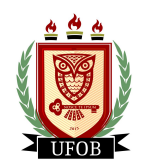

UNIVERSIDADE FEDERAL DO OESTE DA BAHIA CENTRO DE CIÊNCIAS EXATAS E DAS TECNOLOGIAS

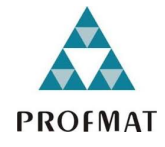

 $\operatorname{MESTRADO}$ PROFISSIONAL EM MATEMÁTICA EM REDE NACIONAL

## JANEIL LUSTOSA DE OLIVEIRA

Aplicativos no Estudo da Matemática no Ensino Médio: Uma Proposta para o Primeiro Ano

> BARREIRAS-BA 2020

### JANEIL LUSTOSA DE OLIVEIRA

## Aplicativos no Estudo da Matemática no Ensino Médio: Uma Proposta para o Primeiro Ano

Dissertação de Mestrado apresentada ao Programa de Mestrado Profissional em Matemática em Rede Nacional - PROFMAT, vinculado `a Universidade Federal do Oeste da Bahia – UFOB, Centro das Ciências Exatas e das Tecnologias, como requisito parcial para obtenção do título de Mestre em Matemática.

Orientadora: Profa. Dra. SAMARA COSTA LIMA

BARREIRAS-BA 2020

## **FICHA CATALOGRÁFICA**

O48 Oliveira, Janeil Lustosa de

 Aplicativos no estudo da matemática no ensino médio: uma proposta para o primeiro ano. / Janeil Lustosa de Oliveira. – 2020.

79f.: il

Orientadora: Profa. Dra. Samara Costa Lima

Dissertação (Mestrado) – PROFMAT – Mestrado Profissional em Matemática em Rede Nacional, Universidade Federal do Oeste da Bahia. Centro das Ciências Exatas e das Tecnologias - Barreiras, BA, 2020.

1. Matemática – Estudo e Ensino I. Lima, Samara Costa II. Universidade Federal do Oeste da Bahia – Centro das Ciências Exatas e das Tecnologias III. Título.

CDD 510.7

#### $\_$  , and the set of the set of the set of the set of the set of the set of the set of the set of the set of the set of the set of the set of the set of the set of the set of the set of the set of the set of the set of th **Biblioteca Universitária de Barreiras – UFOB**

## **JANEIL LUSTOSA DE OLIVEIRA**

# Aplicativos no Estudo da Matemática no Ensino Médio: Uma Proposta para o Primeiro Ano

Dissertação de Mestrado apresentada ao Programa de Mestrado Profissional em Matemática em Rede Nacional - PROFMAT, vinculado à Universidade Federal do Oeste da Bahia - UFOB, Centro das Ciências Exatas e das Tecnologias, como requisito parcial para obtenção do título de Mestre em Matemática.

Trabalho aprovado, 05 de junho de 2020:

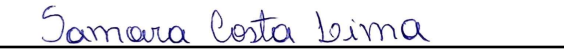

Profa, Dra, SAMARA COSTA LIMA Doutora em Matemática Universidade Federal do Oeste da Bahia orientadora e presidente

Sara Ruth Bopo de M. Olivarina

Prof<sup>a</sup> Dr<sup>a</sup> SARA RUTH BISPO DE **MENEZES OLIVEIRA** Doutora em Matemática Universidade Federal do Oeste da Bahia

Valdines Leite de Dousa

Prof<sup>o</sup> Dr<sup>o</sup> VALDINÊS LEITE DE SOUSA JÚNIOR Doutor em Matemática Universidade Federal do Cariri

> BARREIRAS-BA 2020

#### **RESUMO**

O Ensino da Matemática é marcado pela dificuldade de aprendizagem e pela rejeição dos alunos que não encontram motivação em estudá-la, refletindo no desempenho escolar dos estudantes, como se pode constatar nos resultados das principais avaliações externas, como exemplo o PISA. Assim, numa tentativa de contribuir com a mudança deste quadro, o presente trabalho busca alternativas e propostas de metodologias de ensino atrav´es do apoio dos recursos digitais. A popularização das Tecnologias Digitais Móveis – TDM (smartfones e tablets) é responsável por diversas transformações na sociedade contemporânea que se refletem na escola. Assim, propõe-se, analisando a qualidade, avaliar alguns aplicativos com conteúdo de Matemática trabalhada no primeiro ano do Ensino Médio, além de sugerir atividades pedag´ogicas com objetivo de usar a tecnologia a favor do aprendizado matemático. Ao fazer isso, percebe-se que as TDM são uma oportunidade de favorecer uma integração entre o processo ensino-aprendizagem e as tecnologias digitais, contribuindo, assim, para o progresso no Ensino da Matemática.

Palavras-chaves: Aplicativos educacionais. Tecnologias digitais. TDM. Ensino de Matemática.

### ABSTRACT

The Teaching of Mathematics is marked by the learning difficulty and the rejection of students who do not find motivation to study it, reflecting on the students' academic performance, as can be seen in the results of the main external evaluations, such as PISA. Thus, in an attempt to contribute to changing this situation, the present work seeks alternatives and proposals for teaching methodologies through the support of digital resources. The popularization of Mobile Digital Technologies - TDM (smartphones and tablets) is responsible for several transformations in contemporary society that are reflected in the school. Thus, it is proposed, analyzing the quality, to evaluate some applications with Mathematics content worked in the first year of High School, in addition to suggesting pedagogical activities with the objective of using technology in favor of mathematical learning. In doing so, it is clear that TDM is an opportunity to favor an integration between the teaching-learning process and digital technologies, thus contributing to progress in the teaching of mathematics.

Keywords: Educational applications. Digital technologies. TDM. Teaching of Mathematics.

## LISTA DE FIGURAS

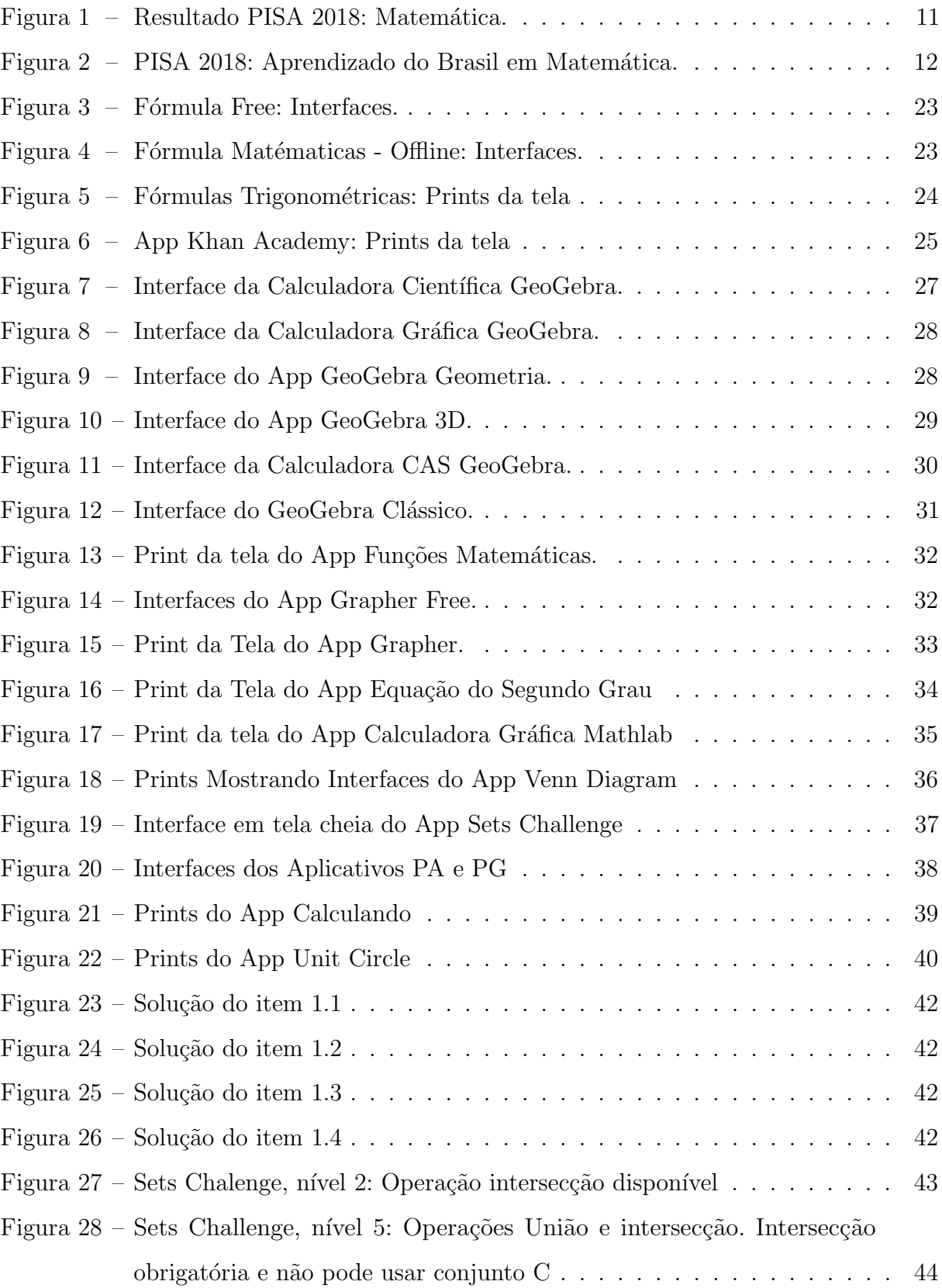

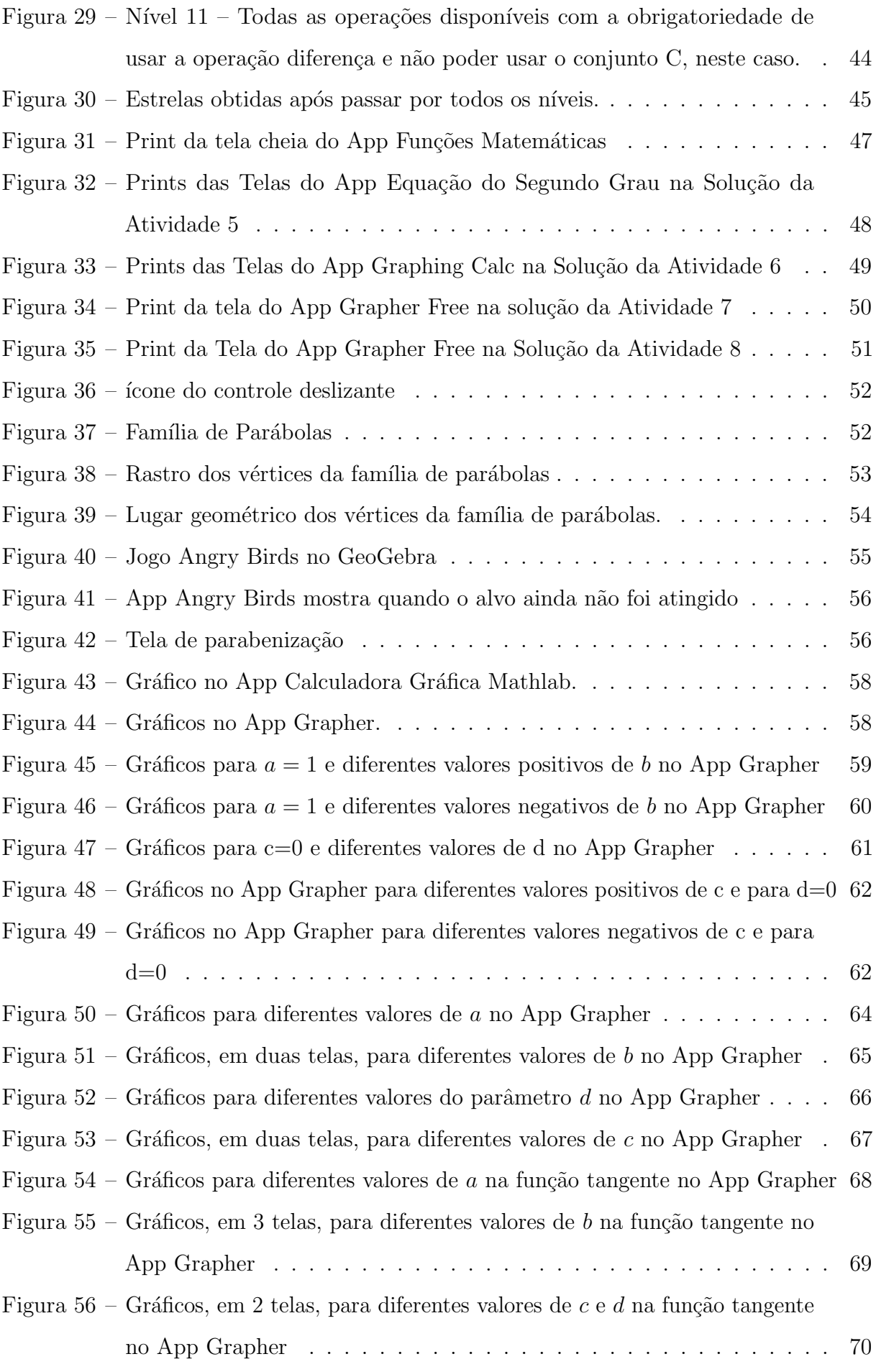

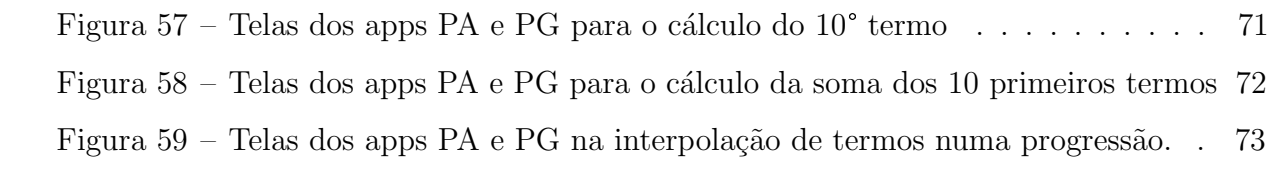

## $\pmb{\hbox{SUM\'ARIO}}$

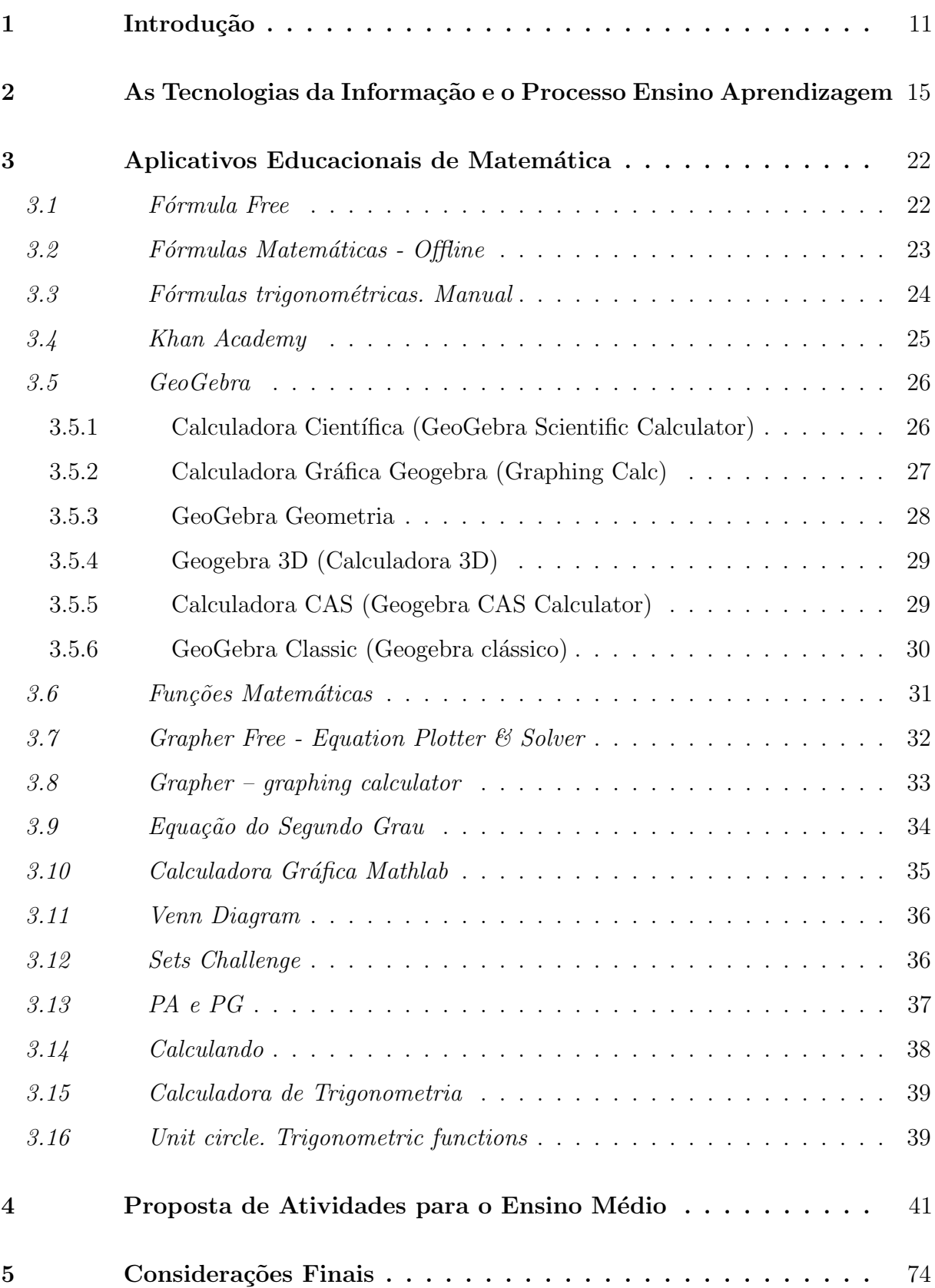

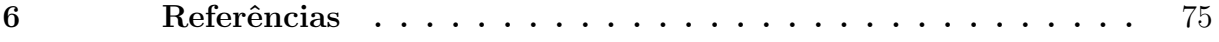

### <span id="page-11-1"></span>1 INTRODUÇÃO

A matemática, considerada o "bicho papão" nas escolas, é marcada pela dificuldade de aprendizagem e pela rejeição dos alunos que não encontram motivação em estudá-la, por considerá-la abstrata e difícil, alcançada apenas por poucos "iluminados" que gostam da mat´eria. Isso se reflete no desempenho escolar dos estudantes, como se pode constatar nos resultados das principais avaliações externas. No PISA por exemplo, o Brasil ficou na posição 70, dentre os 79 países participantes, conforme gráfico publicado pela BBC (BBC, 2019), na Figura 1 abaixo.

<span id="page-11-0"></span>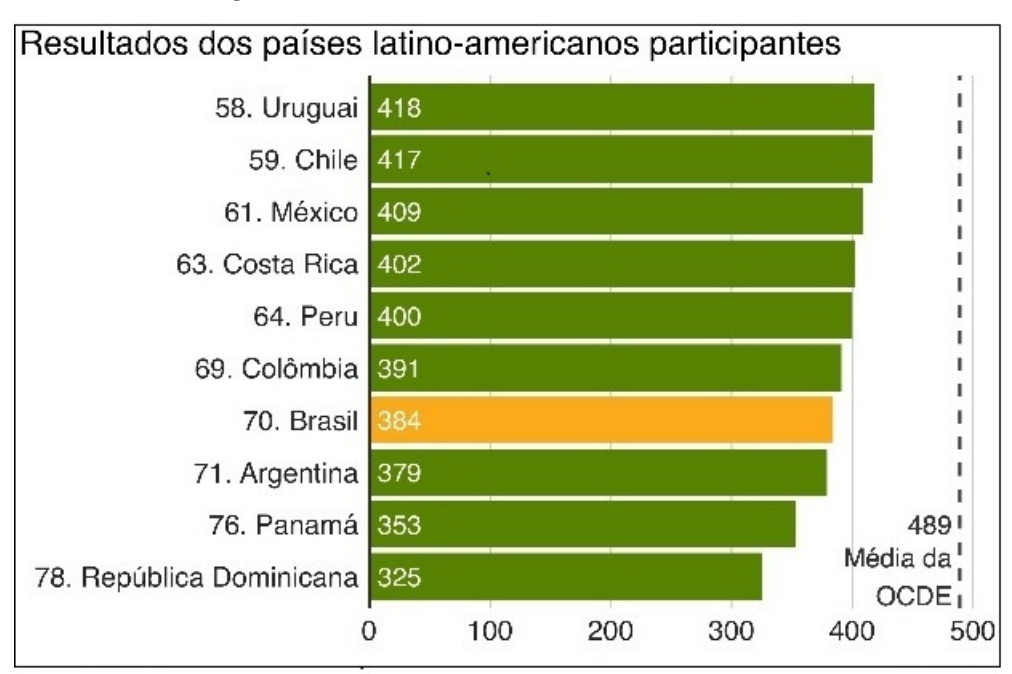

Figura 1 – Resultado PISA 2018: Matemática.

Fonte: BBC, com base em OCDE.

Na última avaliação do Programa Internacional de Avaliação de Estudantes (PISA), realizada a cada três anos pela OCDE (Organização para a Cooperação e Desenvolvimento Econômico), 79 países participaram, sendo 37 deles membros da OCDE e 42 pa´ıses/economias parceiras, realizada em 2018 com amostra de 600 mil estudantes de 15 anos dos países envolvidos, divulgado no final de 2019 (Brasil, 2019). Todos os países latino-americanos avaliados obtiveram classificação inferior à média dos países da OCDE, o chamado "clube dos países mais ricos do mundo"— ao qual Chile e México pertencem, e o Brasil é candidato (BBC, 2019).

Em média, os estudantes brasileiros pontuaram 384 em matemática, de um total máximo de 500, onde 489 é a média dos países-membros da OCDE (Figura 1).

Como pode ser observado na tabela abaixo (Figura [2\)](#page-12-0), publicada no portal G1, mais de dois terços dos estudantes brasileiros de 15 anos têm um nível de aprendizado em matemática mais baixo do que é considerado "básico" pela OCDE. O nível 2, considerado o b´asico, ´e atingido a partir da nota 420,07 no Pisa. Assim, o Brasil teve 68,1% dos estudantes participantes demonstrando um aprendizado abaixo do nível 2.

<span id="page-12-0"></span>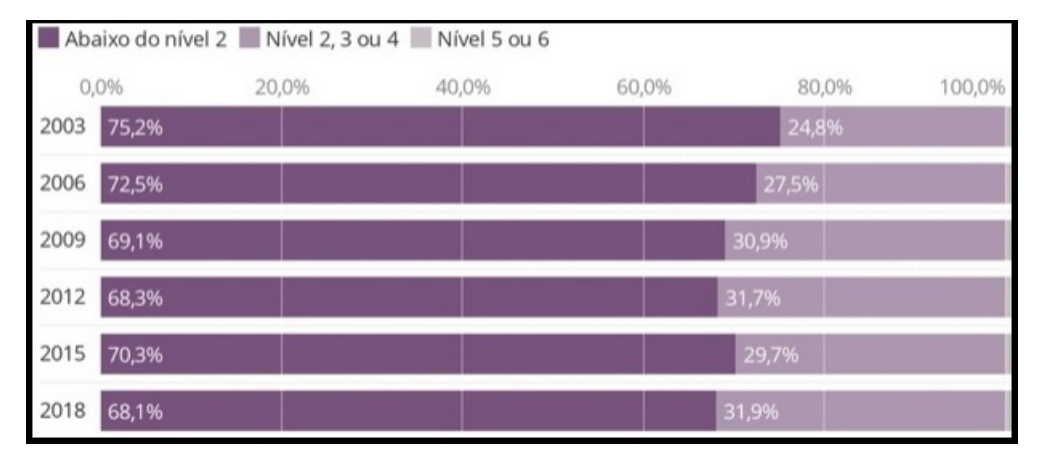

Figura 2 – PISA 2018: Aprendizado do Brasil em Matemática.

Fonte: Portal G1 – Autor: Moreno (2019), com base em OCDE/PISA.

O PISA é reconhecido por ser uma avaliação amostral externa de larga escala que permite obter informações acuradas sobre os sistemas educacionais dos países/economias participantes, por meio de testes de habilidades e conhecimentos aplicados aos estudantes com idade entre 15 e 16 anos (Brasil, 2019).

Como podemos perceber, os dados revelam um quadro preocupante e porque n˜ao dizer alarmante sobre o desempenho dos alunos na disciplina de matemática e mostra que esta continua sendo uma das matérias em que os alunos possuem inúmeras dificuldades.

Como podemos mudar este quadro e o que fazer para que o ensino da matemática se torne mais atraente, motivador, no Ensino Básico?

A popularização das tecnologias digitais é responsável por diversas transformações na sociedade contemporânea que se refletem na escola, fazem parte do cotidiano dos alunos de diversas faixas etárias, desde as séries iniciais, em especial os dispositivos móveis (smartfones e tablets), que são um atrativo e motivador por si só. As crianças têm contato com dispositivos digitais desde o berço, daí a familiaridade. "Nativos Digitais", como define Marc Prensky (PRENSKY, 2001).

No entanto, percebe-se a dificuldade de se adotar e compatibilizar o uso das tecnologias digitais, sejam o computador ou smartfones, com o ensino escolar. A ponto de os profissionais da educação serem rotulados como "analógicos" enquanto crianças são "digitais". Uma referência às diferenças de tecnologias: sendo esta mais desenvolvida que `aquela.

As tecnologias digitais permitem a criação de ambientes de investigação matemática com a potencialidade de proporcionar experiências com conceitos que são, em muitos sentidos, mais concretos do que em qualquer outro meio (GIRALDO, 2012). Assim, faz-se necessário usar as tecnologias digitais de forma que seus efeitos sejam benéficos para o processo ensino-aprendizagem da matem´atica.

Em uma pesquisa de Cassio Marques (2016) sobre a opinião de professores, futuros professores (graduandos, mestrandos e mestres) e alunos de ensino fundamental acerca de tarefas desenvolvidas em aparelhos celulares com o aplicativo de geometria, sketchometry, ele constatou que todos concordaram que a utilização de novas ferramentas pode ser benéfica no estudo da Matemática e facilita a compreensão daquilo que é trabalhado em aula (MARQUES, 2016).

No entanto, Soares (2016) em sua pesquisa com atuantes no magistério no ensino fundamental ou médio e superior, na rede pública ou privada no Estado da Bahia, publicado em seu artigo "DISPOSITIVOS MÓVEIS NA EDUCAÇÃO: DESAFIOS AO USO DO SMARTPHONE COMO FERRAMENTA PEDAGÓGICA", detecta alguns desafios ao uso do aparelho (celular ou tablet) como ferramenta pedagógica:

> O maior desafio consiste em fazer professor e aluno despertarem para o fato de que o conteúdo da web pode ser acessado pelo celular e disponível para incremento da prática pedagógica; Encontrar formas produtivas de utilizá-lo; Momento adequado para utilização, aplicativo apropriado,  $(\ldots);$ Desenvolvimento de Aplicativos Educacionais Interativos; O professor ter consciˆencia da possibilidade de uso desta fermenta como recurso e estarem capacitados para isso (SOARES, 2016).

Assim, o educador pode ser um grande precursor da utilização do smartphone como ferramenta pedag´ogica para o ensino de Matem´atica, utilizando os mais novos e adequados aplicativos para o enriquecimento e dinamização dos conteúdos e se familiarize com a ferramenta. Além disso, os alunos também podem contribuir na dinamização das aulas, trabalhando em conjunto com o educador.

 $\hat{E}$  imperativo que o educador esteja se capacitando (formação continuada) sempre a busca de métodos adequados de utilização das TDM no Ensino da Matemática. Para tanto se faz necessário a busca por aplicativos que sejam úteis, adequados e interativos, mas sobre tudo como utilizá-los em sala de aula.

Diante disto, nos propomos avaliar e relacionar aplicativos com a matemática trabalhada no primeiro ano do Ensino Médio. Tais aplicativos são gratuitos, instalados em dispositivos móveis com androide. A avaliação consiste em analisar a qualidade dos aplicativos, fazer a correlação entre os assuntos matemáticos e os aplicativos que melhor se adaptam, sugerir atividades pedagógicas com objetivo de usar a tecnologia a favor do aprendizado matemático, proporcionando uma integração entre o processo ensinoaprendizagem e as tecnologias digitais, especificamente os dispositivos móveis, aproveitando suas potencialidades, além de proporcionar motivação para as aulas de matemática, assim minimizar as dificuldades dos estudantes.

O presente estudo consiste em 5 capítulos. Além da Introdução, o Capítulo 2 -As Tecnologias da Informação e o Processo Ensino Aprendizagem onde se fez um resgate teórico de algumas publicações, principalmente nos últimos anos, sobre as tecnologias digitais e sua presença na escola como ferramenta de ensino. No Capítulo 3 -Aplicativos Educacionais de Matemática – uma amostra de aplicativos pesquisados na loja virtual GooglePlay (Play Store), analisou-se a qualidade dos aplicativos, fez-se um breve resumo de suas características, além de classificá-los quanto a promoção do conhecimento matemático. No Capítulo  $4$  – Proposta de Atividades para o Ensino Médio – encontra-se atividades dirigidas para o primeiro ano do Ensino Médio com objetivo de usar a tecnologia Digital M´ovel (TDM) a favor do aprendizado matem´atico, não simplesmente verificar o que está certo ou errado, mas promover o processo de reflexão e elaboração de conjecturas a fim de promover aprendizagem matemática sólida. No último  $cap$ ítulo – **Considerações Finais** – conclui-se o trabalho com a análise dos dados e exposição da opinião do autor quanto às TDM e o ensino da Matemática.

### <span id="page-15-0"></span>2 AS TECNOLOGIAS DA INFORMAÇÃO E O PROCESSO ENSINO APRENDIZAGEM

Não há mais como omitir ou negar o benefício que as tecnologias digitais podem oferecer ao processo de ensino e aprendizagem, devendo o professor se apropriar delas de forma a potencializá-las enquanto ferramentas que propiciem práticas pedagógicas significativas e de construção. Precisamos planejar minuciosamente a sua utilização, criando situações de aprendizagens.

Como Cerqueira (2014) percebeu, as siglas para designar as tecnologias digitais de informação e comunicação, relacionadas à educação, vem se alterando: de TIC (Tecnologia da Informação e Comunicação), passando por NTIC (Novas Tecnologia da Informação e Comunicação), TMSF (Tecnologia Móvel com Conexão sem Fio), TDIC (Tecnologias digitais de Informação e Comunicação) e, finalmente, TDM (Tecnologia Digital Móvel de Informação e Comunicação), preferida pela autora:

> ... a palavra "digital", mais do que um adjetivo, constitui, aqui, uma palavra que distingue o tipo de tecnologia da qual falamos, sendo possível, portanto, diferenciar o lápis (que também é tecnologia) do celular (tecnologia plenamente digital). Desta forma, para este trabalho, optei pela sigla TDM (Tecnologia Digital Móvel de Informação e Comunicação) "móvel" qualifica uma conexão do tipo wireless (wi-fi) (2014, p. 20).

Voltolini (2016) enfatiza que os meios de comunicação e informação influenciam e relacionam com a educação é discutido por Paulo Freire e Sérgio Guimarães em uma obra de 1984 (reeditada em 2011), mesmo antes das tecnologias digitais. Para eles a apropriação dos meios de comunicação para fins de ensino-aprendizagem é possível, no entanto requer planejamento e esforço a fim de ser útil, assim pode ser uma alternativa para renovar metodologias.

> Segundo Freire e Guimarães (2011), essas percepções já existiam, no entanto são reconfiguradas com a chegada das TIC – Tecnologia de Informação e Comunicação, que tem características diferentes dos meios tradicionais, massivos, como rádio e televisão. As TIC são meios bidirecionais "de todos para todos", em que conteúdo é produzido, acessado e compartilhado de múltiplos dispositivos (2016, p.18).

Neste trabalho, nos referimos às Tecnologias Digitais Móveis de Informação e Comunicação, através do uso de celulares (smartfones) e tablets, pela sigla TDM, por considerar mais adequada ao propósito do uso de aplicativos educacionais de matemática no desenvolvimento do processo ensino-aprendizagem. A escola como um dos espaços de discussão, produção e construção do conhecimento deve oportunizar o uso das ferramentas tecnológicas disponíveis no ambiente escolar, visando dinamizar e intensificar o processo de ensino e aprendizagem (CANTINI, 2006).

Desde o desenvolvimento da informática na década de 1990, há incentivos de se compatibilizar uso dos computadores em sala de aula. Sendo, inclusive o laboratório de informática um item "obrigatório" nas instalações escolares. O Ministério da Educação, mantém um programa, PROINFO (Programa Nacional de Tecnologia Educacional) criado em 1997, para promover o uso da tecnologia como ferramenta de enriquecimento pedagógico no ensino público fundamental e médio. A partir de 2007 foi reestruturado e passou a ter o objetivo de promover o uso pedagógico das tecnologias de informação e comunicação nas redes públicas de educação básica. Já em 2010 o Ministério patrocinou o projeto PROUCA – Programa um Computador por Aluno (BRASIL, 2010) com o objetivo de promover a inclusão digital pedagógica e o desenvolvimento dos processos de ensino e aprendizagem de alunos e professores das escolas públicas brasileiras, mediante a utilização de computadores portáteis denominados laptops educacionais.

Assim, percebe-se que sempre houve incentivos à adoção das tecnologias digitais na escola. Incentivado por pesquisadores e educadores e proposto por diversas normatizações do ensino no Brasil, desde os Parˆametros Curriculares Nacionais (PCN's), passando pelo Plano Nacional de Educação (PNE) e as Diretrizes Curriculares Nacionais da Educação Básica (DCN) chegando à atual Base Nacional Comum Curricular (BNCC).

A Base Nacional Comum Curricular (BNCC) é um documento normativo que define o conjunto de aprendizagens essenciais que os alunos devem desenvolver ao longo das etapas e modalidades da Educação Básica. Objetivo de nortear a formulação dos currículos das escolas Brasileiras, indicando as **competências** e **habilidades** que se espera que os estudantes desenvolvam ao longo da vida escolar. O primeiro documento foi homologado em 2017 com a estrutura da BNCC para Ensino Infantil e Fundamental, sendo assim uma referência para a construção dos currículos dos sistemas e redes escolares brasileiros.

> Competência é definida como a mobilização de *conhecimentos* (conceitos e procedimentos), habilidades, (práticas, cognitivas e socioemocionais), atitudes e valores para resolver demandas complexas da vida cotidiana, do pleno exercício da cidadania e do mundo do trabalho (Brasil, 2017 p. 08).

Na BNCC constam 10 (dez) competências gerais para a Educação Básica. O Ensino Fundamental está organizado em 05 (cinco) áreas do conhecimento e o Ensino

Médio em 04 (quatro), dentre as quais a Matemática e suas Tecnologias. Cada área do conhecimento estabelece competências específicas de área, essas competências explicitam como as dez competências gerais se expressam. Para garantir o desenvolvimento das competências específicas, cada componente curricular apresenta um conjunto de habilidades. As habilidades expressam as aprendizagens essenciais que devem ser asseguradas aos alunos nos diferentes contextos escolares (Brasil, 2018).

Dentre as 10 (dez) competências gerais 3 (três) fazem referência direta à tecnologia digital: valorizar o conhecimento digital; utilizar a linguagem digital e compreender; utilizar e criar tecnologias digitais de informação e comunicação de forma crítica, significativa, reflexiva e ética (para se comunicar, produzir conhecimentos, resolver problemas) (Brasil, 2017).

No documento da BNCC para o Ensino Médio, publicada em 2018, consta que na ´area do conhecimento Matem´atica e suas Tecnologias h´a 5 (cinco) competˆencias espec´ıficas e 45 (quarenta e cinco) habilidades, dentre as quais há 11 (onze) que fazem referências direta ao apoio da tecnologia digital, à *softwares* ou *aplicativos* de álgebra e geometria dinâmica a fim de alcançar os objetivos. O documento enfatiza:

> No Ensino Médio, na área de Matemática e suas Tecnologias, os estudantes devem utilizar conceitos, procedimentos e estratégias não apenas para resolver problemas, mas também para formulá-los, descrever dados, selecionar modelos matemáticos e desenvolver o pensamento computacional, por meio da utilização de diferentes recursos da área.(2018, p.470) A BNCC propõe que os estudantes utilizem tecnologias, como calculadoras e planilhas eletrônicas, desde os anos iniciais do Ensino Fundamental. Tal valorização possibilita que, ao chegarem aos anos finais, eles possam ser estimulados a desenvolver o pensamento computacional, por meio da interpretação e da elaboração de fluxogramas e algoritmos. (2018, p.518)

Observa-se que a construção de várias das Competências e Habilidades descritas inclui o apoio das tecnologias digitais e computação.

A United Nations Educational, Scientific and Cultural Organization (UNESCO) acredita que as tecnologias móveis podem expandir e enriquecer oportunidades educacionais. Na publicação *Policy quidelines for mobile learning* - um guia com diretrizes para a política de aprendizagem móvel, enfatiza:

> Hoje, um crescente corpo de evidências sugere que dispositivos móveis onipresentes - especialmente telefones celulares e, mais recentemente, tablets - estão sendo usados por alunos e educadores de todo o mundo para acessar informações, otimizar a administração e facilitar o aprendizado de maneiras novas e inovadoras (2013, p. 06).

O guia recomenda o uso de dispositivos m´oveis para o ensino-aprendizagem, com foco nos celulares, aponta que os motivos para a apropriação são a popularização e a possibilidade de aprendizagem em qualquer hora e lugar - mobile learning (aprendizado móvel), assim definida:

> Mobile learning envolve o uso da tecnologia móvel, isoladamente ou em combinação com outras tecnologias da informação e comunicação (TIC), para permitir o aprendizado a qualquer momento e em qualquer lugar. O aprendizado pode se desenvolver de várias maneiras: as pessoas podem usar dispositivos móveis para acessar recursos educacionais, conectar-se com outras pessoas ou criar conteúdo, dentro e fora das salas de aula (2013, p. 07).

A aprendizagem móvel também abrange esforços para apoiar objetivos educacionais amplos, como a administração eficaz dos sistemas escolares e a melhoria da comunicação entre escolas e famílias.

O mencionado guia contém 10 (dez) recomendações aos governos acerca do uso dos celulares como recurso pedagógico, por exemplo: Criar ou atualizar políticas ligadas ao aprendizado móvel; criar e otimizar conteúdo educacional; treinar professores; capacitá-los usando tecnologias móveis. E apresenta 13 (treze) bons motivos para o uso de tecnologias móveis na educação, tais como: Amplia o alcance e a equidade da educação; otimiza o tempo na sala de aula; permite que se aprenda em qualquer hora e lugar; constrói novas comunidades de aprendizado; facilita o aprendizado personalizado; melhora a aprendizagem  $\text{continuous}; \text{melhora } a \text{ communication}(\tilde{a}) \text{ (UNESCO, 2013)}.$ 

Nos últimos anos vários trabalhos abordando o uso das TDMs no ensino foram publicados. Por exemplo, em dezembro de 2018, Thais Silva (2019) encontrou 28.237 trabalhos no Catálogo de Teses e Dissertações da CAPES referentes à utilização de aplicativos utilizando como palavra-chave "aplicativos educacionais", no entanto a pesquisadora percebe:

> Além do baixo número de dissertações e teses referentes à área de pesquisa (educação matemática), ao fazer a análise dos trabalhos encontrados, nota-se que grande parte dos resultados está voltada à aprendizagem de conteúdos matemáticos através de softwares, sendo poucos direcionados especificamente a aplicativos de celular, principalmente no Ensino Fundamental (2018, p.17).

Outro alerta diz respeito ao planejamento e ao uso adequado das TDMs, isto ´e, apenas a tecnologia n˜ao basta, principalmente se n˜ao estiver alinhada com um planejamento e uma razão que justifique sua aplicação. O conteúdo precisa ser adequado à

tecnologia móvel e compatível com a maioria dos dispositivos, caso contrário limita a ação (VOLTOLINI, 2016).

Além dos notórios incentivos e recomendações das TDMs no processo ensinoaprendizagem, vistos nos parágrafos anteriores, destaco alguns trabalhos que contribuem para o efetivo uso destas tecnologias no ensino da Matemática.

No trabalho de Victor Giraldo(2012), Recursos Computacionais no Ensino de Matemática, defende o uso das Tecnologias digitais como apoio ao desenvolvimento do ensino de Matemática. Encontramos propostas inovadoras de atividades desenvolvidas para uso do computador em sala de aula, no qual a ˆenfase ´e usar a tecnologia para desenvolver o pensamento matemático, evitar seu uso apenas como verificador de resposta, mas motivar conjecturas e indicar caminhos para a solução de problemas e generalizações das soluções. Nos foi inspirador e contribuiu para o presente trabalho adaptando algumas destas propostas para uso com a TDM.

Thais Silva (2019), em seu trabalho de dissertação de mestrado, elabora um catálogo contendo aplicativos educacionais para dispositivos m´oveis voltado ao ensino da geometria nos anos finais do ensino fundamental . Ela defende que o uso dos aplicativos educacionais em sala de aula favorece uma abordagem diferenciada dos conteúdos por promover uma aprendizagem mais dinˆamica e interativa.

A possibilidade de desfazer ações que não resultaram no objetivo alcançado de forma r´apida torna o processo de aprendizagem menos exaustivo. Aplicativos que possibilitam acompanhar a evolução e a desbloquear níveis – através do desempenho de tarefas anteriores – criam o interesse para o estudo dos conteúdos abordados de forma desafiadora. Aplicativos com recursos de demonstrações matemáticas de forma visual tornam o processo de aprendizagem mais lúdico e significativo.

Construção e aplicação de uma sequência didática para o ensino de trigonometria usando o software GeoGebra é o título do trabalho publicado na revista bolema do Lopes  $(2013)$ , fruto de pesquisa cujo obetivo foi analisar algumas das potencialidades e limitações do software GeoGebra no ensino e na aprendizagem de trigonometria e elaborar um caderno de atividades com recomendações de uso para sala de aula do ensino fundamental e médio.

O software GeoGebra ´e largamente usado por grande parte dos professores de matem´atica que utilizam as tecnologias digitais em sala de aula. Encontramos diversos trabalhos tal qual o descrito no parágrafo anterior, cujo objeto de estudo é o referido software. Antes instalados em computadores, agora encontra-se em diversas versões adaptadas para uso em smatrtphones o qual abordaremos no próximo capítulo.

Ainda sobre o GeoGebra, como referência citaremos alguns trabalhos, estudos de casos, dissertações cujo objeto de estudo é este software como apoio ao processo de ensino-aprendizagem da Matemática no Ensino Básico. Geogebra como Recurso facilitador do Processo de Ensino-aprendizagem de Curvas Planas (Araújo, 2018) apresenta um estudo das curvas planas utilizando o Geogebra e uma proposta de atividade para aplicação no Ensino M´edio. O autor acredita na aplicabilidade do software como apoio ao ensino da Matemática:

> Diante desta discuss˜ao, abordar o tema de Curvas Planas no Ensino Médio, além de possível, é uma oportunidade para o aluno adquirir novas habilidades e novos questionamentos utilizando-se para isto o Geogebra, software este que auxilia no processo de ensino-aprendizagem (Araújo, 2018 p. 72).

Sirtoli (2019) em sua dissertação O Uso do Software Geogebra como Ferramenta Auxiliar no Ensino da Geometria Espacial fornece um caminho para que o estudo da geometria espacial, em sala de aula, seja realizado de maneira mais dinâmica e atraente através do apoio do software GeoGebra, assim, é apresentada uma sequência didática usando o GeoGebra por meio de atividades de construções de sólidos.

O Ensino de Matem´atica no Contexto das Novas Tecnologias: Refletindo as Potencialidades do Uso de Softwares Dinâmicos como Recurso em Sala de Aula, artigo de Cavalcante (2010) descreve um estudo de caso, no âmbito da temática das novas tecnologias da informação e comunicação no ensino de matemática, desenvolvido numa turma de 1<sup>ª</sup> série do nível médio, cujo objetivo foi abordar o estudo da função exponencial utilizando-se o software Geogebra, com o intuito de perceber até que ponto o uso do software em sala de aula potencializa a aprendizagem.

Percebe-se que poucos são os trabalhos cujo o foco são os aplicativos móveis, porém, diferente de muitas tecnologias educacionais, os aplicativos móveis estão ao alcance das m˜aos, em qualquer lugar, idioma e formato. E podem ser transportados para qualquer lugar. N˜ao h´a fios conectores para garantir seu uso, basta ter um aparelho smartphone (ou tablet) carregado. O educador pode ser um grande precursor da utilização do smartphone como ferramenta pedag´ogica para o ensino, utilizando os mais novos aplicativos para o enriquecimento e dinamização dos conteúdos, no entanto é necessário que o professor

se familiarize com a ferramenta. Além disso, os alunos também podem contribuir na dinamização das aulas, trabalhando em conjunto com o educador (SOARES, 2016).

Professor e aluno podem descobrir juntos às potencialidades das TDM utilizadas durante as práticas pedagógicas. Para Paulo Freire (1997) "[...] ensinar não é transferir conhecimento, mas criar as possibilidades para a sua própria produção ou a sua construção". O professor tem a possibilidade de agir como um tutor, levando o aluno a descobrir caminhos importantes e princípios dentro das tecnologias digitais.

#### <span id="page-22-0"></span>3 APLICATIVOS EDUCACIONAIS DE MATEMATICA ´

Partindo de um estudo exploratório em publicações recentes, coletamos informações a respeito da relação dos dispositivos móveis e o ensino-aprendizagem e das TDMs no ensino da matemática, identificando as barreiras enfrentadas, as deficiências e as potencialidades. Esta etapa levantou indicativos sobre o tema, servindo de subsídios para etapa seguinte: De que forma usar as TDMs, quais e como usar os aplicativos educacionais de matemática.

Com a pesquisa de levantamento através da busca na loja virtual GooglePlay (Play Store) foram selecionados aplicativos gratuitos para plataforma androide e com funções compatíveis com uso offline, classificados, apresentados suas características de forma resumida e relacionados algumas sugestões de aplicabilidade no estudo da Matemática do 1<sup>°</sup> ano do Ensino Médio.

Nossa escolha pelo nível escolar, 1<sup>°</sup> ano do Ensino Médio, se deve ao fato de perceber que a maioria dos trabalhos publicados que contém algumas sugestões de atividades, ou sequência didática, é voltada para o Ensino Fundamental, principalmente nos anos finais. Assim, pretendemos preencher uma lacuna que diz respeito à aplicabilidade das TDMs no Ensino Médio.

Os softwares educacionais, no caso os aplicativos, podem ser assim classificados: os que apresentam conteúdos prontos para os alunos, como tutorias e as enciclopédias, estes são os que promovem o ensino. E os que oferecem suporte à construção do conhecimento, são aqueles por meio dos quais os alunos podem expressar-se, representando suas ideias e visualizando os resultados das suas ações (VALENTE, 1997).

Inicialmente, seguindo esta classificação, pode-se citar alguns aplicativos com conteúdo, como tabelas de fórmulas matemáticas, cursos online (videoaulas), que **promo**vem o ensino. Assim, destacamos alguns aplicativos interessantes dentro desta classe:

## <span id="page-22-1"></span>3.1 Fórmula Free

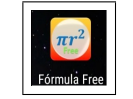

App de uso offline, n˜ao havendo a necessidade de internet no seu manuseio, salvo no momento da instalação. Fornece todas as fórmulas matemáticas básicas, inclui fórmulas de geometria, álgebra, trigonometria, geometria analítica, derivadas, integrais e conversão de unidades. Ideal para consulta rápida das fórmulas em atividades em que o foco não é a

<span id="page-23-0"></span>memorização de fórmulas, mas o desenvolvimento de habilidades a fim de resolver problemas (NSC Co, 2017). Observe na figura abaixo as principais interfaces deste aplicativo:

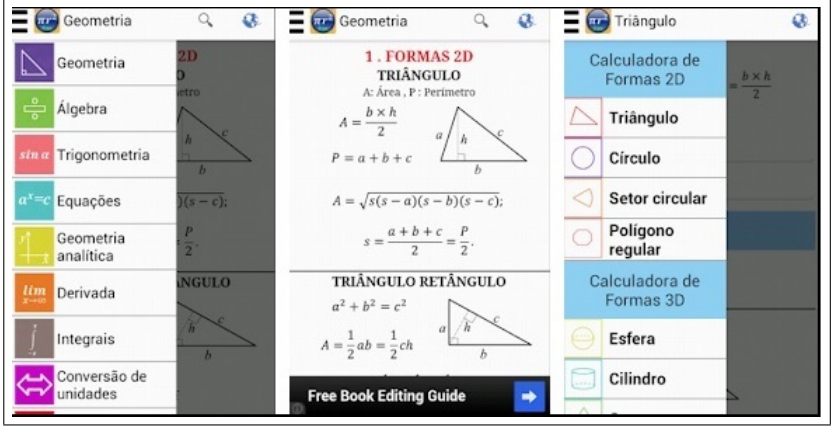

Figura  $3$  – Fórmula Free: Interfaces.

Fonte: NSC Co, 2017.

<span id="page-23-2"></span>3.2 Fórmulas Matemáticas - Offline

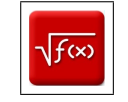

Esta é uma alternativa de aplicativo que contém fórmulas matemáticas que servem como uma referência rápida. Incluindo Geometria; Álgebra; Trigonometria; Equações; Geometria Analítica; Diferenciação; Integração; Matriz; Probabilidade e estatísticas; Conversão de Unidades; Truques de Matemática; Ferramentas (E-LEARN, 2018). Na figura 4 temos as principais interfaces deste aplicativo:

Figura  $4$  – Fórmula Matématicas - Offline: Interfaces.

<span id="page-23-1"></span>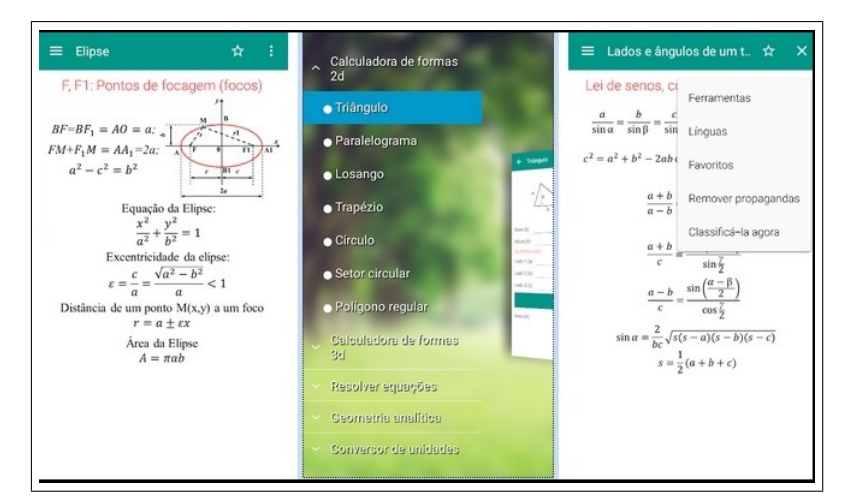

Fonte: E-LEARN, 2018.

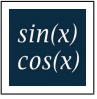

<span id="page-24-1"></span>Na Figura 5 temos o logo e as principais interfaces do aplicativo **Fórmulas Tri**gonométricas. As fórmulas encontradas neste App, com todas as funções em offline, são: Identidades trigonométricas básicas; Fórmulas do argumento duplo; Fórmulas do argumento triplo; Fórmulas de meio argumento; Fórmulas de quadrados para funções trigonométricas; Fórmulas de cubo para funções trigonométricas; Fórmulas de funções trigonométricas no quarto grau; Fórmulas de adição e diferença para funções trigonométricas; Fórmulas para a soma das funções trigonométricas; Fórmulas de diferença para funções trigonométricas; Fórmulas de produtos de funções trigonométricas; Fórmulas de equivalência para funções trigonométricas; Tabela de valores das principais funções trigonométricas; A solução das equações trigonométricas; Relações de funções trigonométricas inversas; Constantes trigonométricas (MYAPPBOOK, 2019). É um App mais completo em termos de fórmulas matemáticas, no que diz respeito à trigonometria.

Figura 5 – Fórmulas Trigonométricas: Prints da tela

<span id="page-24-0"></span>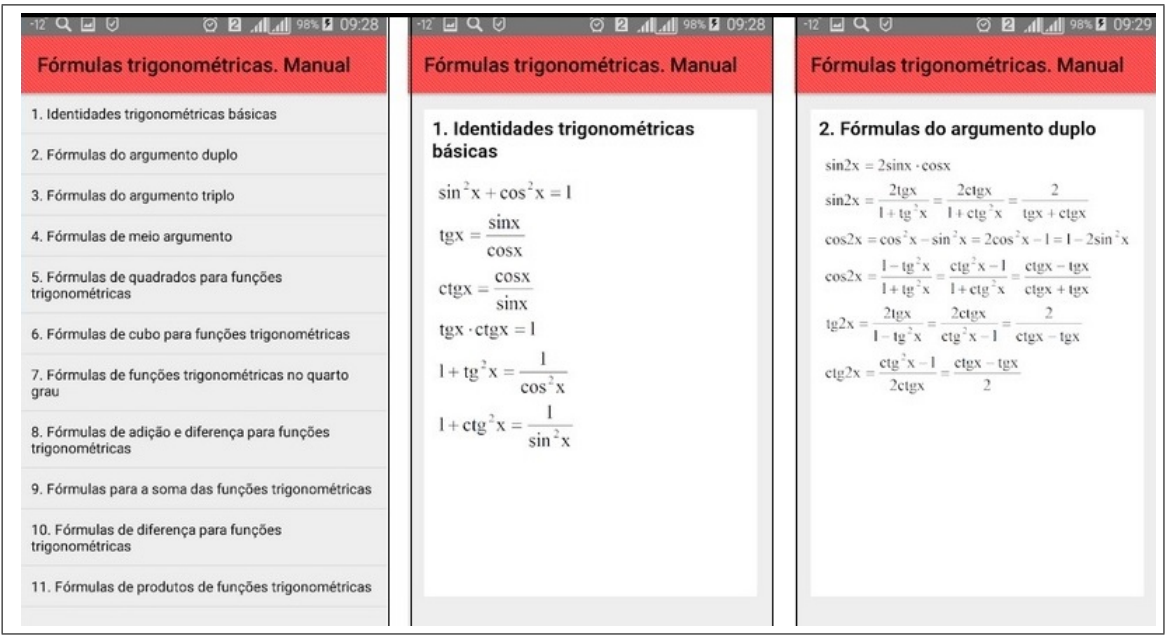

Fonte: MYAPPBOOK, 2019

Identidades trigonométricas descrevem a relação entre seno, cosseno, tangente e cotangente e são usadas na resolução de problemas matemáticos.

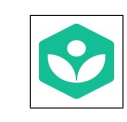

<span id="page-25-1"></span> $\acute{E}$  uma biblioteca de aprendizado disponível sem custos.  $\acute{E}$  possível praticar fazendo exercícios e testes com feedback instantâneo e dicas passo a passo. Também é possível usar no modo off-line marcando o conteúdo que como favorito e baixe-o para assistir a vídeos, sem estar conectado à Internet. Aprenda por meio de vídeos, exercícios interativos e artigos detalhados sobre matemática: aritmética, pré-álgebra, álgebra, geometria, trigonometria, estatística, cálculo, álgebra linear (KHAN ACADEMY, 2019). Na Figura 6 apresenta algumas telas do Khan Academy:

Figura 6 – App Khan Academy: Prints da tela

<span id="page-25-0"></span>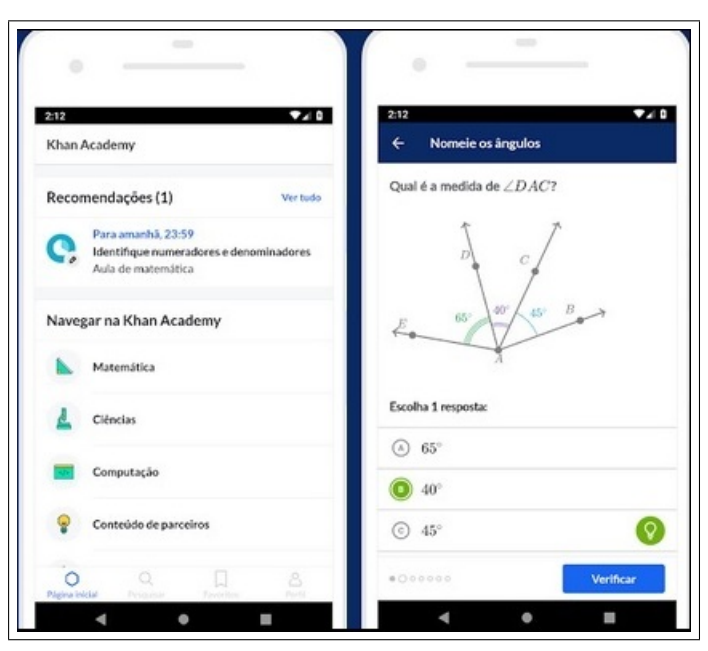

Fonte: KHAN ACADEMY, 2019

Flávio José Silva (2019) em sua dissertação de mestrado aborda o aplicativo Khan Academy (além do Google Sala de Aula ou Google Classroom), como é dado o uso desses aplicativos, suas ferramentas, principais características, e como usá-los no Ensino Híbrido de matemática, ou seja, uma mistura entre o ensino *on-line* (uso das plataformas e aplicativos por meio da internet) e o ensino off-line (envolve um trabalho dentro da sala de aula).

Além dos quatro aplicativos descritos anteriormente, há vários outros conteudistas, que trazem tutoriais, cursos onlines, tabelas de fórmulas, resumos. Nosso objetivo é apenas

apresentar o tipo de aplicativo e suas possibilidades de usá-los como apoio digital ao ensino da matem´atica. O leitor pode descobrir mais acessando a loja de aplicativos de sua preferência.

A seguir, ainda nesta classificação, podemos citar alguns aplicativos que oferecem suporte à construção do conhecimento:

<span id="page-26-0"></span>. 3.5 GeoGebra

O GeoGebra é um software de matemática dinâmica que combina geometria, álgebra, tabelas, gráficos, estatística e cálculo numa única aplicação. Os gráficos, álgebra e tabelas estão interligados e possuem características dinâmicas, além de a interface ser amigável, com vários recursos sofisticados.

Com isto, o programa reúne as ferramentas tradicionais de geometria com outras mais adequadas à álgebra e ao cálculo. Isto tem a vantagem didática de representar, ao mesmo tempo e em um único ambiente visual, as características geométricas e algébricas de um mesmo objeto.

O software inicialmente apenas para a plataforma em computadores, agora está disponível como aplicativo em dispositivos móveis. Sua identidade visual é semelhante à do computador. Podemos encontrar no Play Store 6 (seis) vers˜oes do GeoGebra, todos funcionam offline, não havendo necessidade de internet após instalação. A seguir apresentação e descrição das 6 (seis) versões do GeoGebra para androide (Apps):

<span id="page-26-1"></span>3.5.1 Calculadora Científica (GeoGebra Scientific Calculator)  $\frac{+}{=}$ 

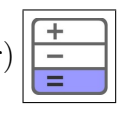

É uma versão de uma Calculadora Científica, possui: Cálculos com frações; Funções trigonométricas: seno, cosseno, tangente; funções estatísticas, exponenciais e logaritmos (INSTITUTE G. S., 2019). Figura 7 abaixo apresenta algumas interfaces do GeoGebra Scientific Calculator:

<span id="page-27-0"></span>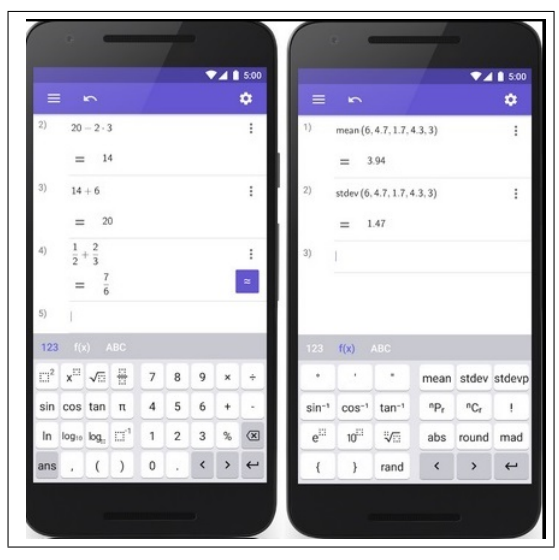

Figura 7 – Interface da Calculadora Científica GeoGebra.

Fonte: INSTITUTE G. S., 2019

<span id="page-27-1"></span>3.5.2 Calculadora Gráfica Geogebra (Graphing Calc)

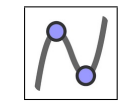

Este App já tem uma "cara" mais idêntica ao Geogebra conhecido da plataforma Windows nos computadores de mesa (PC). Nele se encontram as funções: criar gráficos de funções, utilizar controles deslizantes, encontrar pontos especiais de funções (raízes, mínimos, máximos e interseções de gráficos), salva e compartilha resultados (INSTITUTE G. G., 2019). Figura 8 abaixo apresenta algumas interfaces do Graphing Calc apresentadas na tela de um celular touch screen:

<span id="page-28-0"></span>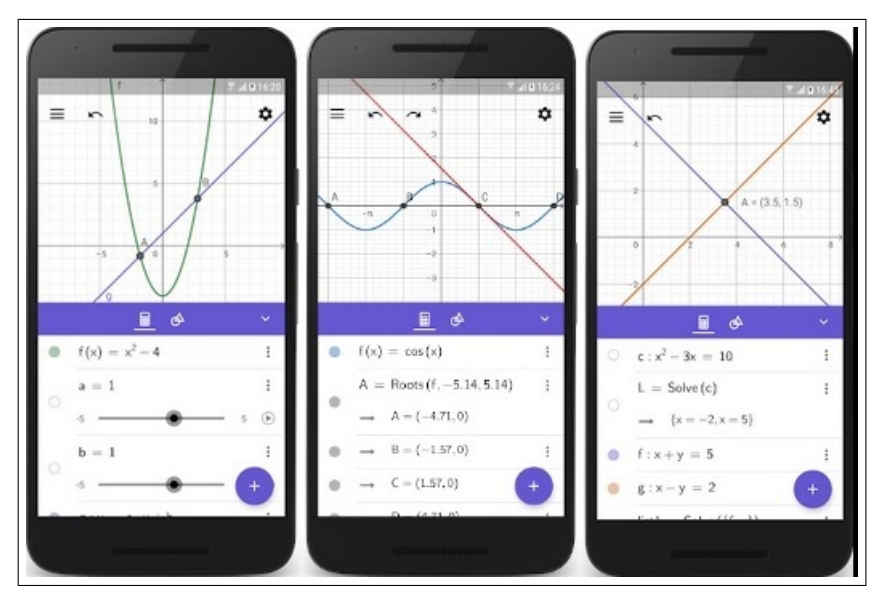

Figura 8 – Interface da Calculadora Gráfica GeoGebra.

Fonte: INSTITUTE G. G., 2019

<span id="page-28-2"></span>3.5.3 GeoGebra Geometria

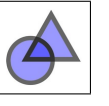

<span id="page-28-1"></span>Com este App você constrói pontos, linhas, círculos, polígonos, ângulos, arrasta pontos, desenha linhas paralelas, cruza círculos, explora a geometria interativa arrastando pontos (INSTITUTE G. G., 2019). Podemos ver estas representações na Figura 9:

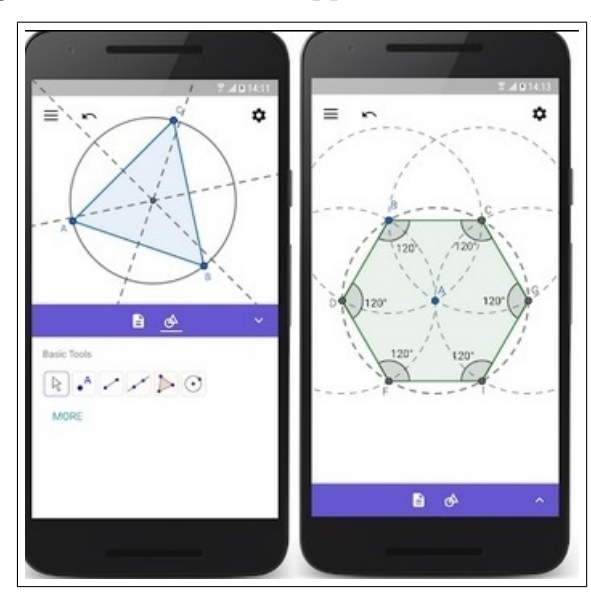

Figura 9 – Interface do App GeoGebra Geometria.

Fonte: INSTITUTE G. G., 2019

<span id="page-29-1"></span>Resolve problemas matemáticos em 3D; cria gráficos de funções  $f(x, y)$  e superfícies em 3D; construções geométricas em 3D (sólidos, esferas, planos); controles deslizantes, pontos, gr´aficos e geometria todos trabalhando juntos. Com a Realidade Aumentada ativada, pode-se colocar objetos matemáticos em qualquer superfície e passear por eles (INSTITUTE G. 3D, 2019). Abaixo, na Figura 10, temos as principais interfaces do aplicativo Calculadora GeoGebra 3D:

<span id="page-29-0"></span>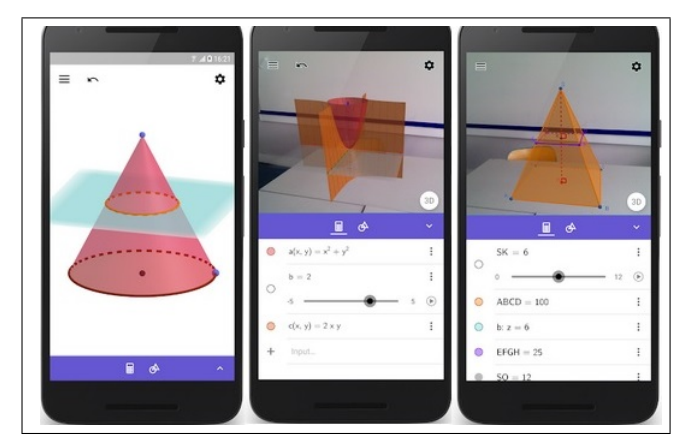

Figura 10 – Interface do App GeoGebra 3D.

Fonte: INSTITUTE G. 3D, 2019

<span id="page-29-2"></span>3.5.5 Calculadora CAS (Geogebra CAS Calculator)  $X =$ 

O App Calculadora CAS GeoGebra cria gráficos de funções facilmente, resolve equações, encontra pontos especiais de funções, resolve equações com mecanismo matemático conforme um Sistema de Computação Algébrica (CAS) (INSTITUTE G. CAS, 2019), sendo possível operar com expressões simbólicas que representam objetos matemáticos.

Os CAS, abreviação de Computer Algebra Systems, são softwares matemáticos que integram recursos numéricos, gráficos e simbólicos. Os recursos numéricos e gráficos são semelhantes às funções das calculadoras científicas capazes de efetuar cálculos e gerar gráficos. No entanto, CAS é capaz de operar simbolicamente com expressão numérica, por exemplo: 2 $\sqrt{12} + \sqrt[4]{144}$  apresenta como resultado a expressão simplificada 6 $\sqrt{3}$ . Ou ainda, operar com expressões algébricas simbólicas, por exemplo:  $3\sqrt{25x} + \sqrt[4]{16x^2}$  fornece resposta 17 $\sqrt{x}$ .

<span id="page-30-0"></span>A Figura 11 apresenta a interface do aplicativo Calculadora CAS Geogebra:

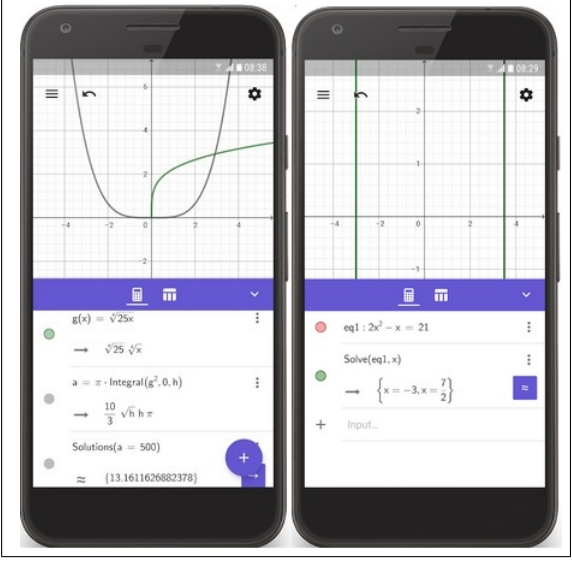

Figura 11 – Interface da Calculadora CAS GeoGebra.

<span id="page-30-1"></span>Fonte: INSTITUTE G. CAS, 2019

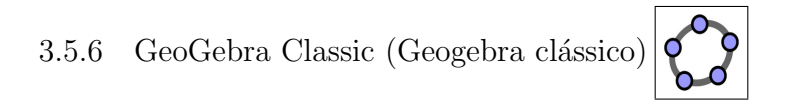

Igual ao software para plataforma Windows no computador, com todas as funcionalidades, ferramentas e procedimentos de aplicabilidade. O GeoGebra Classic junta gráficos, geometria, 3D, planilhas, álgebra de computador e probabilidade em um pacote poderoso e fácil de usar (INSTITUTE G. CLASSIC, 2019).

<span id="page-31-0"></span>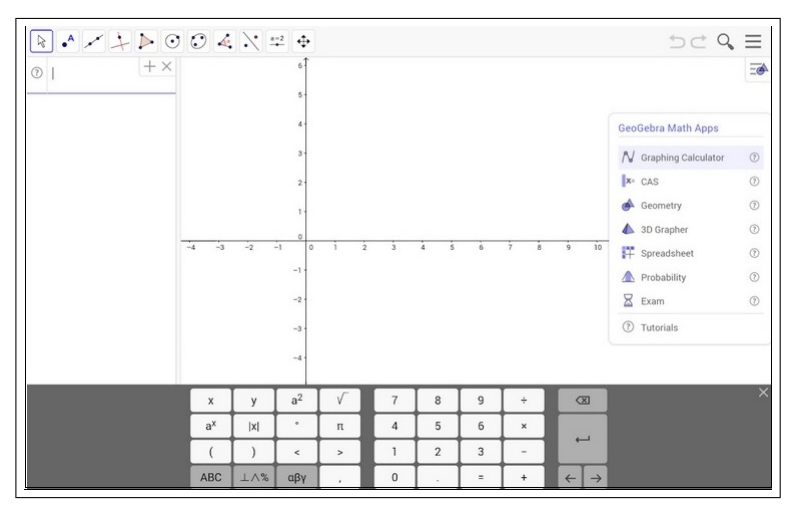

Figura 12 – Interface do GeoGebra Clássico.

Fonte: INSTITUTE G. CLASSIC, 2019

Em todas as versões destes aplicativos do Geogebra é possível salvar e compartilhar resultados.

No próximo capítulo exploramos algumas destas versões do GeoGebra em propostas de atividades que possam ser desenvolvidas no 1<sup>°</sup> ano do Ensino Médio. Aqui apresentamos todas as 6 (seis) versões, até as que não se aplicam ao nível de ensino proposto pelo presente trabalho, porém o objetivo é levar ao leitor a oportunidade de conhecer e poder adaptar seu uso no ensino da matemática em qualquer nível.

### <span id="page-31-1"></span>3.6 Funções Matemáticas

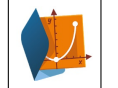

Aplicativo de matemática, focado no conteúdo de função polinomial de 1<sup>°</sup>grau, permite aos alunos e professores explorar os conceitos, incluindo as fórmulas aplicadas e demonstração dos principais fundamentos e teoremas. O usuário pode criar funções e alterar as diversas variáveis manipulando diretamente os resultados e visualizando em tempo real como cada uma impacta o gráfico resultante, ou seja, pode-se manipular de forma dinâmica os coeficientes da Função Afim e visualizar seu gráfico ou arrastar o gráfico, alterando inclinação, e a representação algébrica (fórmula) se modifica simultaneamente (EVOBOOKS, 2019). A Figura 13 apresenta interface em tela cheia do app no smartfone:

<span id="page-32-0"></span>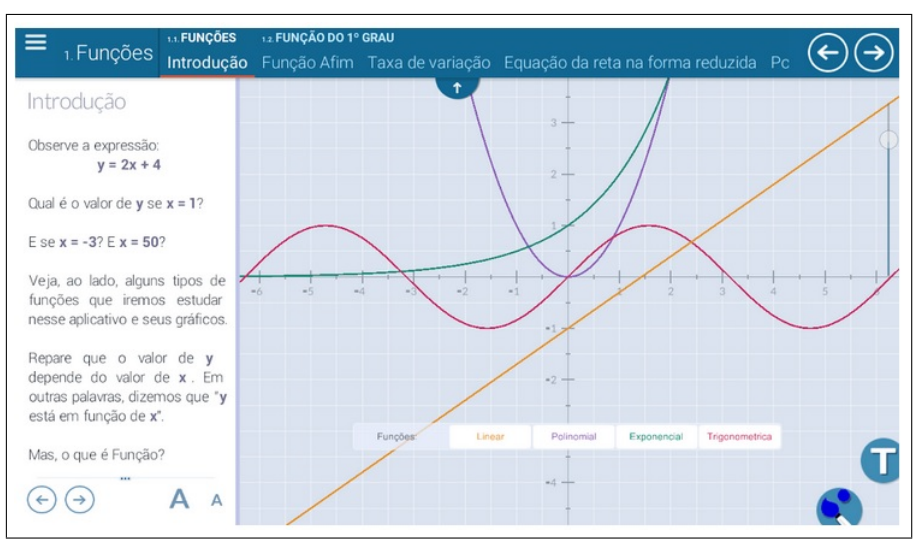

Figura 13 – Print da tela do App Funções Matemáticas.

Fonte: EVOBOOKS, 2019

<span id="page-32-2"></span>3.7 Grapher Free - Equation Plotter & Solver

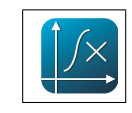

Grapher Free é um plotador de equações e funções, capaz de desenhar gráfico de qualquer função, resolver equações e calcular expressões (HOORICK, 2019). Na Figura 14 abaixo constam exemplos das interfaces do aplicativo:

<span id="page-32-1"></span>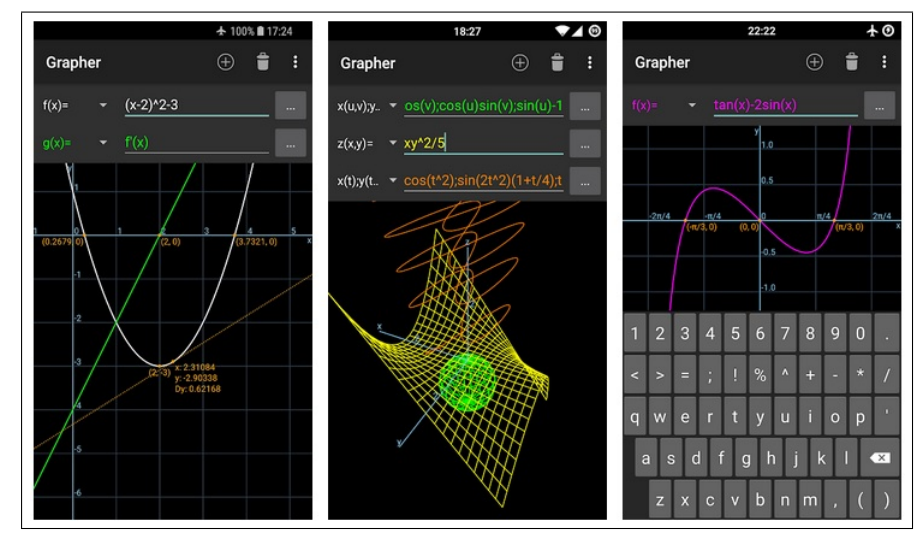

Figura 14 – Interfaces do App Grapher Free.

Fonte: HOORICK, 2019

Com o Grapher Free é possível exibir as coordenadas dos pontos extremos, zeros da função e pontos de intersecção dos gráficos no mesmo ambiente, além de funções

predefinidas, trigonométricas por exemplo. No capítulo seguinte mostraremos aplicação destas funcionalidades em uma das propostas de atividade para o ensino médio.

<span id="page-33-1"></span>3.8 Grapher – graphing calculator

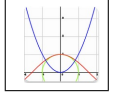

Grapher é uma calculadora gráfica pequena, leve e útil e um plotter de funções. A interface simples pode-se construir qualquer gráfico ou função em um sistema de coordenadas cartesianas em apenas alguns segundos. Cria múltiplas funções ao mesmo tempo na mesma tela usando cores diferentes, recurso utilizado numa proposta de atividade, no qual precisa plotar múltiplos gráficos (PROGOST-OLD, 2019).

<span id="page-33-0"></span>Na Figura 15 o print do aplicativo Grapher com os gráficos de 3 (três) funções simultâneas:  $f(x) = x$ ,  $g(x) = x^2 e h(x) = cos(x)$ .

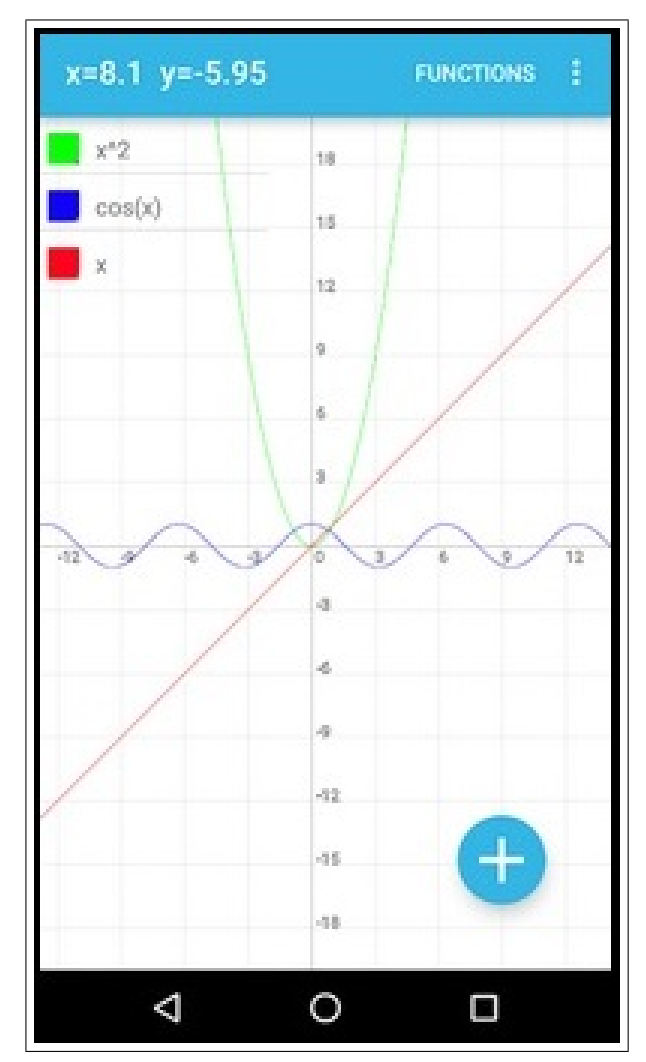

Figura 15 – Print da Tela do App Grapher.

Fonte: PROGOST-OLD, 2019

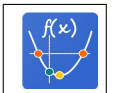

<span id="page-34-1"></span>O aplicativo constrói gráficos de funções quadráticas, bastando apenas inserir os valores dos coeficientes  $a, b \in c$ ; Calcula os valores dos zeros da função, as coordenadas do vértice e do ponto de intersecção com eixo  $\psi$ . Apresenta o cálculo (passo a passo) e esboça o gráfico (JETSSOFT, 2017). Na Figura 16 há duas amostras: cálculo algébrico dos zeros da função  $f(x) = x^2 + 2x - 3$  e a parábola com os pontos plotados.

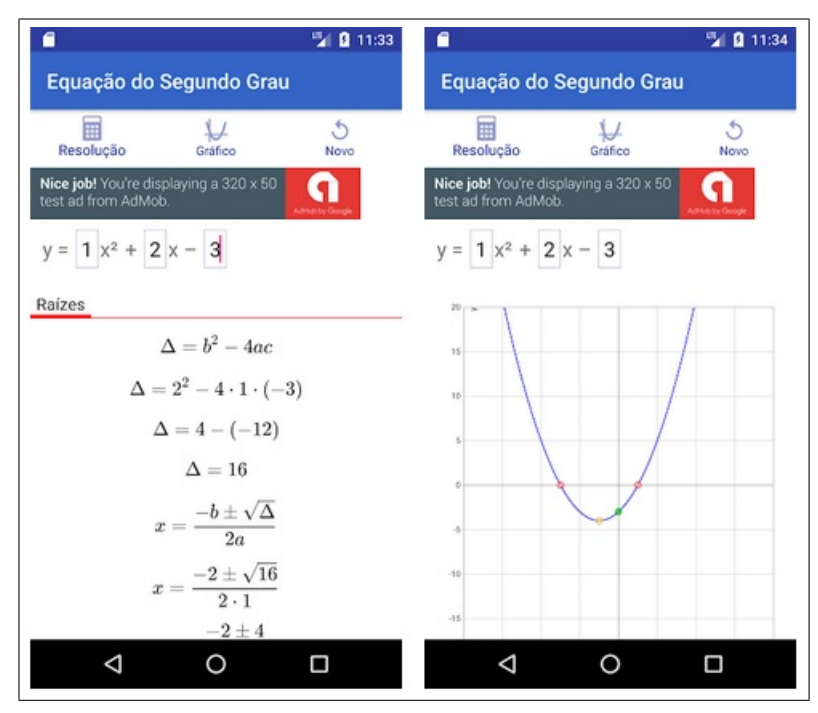

<span id="page-34-0"></span>Figura 16 – Print da Tela do App Equação do Segundo Grau

Fonte: JETSSOFT, 2017

Há outros aplicativos com enfoque nas funções quadráticas e equações do 2<sup>°</sup> grau, alguns semelhantes a este, no qual calculam os valores dos zeros da função, as coordenadas do vértice, do ponto de intersecção com eixo  $y$  e o esboço do gráfico, como por exemplos: Equações quadrática, E2 - Equação do Segundo Grau ou Análise Quadrática. No entanto, há outros aplicativos que não esboçam o gráfico, apenas calculam discriminante e raízes ou vértice, exemplos: Equação de 2° Grau, NaN Função Quadrática, Bhaskara-Segundo Grau e Equações do 2<sup>°</sup> Grau.

O leitor pode encontrar uma infinidade de aplicativos com este tema, nosso objetivo foi analisar as características gerais e a possibilidade de aplicabilidade no ensino, dinâmico e produtivo, da Matemática, o qual pode ser alcançado, neste caso específico, com os aplicativos que além do cálculo algébrico sejam capazes de construir gráficos manipuláveis e dinâmicos.

 $2^3 \times \sqrt{9}$ -

# <span id="page-35-1"></span> $3.10$  Calculadora Gráfica Mathlab

Com este App é possível visualização das funções, resoluções, expressões, gráficos, conceitos, etc. Possui os modos CALCULADORA (Calc), GRAFICO (Graph) e TABELA ´ (Table) (MATHLAB APP, 2018), como se observa nas interfaces mostradas na Figura 17:

Figura 17 – Print da tela do App Calculadora Gráfica Mathlab

<span id="page-35-0"></span>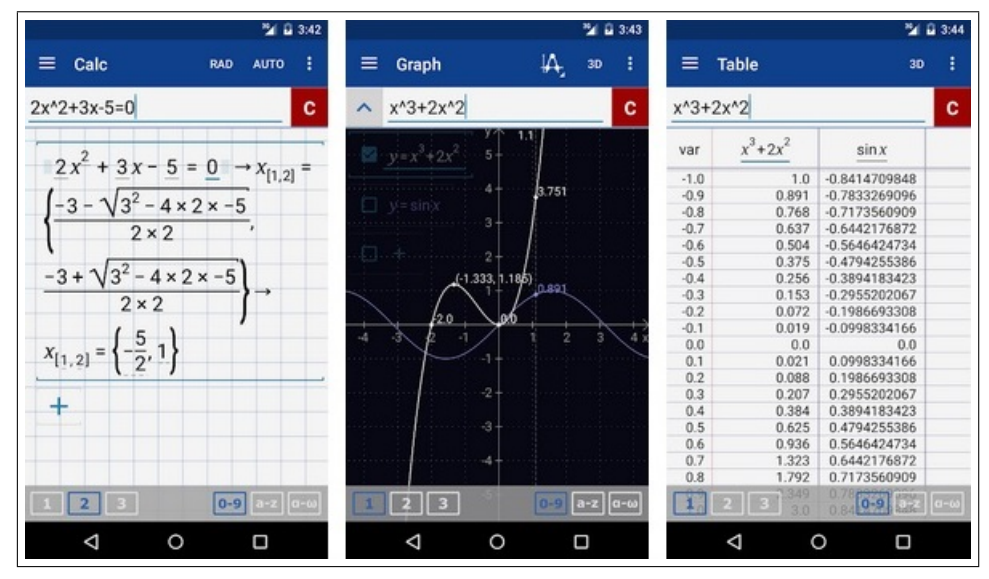

Fonte: MATHLAB APP, 2018

A versão grátis requer conexão com a internet para o modo calculadora, porém pode-se usar offline os modos gr´afico (Graph) e tabela (Table), portanto, para nossa proposta é o suficiente.

O App no modo CALCULADORA calcula expressões aritméticas, raízes, expoentes, logaritmos (ln, log), frações simples e complexas, equações lineares e quadráticas, raízes aproximadas de polinômios maiores. Neste modo ele resolve equações com mecanismo matemático conforme um Sistema de Computação Algébrica (CAS), sendo possível operar com expressões simbólicas simples, no caso radical com índice 2 = raiz quadrada ( $\sqrt{\ }$ ).

No modo GRÁFICO constrói os gráficos de funções múltiplas instantaneamente, mesmo no modo offline, obtendo as raízes, pontos críticos e intersecções gráficas.
Podemos ver propostas de atividades usando este aplicativo no próximo capítulo. E para mais informações e instruções de uso e ferramentas o leitor pode obter no site do app  $\langle$ <https://play.google.com/store/apps/details?id=us.mathlab.android> $\rangle$ .

## 3.11 Venn Diagram

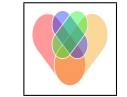

Este aplicativo, totalmente offline, é capaz de desenhar diagramas de Venn no estudo sobre Conjuntos. Além de expressões frequentemente utilizadas com operações com conjuntos, o aplicativo possibilita inserir problemas, assim o estudante pode analisar o comportamento das operações com conjuntos e teoremas, De Morgan por exemplo (ARAMARU, 2017). A Figura 18 apresenta 3 (três) telas do App Venn Diagram com as opera¸c˜oes de conjuntos e exemplos.

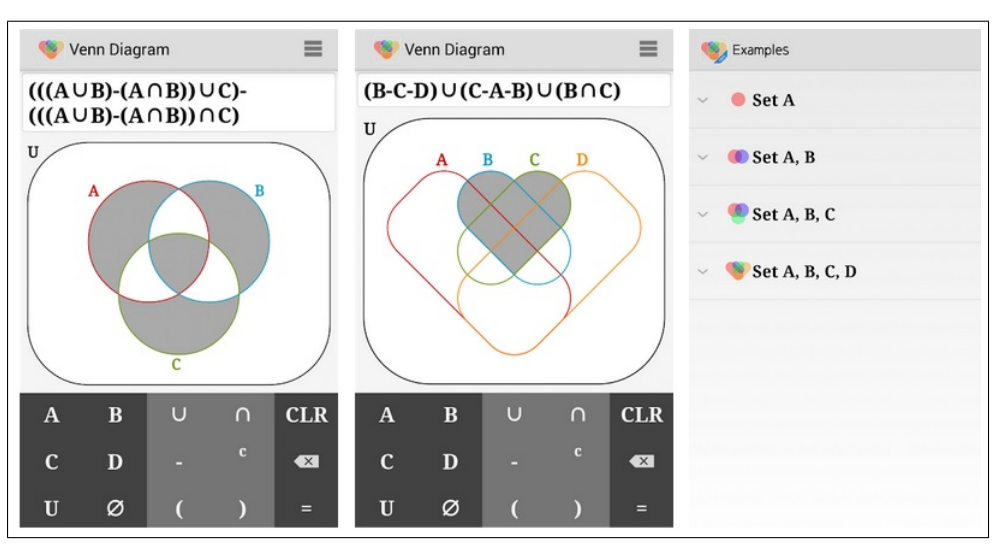

Figura 18 – Prints Mostrando Interfaces do App Venn Diagram

Fonte: ARAMARU, 2017

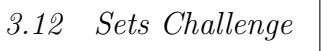

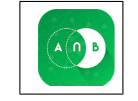

Este App é um jogo multi-nível offline, no qual para desbloquear níveis é necessário o desempenho de tarefas anteriores, podendo ser jogado sozinho ou em grupo. O tema do game ´e a Teoria dos Conjuntos, onde de forma divertida o operador consolida conceitos e operações de intersecção, união e complemento de conjuntos (KNOWLEDGE PLATFORM, 2018) . Na Figura 19 consta a interface do game.

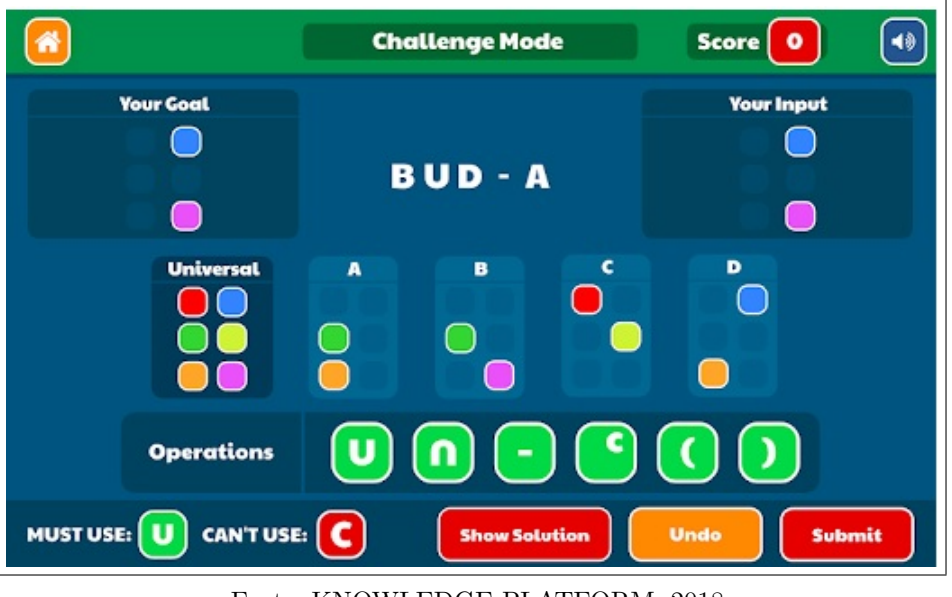

Figura 19 – Interface em tela cheia do App Sets Challenge

Fonte: KNOWLEDGE PLATFORM, 2018

Há outros aplicativos com operações com conjuntos, games e apps com conteúdos sobre o tema Conjuntos. Exemplos: OpConjuntos, Teoria dos Conjuntos, Sets.

3.13 PA e PG

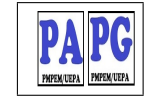

São dois aplicativos offlines desenvolvidos pela Universidade do Estado do Pará, visam o cálculo e a análise de cinco tópicos de Progressão Aritmética (P.A.) e Progressão Geométrica (P.G.), respectivamente. Os Apps tratam o cálculo da razão, a classificação, o cálculo de um termo qualquer, o cálculo da soma dos termos de uma Progressão e interpolação aritmética (geométrica). O usuário poderá escolher qual dos 5 (cinco) tópicos quer trabalhar (UNIVERSIDADE DO ESTADO DO PARA, 2018). ´

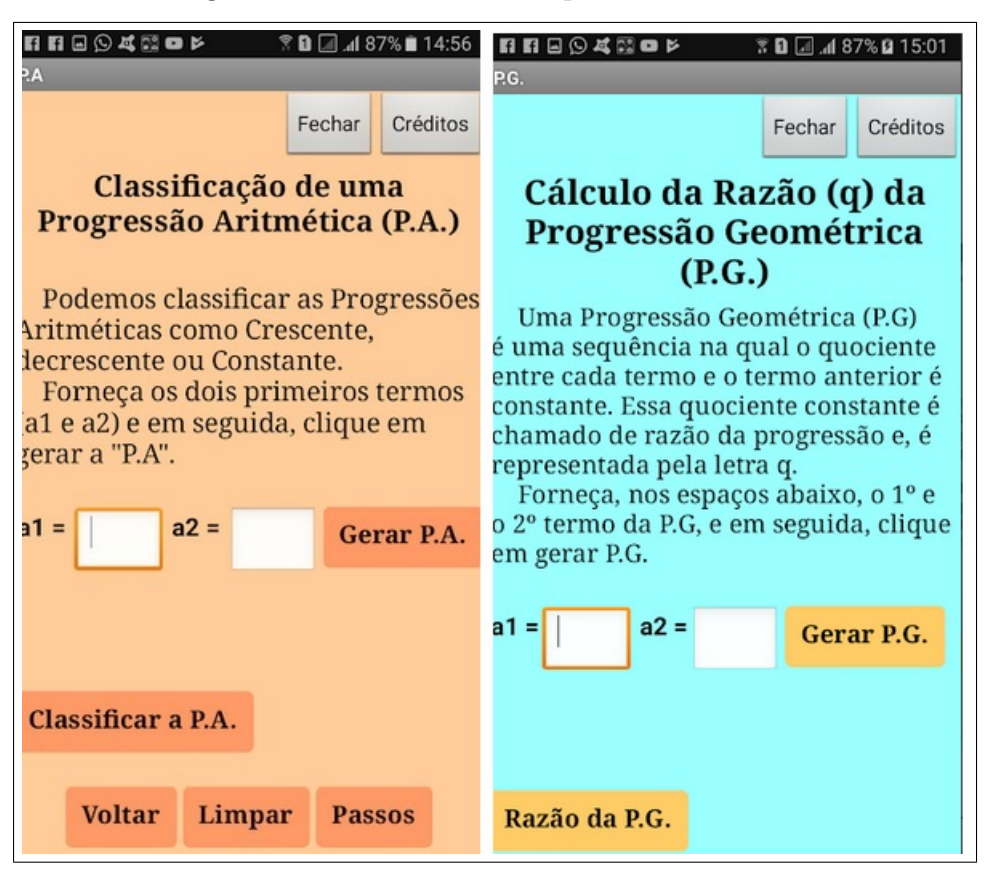

Figura 20 – Interfaces dos Aplicativos PA e PG

Fonte: UNIVERSIDADE DO ESTADO DO PARA, 2018 ´

Foram encontrados poucos aplicativos específicos sobre progressões (sequências) como estes, mas há outros Apps que além de abordar PA e PG contém outros temas da Matemática, por exemplo o App Calculando.

# 3.14 Calculando

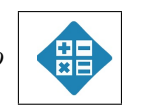

O Calculando é um aplicativo offline para a resolução de equações do  $1^{\circ}$  e  $2^{\circ}$  grau, regras de três simples e compostas, Progressão Aritmética(P.A.) e Geométrica (P.G.), área e perímetro de várias figuras geométricas com resolução comentada (GUSTAVOSG, 2017). A Figura 21 apresenta prints de duas telas do App, uma mostrando valores para PA e outra sobre PG:

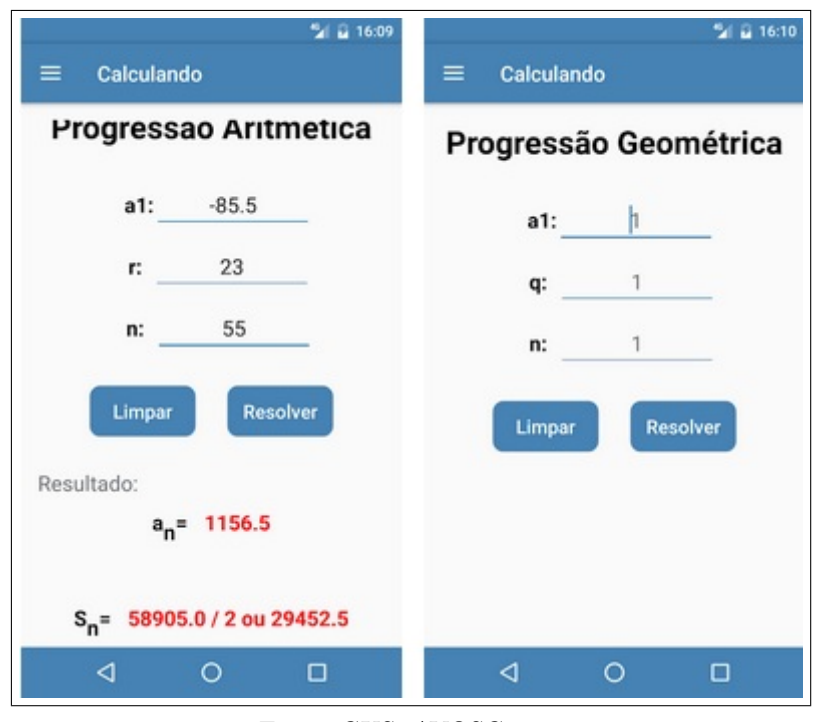

#### Figura 21 – Prints do App Calculando

Fonte: GUSTAVOSG, 2017

# 3.15 Calculadora de Trigonometria

Este App calcula valores de lados, ângulos ou a área de um triângulo de ângulo reto dado valores conhecidos válidos, necessário inserir valores de dois lados ou um lado e um ˆangulo para resolver os demais dados (HOORICK, 2019). Outros aplicativos com mesmas funcionalidades:

Triângulo Retângulo; Triângulo Calculadora; Triângulo ângulo direito, cal.

3.16 Unit circle. Trigonometric functions

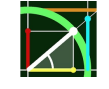

O App Unit circle. Trigonometric functions ajuda a entender os conceitos principais do círculo trigonométrico de raio unitário; as funções trigonométricas e suas relações usando gráficos interativos (AMANATOV, 2019). Ao mover um ponto no círculo unitário para ver como diferentes ângulos (em graus ou radianos) afetam os valores do seno e do cosseno e o gráfico cartesiano simultaneamente.

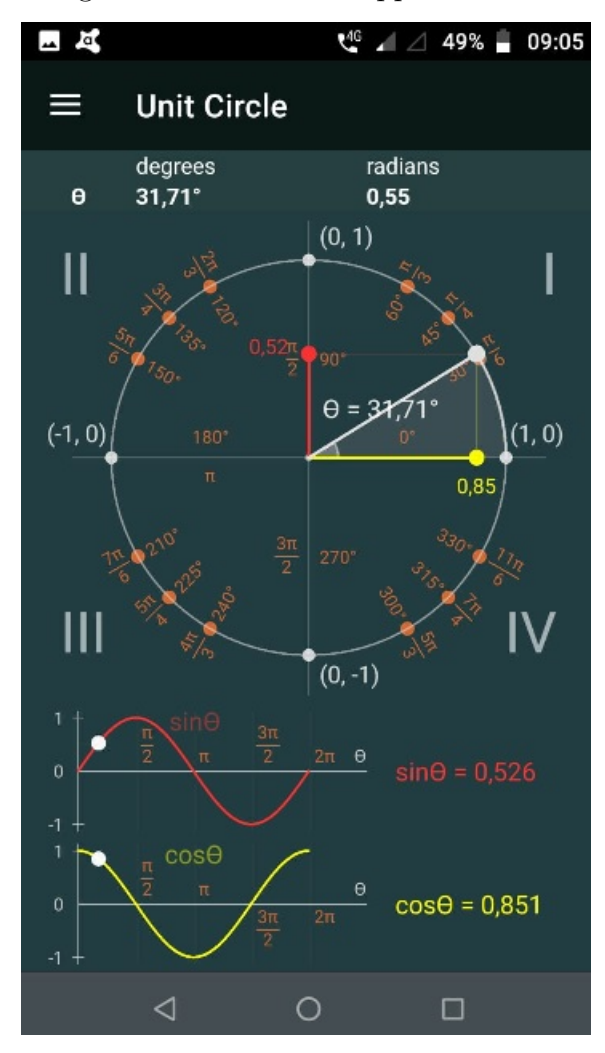

Figura 22 – Prints do App Unit Circle

Fonte: AMANATOV, 2019

Outros aplicativos com mesmas funcionalidades:

Círculo unit. Trigonométricas; Círculo Unitário; Unit Circle.

### 4 PROPOSTA DE ATIVIDADES PARA O ENSINO MEDIO ´

E consensual a ideia de que n˜ao existe um caminho que possa ser identificado ´ como único e melhor para o ensino de qualquer disciplina, em particular, da Matemática. No entanto, conhecer diversas possibilidades de trabalho em sala de aula ´e fundamental para que o professor construa sua pr´atica (PCN: Matem´atica, 2001, p. 42). Com isso, e reforçando a necessidade de tornar o ensino da matemática mais atraente e dinâmica através do uso das TDMs, propomos neste capítulo atividades cujo objetivo é sugerir aplicabilidade de alguns dos aplicativos expostos no capítulo anterior.

Ressaltamos que nosso trabalho não tem a pretensão de fornecer uma "receita", mas sugerir e despertar a criatividade do leitor, tendo como ponto de partida o que expusemos ao longo deste texto e demais referências citadas.

Nossa proposta, como já expusemos, é encontrar aplicativos e atividades voltada para o Estudo da Matem´atica no Ensino M´edio, especificamente primeiro ano. Para Isso, propomos atividades com conteúdo sobre Teoria dos Conjuntos, Funções (linear, quadrática, exponencial), Progressões (Aritmética e Geométrica) e Trigonometria.

Com os aplicativos Venn Diagram e Sets Challenge é possível realizar algumas atividades que possam estimular descobertas e principalmente consolidar o aprendizado sobre operações de conjuntos:

- Atividade 1: Sejam os Conjuntos A e B, esboce o diagrama de Venn para as seguintes operações de 1.1 à 1.4:
	- 1.1.  $(A \cup B)^C$
	- 1.2.  $(A \cap B)^C$
	- 1.3.  $A^C \cap B^C$
	- 1.4.  $A^C \cup B^C$

1.5 Analisando as respostas dos itens anteriores, que conclus˜ao se pode obter?

As soluções dos itens 1.1 e 1.2 podem ser observadas nas Figuras 23 e 24, respectivamente, prints das telas do App Venn Diagram após inserir as expressões  $(A \cup B)^C$  e  $(A \cap B)^C$ .

Nas Figuras 25 e 26, é possível observar as soluções dos itens 1.3 e 1.4, após inserir as expressões  $A^C \cap B^C$ e $A^C \cup B^C,$  respectivamente.

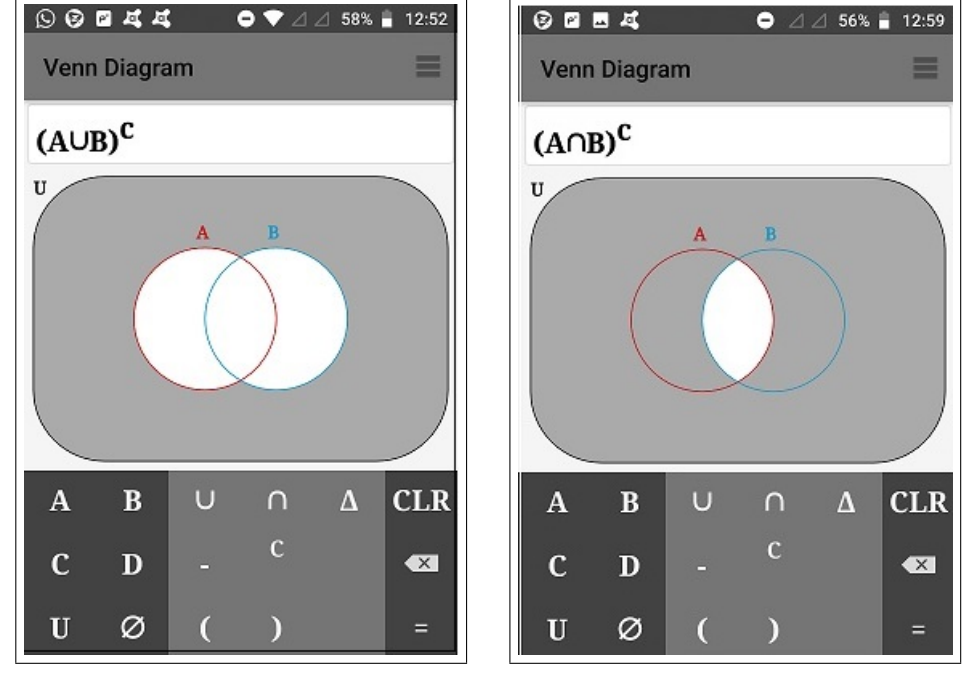

Figura 23 – Solução do item 1.1 Figura 24 – Solução do item 1.2

Fonte: Autor, 2020

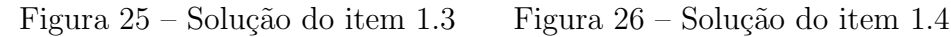

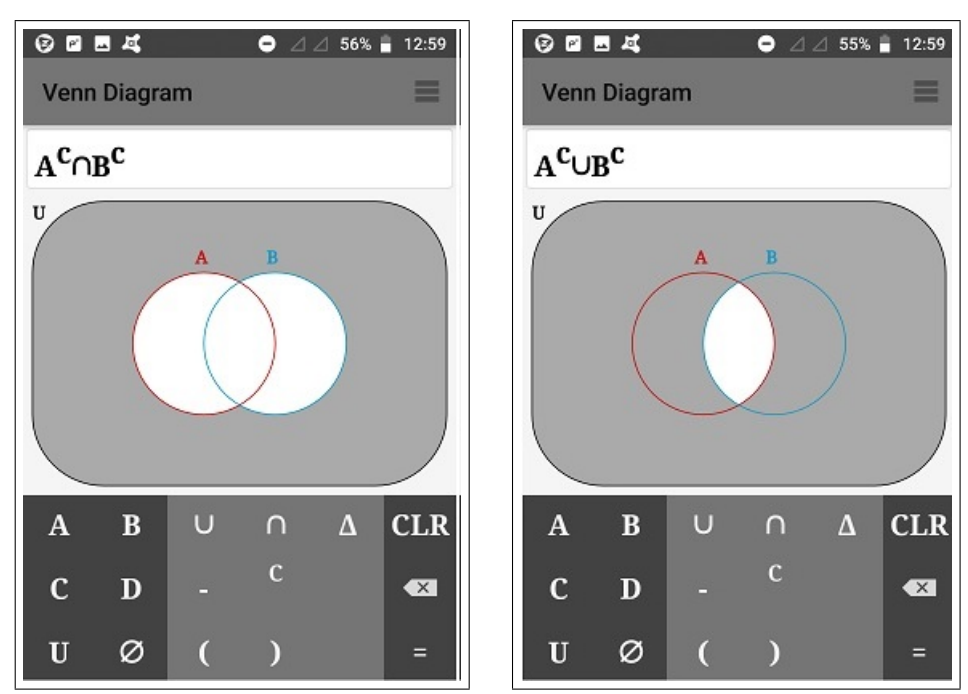

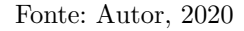

Comparando as soluções o leitor pode perceber as equivalências  $(A \cup B)^C = A^C \cap B^C$ (Figura 23 e 25) e  $(A \cap B)^C = A^C \cup B^C$  (Figura 24 e 26), conforme leis de De Morgann.

A fim de tornar o estudo dos Conjuntos (operações) mais lúdico, propomos as atividades:

Atividade 2. Usando o App Sets Challenge, opção "play mode", realizar os desafios de cada nível, obtendo o máximo de estrelas possíveis. A cada nível concluído (com pelo menos um acerto de 10) será destravado nível seguinte até o 11°. Ganha quem obtiver o maior número de estrelas.

No game Sets Challenge os níveis 1 a 10 o conjunto universo possui 4 elementos. Vista na Figura 27 print da tela do jogo, no caso o nível 2 (Level 2) mostrando o conjunto Universo e as operações ativas e não ativas. As operações com conjuntos união, intersecção, diferença e complementar são jogadas nos níveis 1, 2, 3 e 4 respectivamente. Em cada nível dos 5, 6, 7, 8, 9 e 10 são disponíveis duas operações respectivamente: união e intersecção, união e diferença, união e complementar, intersecção e diferença, intersecção e complementar, diferença e complementar. Em cada desafio tem-se a obrigatoriedade de uma operação e a limitação de não usar um determinado conjunto. Na Figura 28 um exemplo de desafio do nível 5.

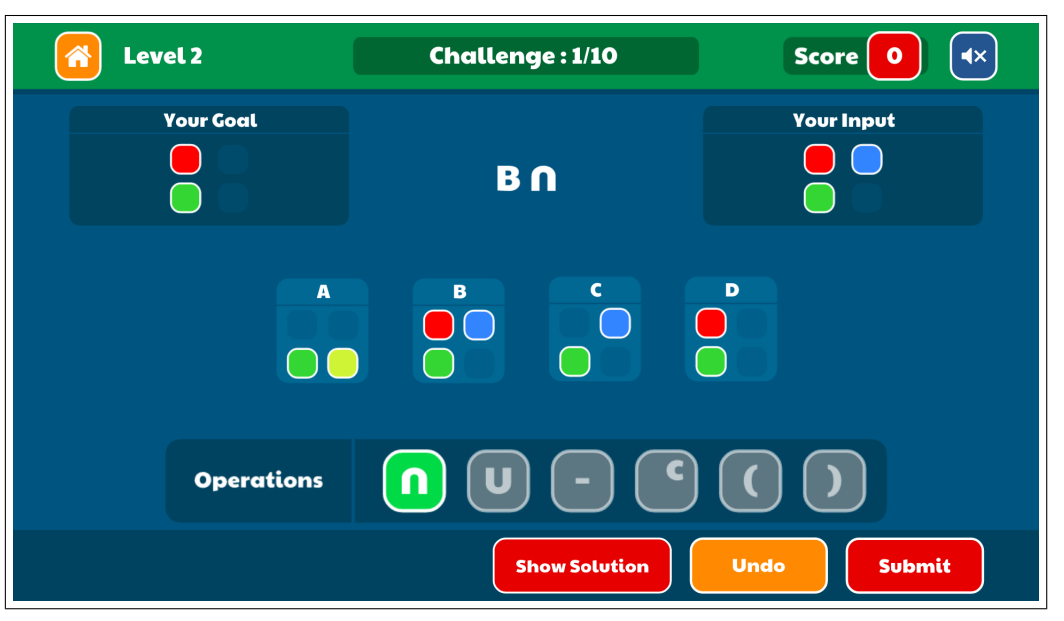

Figura 27 – Sets Chalenge, nível 2: Operação intersecção disponível

Fonte: Autor, 2020

Figura 28 – Sets Challenge, nível 5: Operações União e intersecção. Intersecção obrigatória e n˜ao pode usar conjunto C

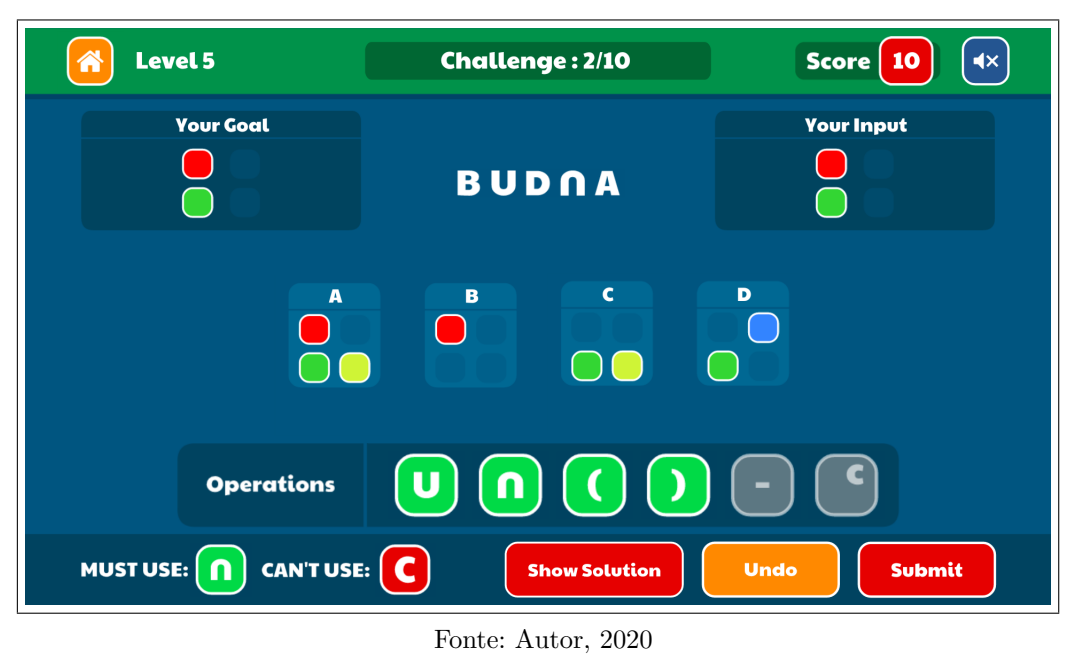

Finalmente o nível 11 apresenta o conjunto universo com 6 elementos, todas as opera¸c˜oes com conjuntos dispon´ıveis e cada atividade tem-se a obrigatoriedade de uma operação e a limitação de não usar um determinado conjunto. A Figura 29 apresenta tela de um desafio deste nível.

Figura  $29$  – Nível  $11$  – Todas as operações disponíveis com a obrigatoriedade de usar a operação diferença e não poder usar o conjunto C, neste caso.

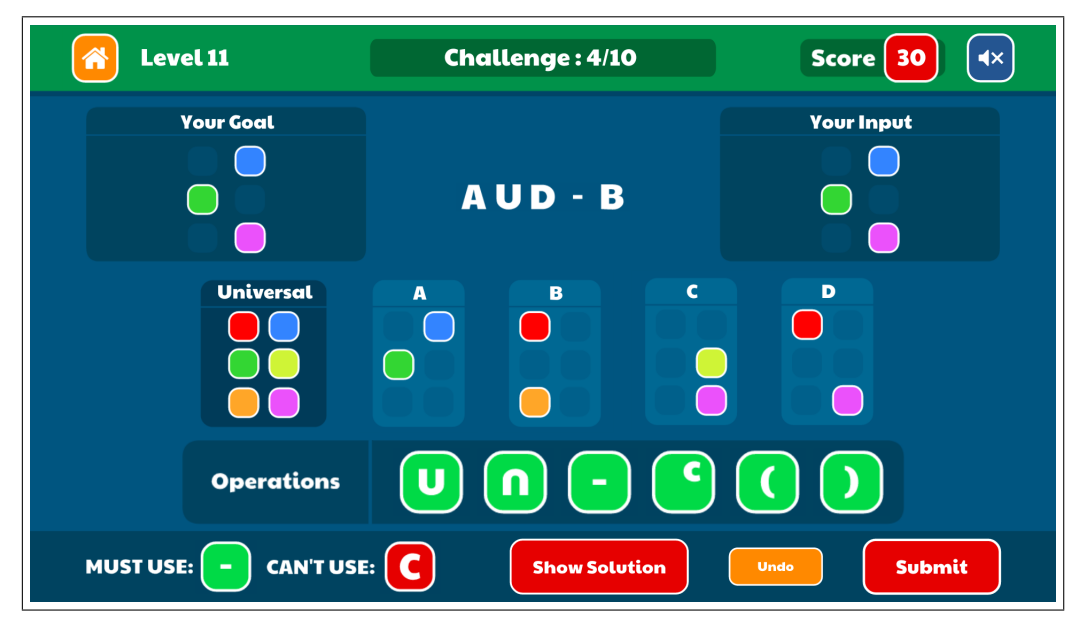

Fonte: Autor, 2020

O jogador ao avançar de nível irá acumulando estrelas conforme o número de acertos em cada n´ıvel, obtendo 3 estrelas se acertar os 10 desafios, 2 estrelas com 9 acertos e 1 estrela no acerto de 6 a 8 desafios. A Figura 30 apresenta o resultado de um jogador após vencer todos os níveis.

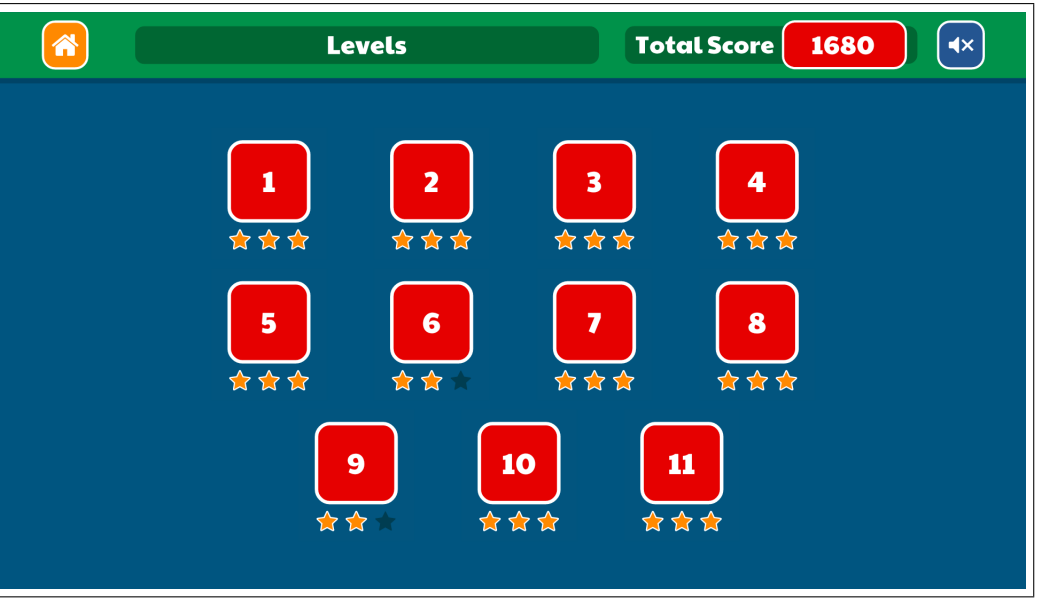

Figura  $30$  – Estrelas obtidas após passar por todos os níveis.

Fonte: Autor, 2020

 Atividade 3. Usando o App Sets Challenge, vamos realizar uma competição: Desafio dos Conjuntos! Divida a turma em duplas: dupla A, dupla B ...

3.1. Com a ferramenta "challenge mode", cada competidor terá até 2 minutos pra realizar um desafio.

3.2. Na próxima rodada: vencedor da dupla A desafia vencedor da dupla B, vencedor da dupla C desafia vencedor da dupla D, assim por diante . . . .

3.3. Nas próximas rodadas faz-se de forma semelhante, até sobrar uma última dupla, obtendo o vencedor da competição.

Na etapa seguinte, abordaremos uso de aplicativos capazes de exibir gráficos de funções. Segundo Giraldo (2012), tradicionalmente no Ensino Básico no estudo de funções aborda-se as representações: algébricas (fórmulas), gráficas e numéricas (tabelas). No entanto, prioriza-se o uso de fórmulas e procedimentos algébricos, favorecendo a concepção

de função simplesmente como fórmula. Alunos passam a considerar função como "tudo aquilo que tem uma fórmula", deixando assim outros aspectos importantes do conceito.

Portanto, se faz necessário atividades que promovam articulação múltiplas entre diferentes formas de representação:

No caso das funções a ideia é propor exercícios envolvendo construção de tabelas e esboço dos gráficos sem o uso dos aplicativos dinâmicos, mas podem usar calculadoras (pois objetivo n˜ao ´e a destreza em contas e sim enfatizar as rela¸c˜oes entre as propriedades da fórmula, o comportamento do gráfico e os valores da função), em seguida usar a visualização dos gr´aficos nos smartfones (em aplicativos dinˆamicos) para refletir as escolhas feitas nas resoluções.

**•** Atividade 4. Considere a função  $f : \mathbb{R} \to \mathbb{R}$  afim dada por  $f(x) = ax + b$ 4.1 Coloque  $b = 0$ , depois altere o valor de *a* (valores positivos e negativos). O que você percebeu?

4.2 Coloque  $a = 1$ , depois altere o valor de b. O que você percebeu?

Com o software (ou aplicativo) GeoGebra é possível criar controles deslizantes (que serão os coeficientes  $a \cdot b$ , porém como o aplicativo **Funções matemáticas** a função afim,  $y = ax + b$ , já vem com os coeficientes em formato deslizante, bastando achar convenientemente o valor desejado e o fixar (abandonar), alterando o outro coeficiente conforme a atividade deseja. A Figura 31 mostra a função afim no App **Funções matemáticas** com o coeficiente  $a = 1$  e  $b = -2$ . Veja que abaixo da expressão  $y = x - 2$  há uma barra, o controle deslizante.

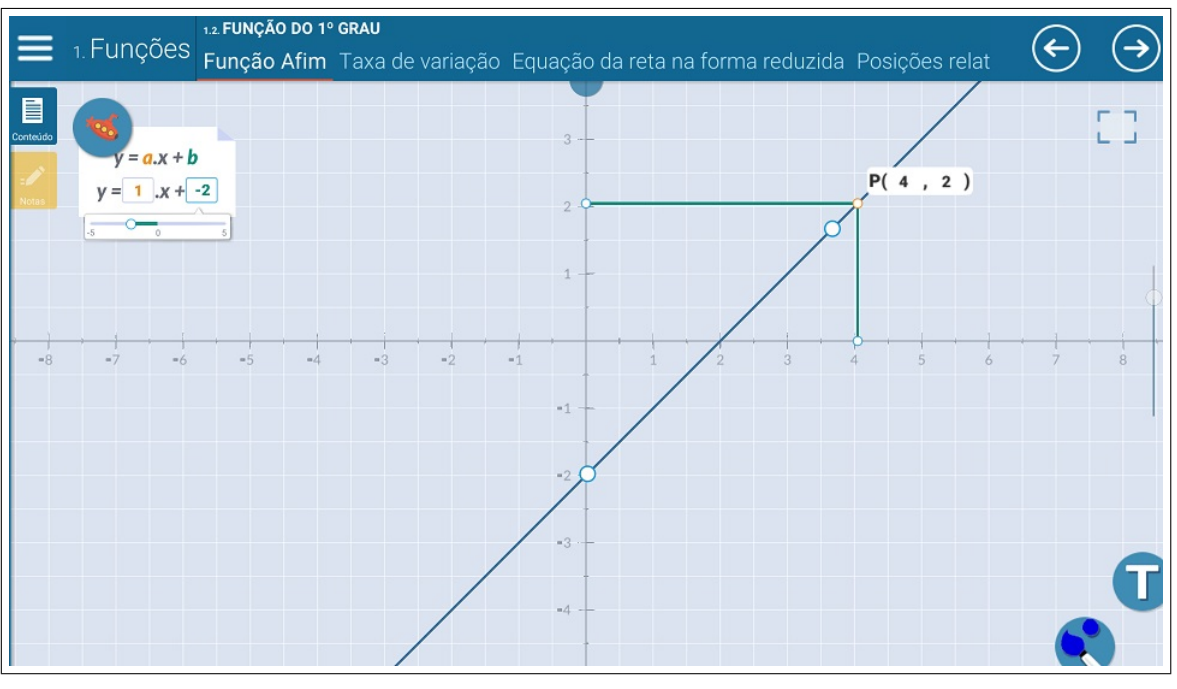

Figura 31 – Print da tela cheia do App Funções Matemáticas

Fonte: Autor, 2020

- Atividade 5. Considere a função  $f : \mathbb{R} \to \mathbb{R}$  dada por  $f(x) = 9x^2 9x + 2$ 5.1 Construa com lápis e papel uma tabela de valores e esboce o gráfico; 5.2 Agora construa o gráfico da função no aplicativo Equação do Segundo Grau.
	- 5.3 Qual o menor valor atingido pela função?

5.4 Que valores vocˆe escolheria para construir uma tabela, de forma a entender o comportamento desta função?

Solução no aplicativo "Equação do Segundo Grau", apesar do nome equivocado do aplicativo (não se trata apenas de equações, mas sim da função quadrática, o que pode ser explorado didaticamente com a turma a fim de esclarecer as diferenças) ele é extremamente simples para operar, obtendo os zeros da função quadrática, coordenadas do vértice, ponto de intersecção com eixo  $y$  e apresentação do gráfico.

A Figura 32, prints de 3 (três) telas, descrevem resumidamente o procedimento de solução com o uso do aplicativo, onde na primeira tela tem a entrada de valores dos coeficientes  $a, b, c$ ; na segunda tela as soluções; e finalmente na terceira tela há os pontos: vértice, zeros da função (pontos de intersecção com eixo x) e intersecção com y plotados no gráfico.

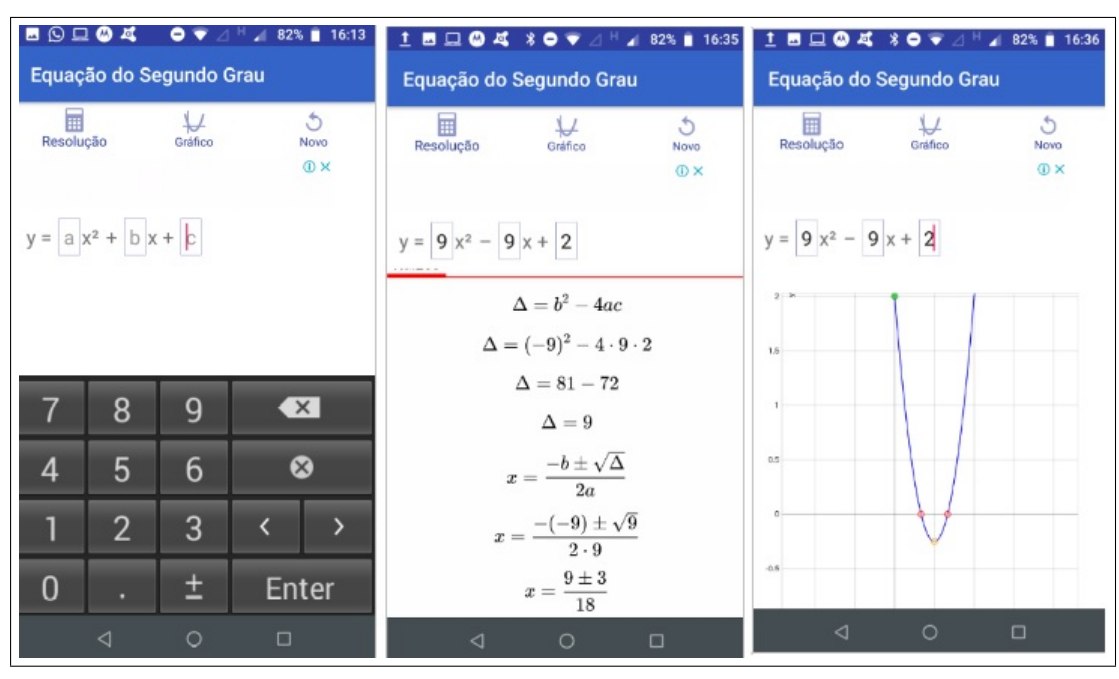

Figura 32 – Prints das Telas do App Equação do Segundo Grau na Solução da Atividade 5

Fonte: Autor, 2020

### - Atividade 6. Considere a função  $f : \mathbb{R} \to \mathbb{R}$  dada por

$$
f(x) = (x - 1)(4x - 1)(4x - 3)
$$

## 6.1. Construa com lápis e papel uma tabela de valores e esboce o gráfico; 6.2. Agora construa o gráfico da função no aplicativo.

A proposta é construir tabela para esboçar o gráfico, no entanto, se os valores escolhidos forem apenas números inteiros o gráfico não captará aspectos importantes do comportamento da função para valores de x entre  $0$  e 1. O aplicativo **Graphing Calc** do Geogebra (calculadora Gráfica) exibe uma tabela de valores, com entrada inicial e final de x e o intervalo (passo) a ser interpolado.

A Figura 33 apresenta prints de 3 (trˆes) telas, na primeira consta a calculadora gráfica Geogebra com a função, gráfico, menu "tabela de valores"; na tela do meio temos os valores na Tabela; e na última tela há apresentação do Gráfico e tabela de valores calculada.

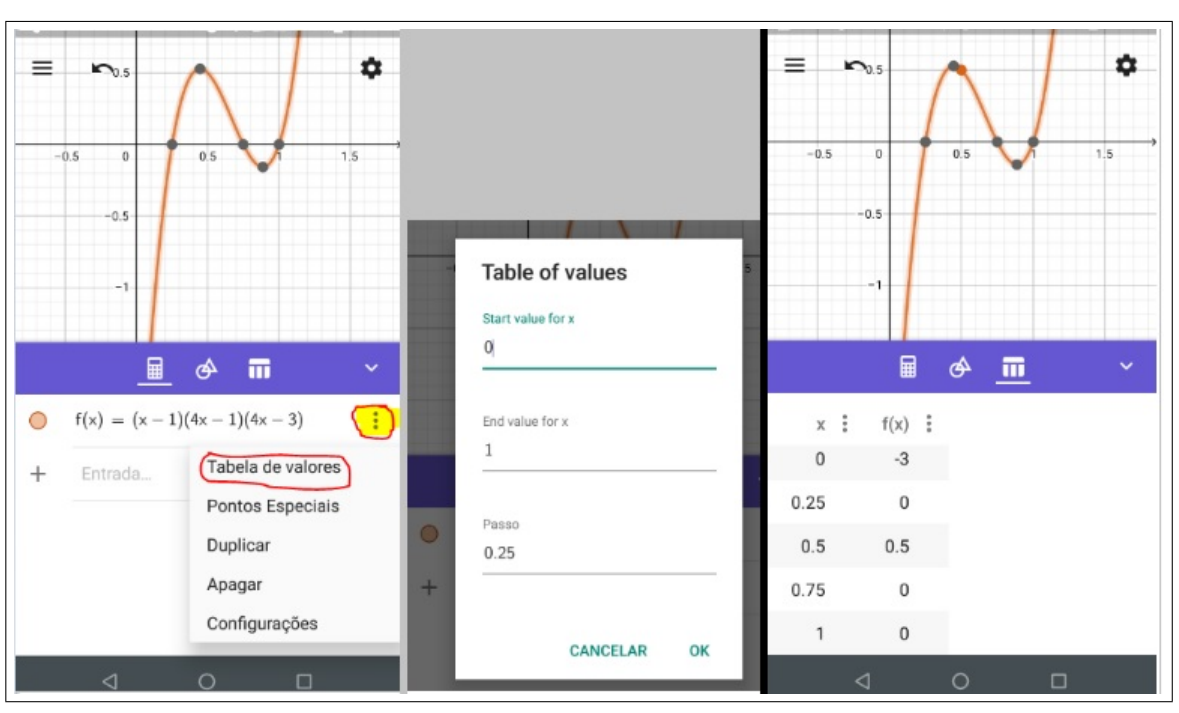

Figura 33 – Prints das Telas do App Graphing Calc na Solução da Atividade 6

Fonte: Autor, 2020

Uso das TDM não deve ser simplesmente para verificar o que tá certo ou errado no gráfico da função. Deve ser explorada para motivar reflexões e conjecturas sobre funções. As TDM devem promover aprendizagem matemática sólida o suficiente para permanecer e se transferir para outras situações. Quando se esboça o gráfico de uma função  $f$ , resolve-se a equação  $f(x) = 0$ , assim pode-se procurar os elementos x do domínio de f cujas imagens são iguais a um valor fixado, ou seja, resolver a equação  $f(x) = a$ . Esta é a proposta nas atividades a seguir:

- Atividade 7. Considere a função  $f : \mathbb{R} \to \mathbb{R}$  dada por  $f(x) = x^2 6x + 5$ 
	- 7.1. Esboce o gráfico da função no aplicativo;

7.2. Resolva as equações:  $f(x) = 0$ ,  $f(x) = 5$ ,  $f(x) = -4$  e  $f(x) = -5$ . Represente as soluções das equações graficamente.

7.3. Determine todos os valores de  $a \in \mathbb{R}$ , tais que a equação  $f(x) = a$ tenha: duas soluções reais distintas; uma única solução real, nenhuma solução real.

Pela análise do gráfico no App Grapher Free, Figura 34, é possível obter todas as respostas:

i.  $f(x) = 0$  são os zeros da função:  $x = 1$  e  $x = 5$ ;

- ii.  $f(x) = 5 \Rightarrow x = 0$  (gráfico corta eixo y);
- iii.  $f(x) = -4, x = 3$  (vértice);
- iv.  $f(x) = -5$ , não existe valor de x, reta  $f(x) = -5$  não corta gráfico;

v. Conclui-se que  $f(x) > -4$  possui duas soluções reais distintas,  $f(x) = -4$  possui uma única solução e $f(x)<-4$ não possui soluções reais.

Figura 34 – Print da tela do App Grapher Free na solução da Atividade 7

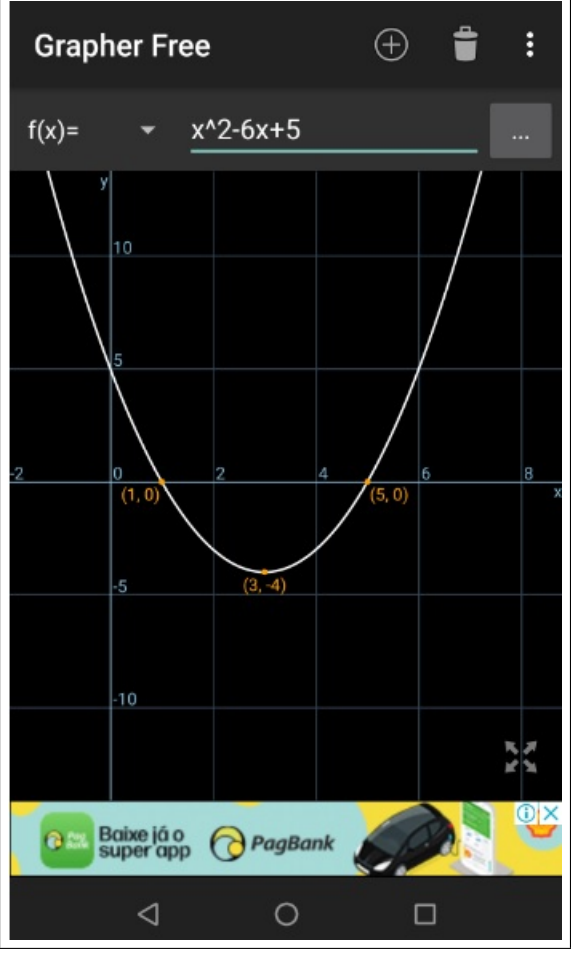

Fonte: Autor, 2020

- Atividade 8. Considere a função  $f : \mathbb{R} \to \mathbb{R}$  dada por  $f(x) = (x 1)(x + 1)^2$ 
	- 8.1. Esboce o gráfico da função no aplicativo;
	- 8.2. Resolva a equação:  $f(x) = 0$ ;
	- 8.3. Quantas soluções têm a equação  $f(x) = -1$ ?
	- 8.4. Existe algum valor de  $a \in \mathbb{R}$  tal que  $f(x) = a$ :
	- i) tenha exatamente duas soluções reais distintas?
	- ii) tenha exatamente três soluções reais distintas?
	- iii) não tenha soluções reais?

O esboço do gráfico pode ser obtido por aplicativo de construção de gráficos de funções. O "Grapher Free", além de simples operação, é possível exibir as coordenadas dos pontos extremos locais e zeros da função no próprio gráfico.

A Figura 35, prints de 2 (duas) telas do App Grapher Free, expõe a solução usando o aplicativo, na primeira tela o esboço do gráfico da função  $f(x) = (x + 1)(x - 1)^2$ com os pontos plotados dos zeros da função e extremo local; na segunda tela, constam simultaneamente, além do esboço da função  $f(x)$ , as retas  $g(x) = 0$ ,  $h(x) = -1$  e  $k(x) =$ ordenada do extremo local.

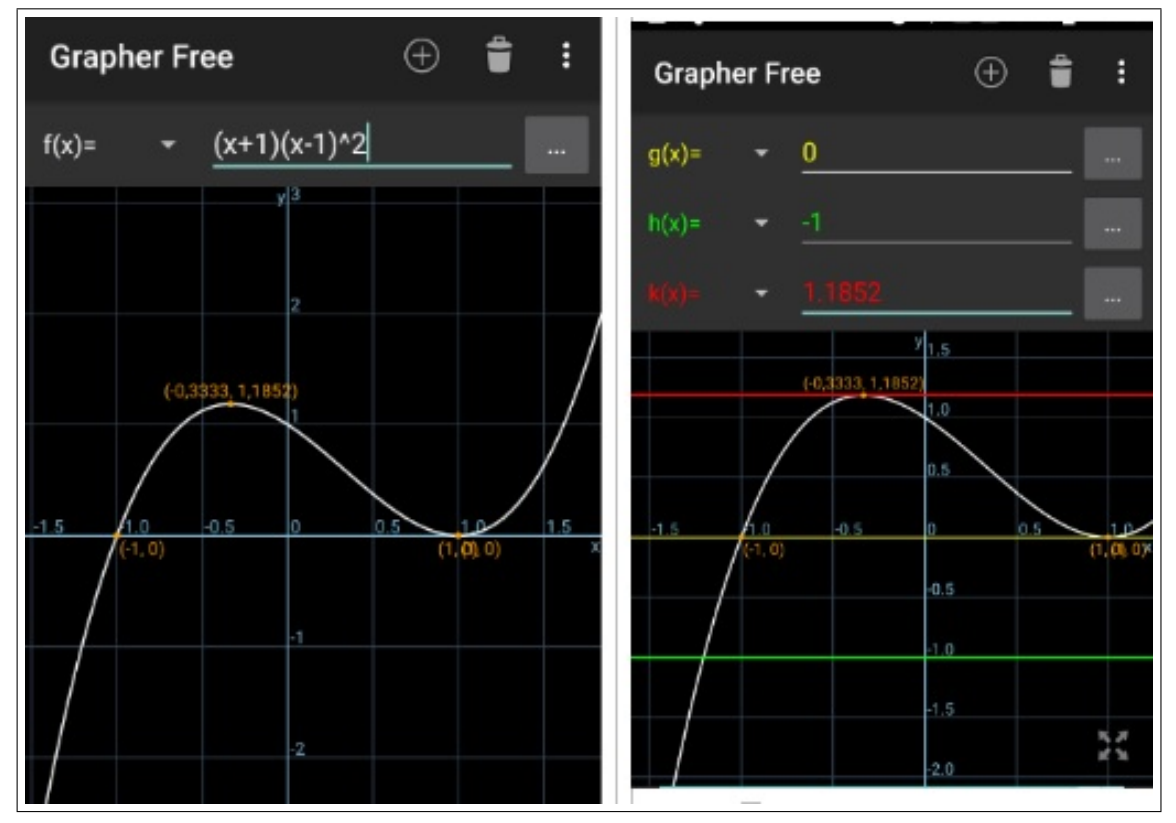

Figura 35 – Print da Tela do App Grapher Free na Solução da Atividade 8

Fonte: Autor, 2020

Apesar da função menos comum aos estudantes de Ensino Médio e não terem ainda ferramentas matemáticas para encontrar soluções analiticamente, pode-se levá-los a buscar as respostas pela interpretação do gráfico:

a) A equação  $f(x) = -1$  possui uma única solução real;

b) Exitem valores a tais que equação  $f(x) = a$  tenha

i. duas soluções reais, exemplo  $a = 0$ ;

ii. três soluções reais, por exemplo  $0 < a < 1$ ;

iii. não existem valores a tais que  $f(x) = a$  não tenha soluções reais.

• Atividade 9. Considere a família de parábolas  $y = 2x^2 + bx + 3$ , com  $b \in \mathbb{R}$ . 9.1. Esboce as parábolas desta família para,  $-10 < b < 10$ ; 9.2. De que forma o parâmetro  $b$  influi o aspecto gráfico das curvas?

9.3. Determine a equação do lugar geométrico dos vértices da família de parábolas.

Com a ferramenta controle deslizante (Figura 36) do aplicativo Calculadora Gráfica GeoGebra (e também o GeoGebra clássico) pode-se atribuir o parâmetro b num intervalo −10 a 10 com incremento 1 em 1 (Figura 37-primeira tela) obtendo uma família de parábolas apresentada na segunda tela da Figura 37.

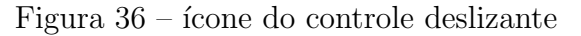

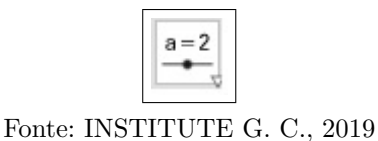

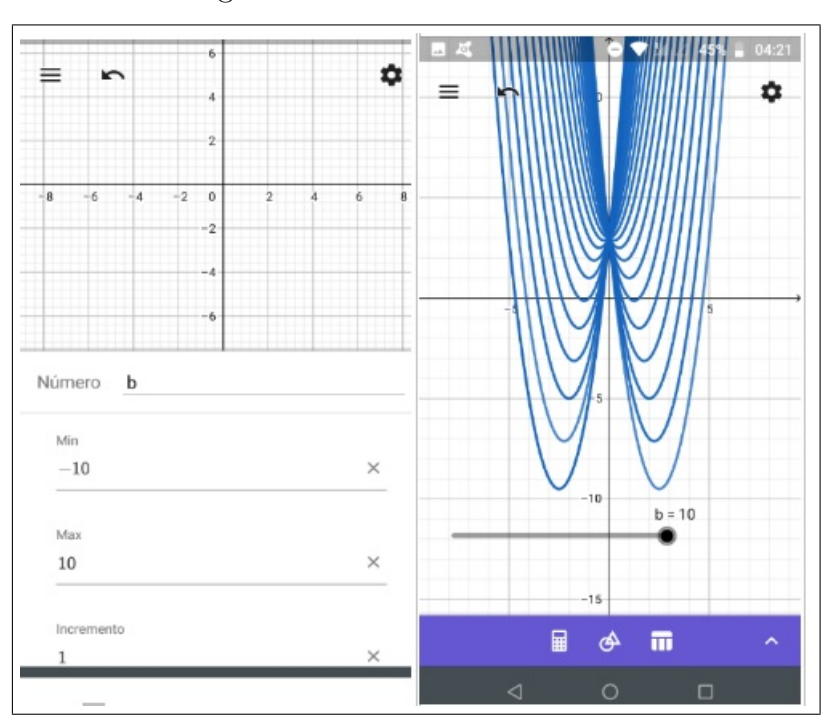

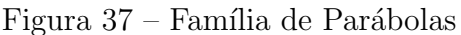

Fonte: Autor, 2020

Com o aplicativo é possível esboçar uma grande quantidade de gráficos (parábolas) variando o parâmetro  $b$  e assim o estudante poderá analisar o comportamento do gráfico. Na Figura 37 ver-se a família de parábolas da função através da ferramenta "Exibir Rastro" em configurações da função no aplicativo Geogebra.

Usa-se as TDM como uma ferramenta a fim de motivar a exploração matemática e a compreensão de como parâmetro b influi o aspecto gráfico das curvas. Outra ferramenta útil na análise do comportamento do gráfico em função do parâmetro  $b$  é plotar o ponto de coordenadas do vértice,  $V = (\frac{-b}{2a}, \frac{-\Delta}{4a})$  $\frac{-\Delta}{4a}) = (\frac{-b}{4}, \frac{-(b^2-24)}{8})$  $\frac{(-24)}{8}$ ) e habilitar "Exibir Rastro" em configurações do ponto.

Assim, pela Figura 38 pode-se inferir que o lugar geométrico dos vértices da família de parábolas é uma parábola, o qual analiticamente pode-se encontrar a função  $y = -2x^2 + 3$ (obtida pelas coordenadas do vértice isolando  $b$  e substituindo em  $y_V$ ), exposto na Figura 39 concavidade para baixo, em vermelho.

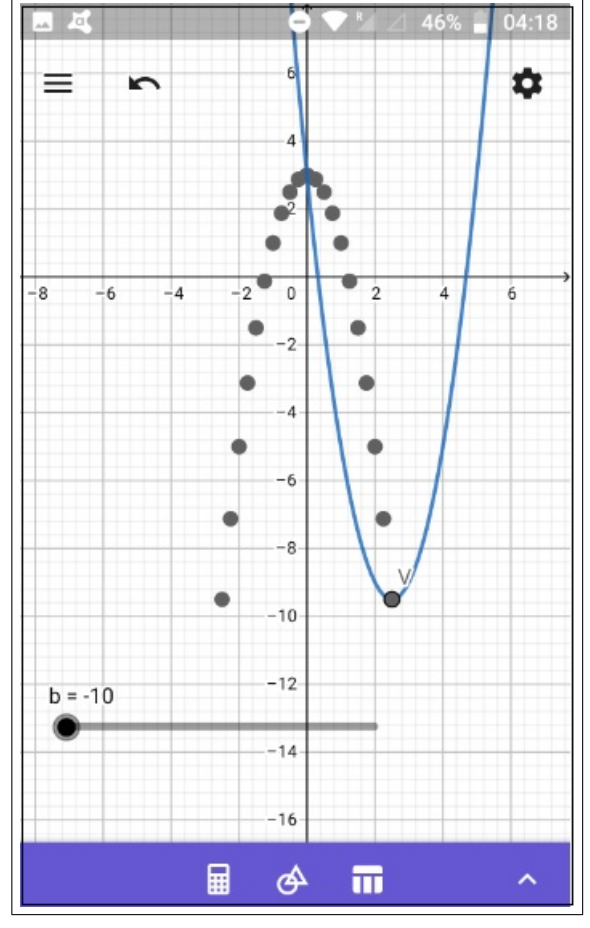

Figura 38 – Rastro dos vértices da família de parábolas

Fonte: Autor, 2020

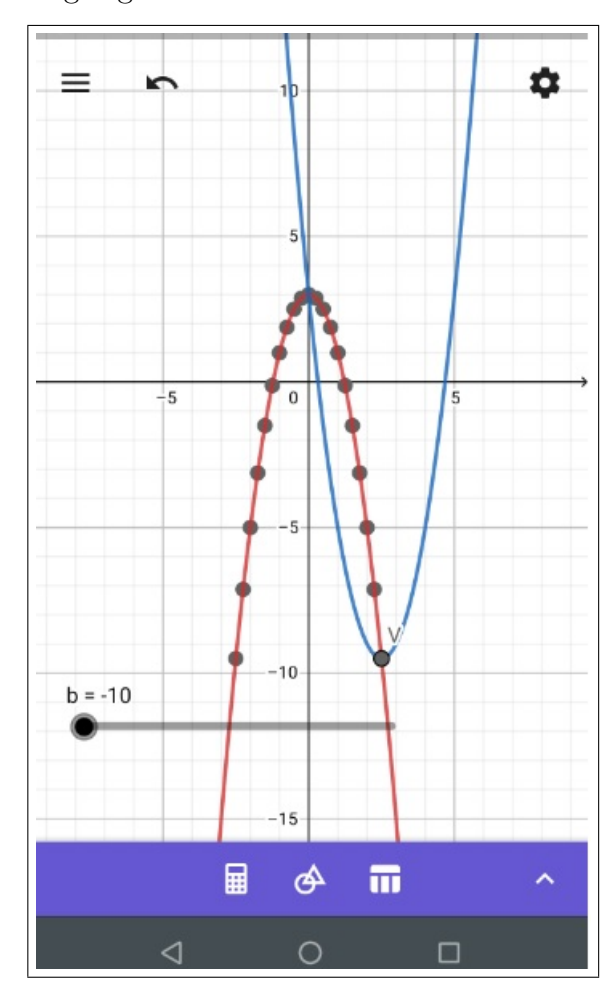

Figura  $39$  – Lugar geométrico dos vértices da família de parábolas.

Fonte: Autor, 2020

Sem o uso da tecnologia digital o trabalho para traçar os gráficos seria tanto que a atenção se desviaria dos objetivos da atividade. A finalidade da TDM não é verificar ou confirmar respostas, mas sim motivar conjecturas e indicar caminhos para a solução do problema e para generalização desta solução, além de enriquecer a compreensão desta solução por meio da articulação entre as representações algébricas e gráfica.

Há algumas aplicações prontas construídas no GeoGebra, um Applet (pequeno software que executa uma atividade específica, dentro (do contexto) de outro programa  $maior$ ). Por exemplo, Mendes (2018) publicou Explorando os Coeficientes da Função do Segundo Grau com o Jogo Angry Birds!.

O Applet usado nesta atividade foi desenvolvido por Patrícia Coelho Barbosa, o leitor pode baixá-lo (para uso offline caso tenha o aplicativo GeoGebra instalado) no link disponibilizado por Mendes (2018).

O objetivo é explorar o papel dos coeficientes no comportamento da função quadrática. Abaixo pode-se observar a tela do aplicativo (Figura 40), nela é possível alterar os valores dos coeficientes da função  $y = ax^2 + bx + 1$  que modela a trajetória do passarinho Red. O objetivo do jogo é o de acertar em cheio o porquinho. Para tanto, a trajetória do passarinho deve ser alterada através da modificação dos valores dos coeficientes a e b.

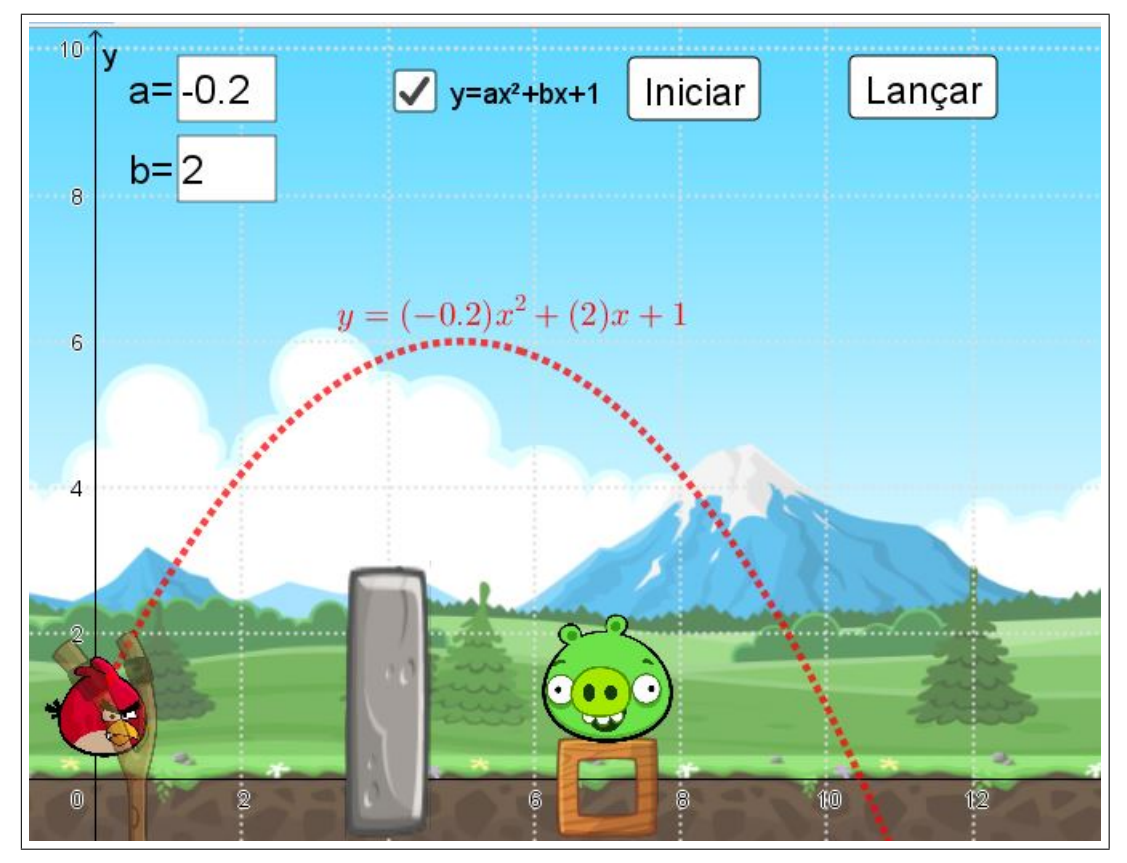

Figura 40 – Jogo Angry Birds no GeoGebra

Fonte: Mendes, 2018

O Red parte sempre em  $y = 1$ , portanto o coeficiente  $c = 1$ . Os valores dos coeficientes podem ser alterados nas caixas nomeadas como  $a \in b$ , disponíveis no aplicativo. Mudar apenas o valor do coeficiente  $a$ , modifica-se a trajetória do Red alcançando o porquinho. Ver-se que aumentando a distância de *a* de zero diminui a amplitude da curva. Quando  $a \notin \text{zero}$  a função tem amplitude máxima, pois a parábola se transforma em uma reta. Então, quanto mais próximo de zero a estiver mais ampla será a sua concavidade e vice-versa. Assim, modificando adequadamente os coeficientes, na tentativa e erro, a trajetória é ajustada a fim que haja colisão entre o pássaro Red e o porquinho, que é

o objetivo do jogo. A figura 41 mostra quando o alvo ainda n˜ao foi atingido. Quando o porquinho é atingido, uma tela de parabenização retorna ao jogador, figura 42.

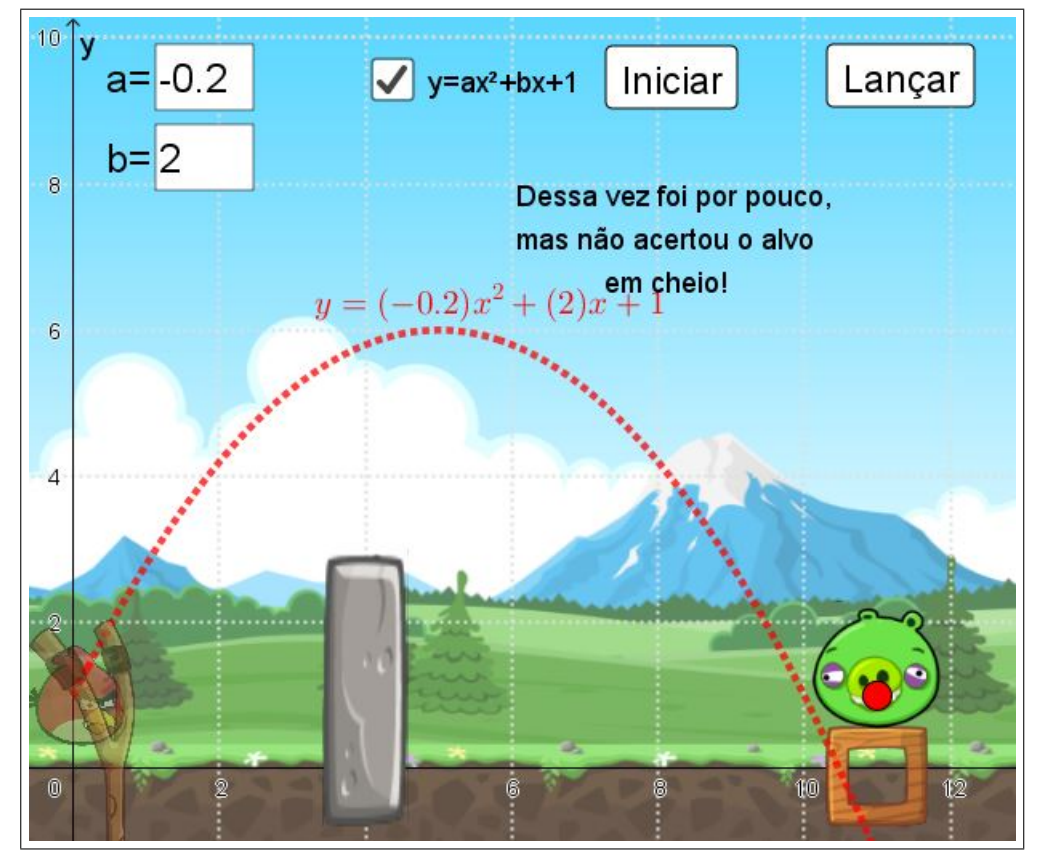

Figura 41 – App Angry Birds mostra quando o alvo ainda não foi atingido

Fonte: Autor, 2020

Figura 42 – App Angry Birds: Tela de parabenização

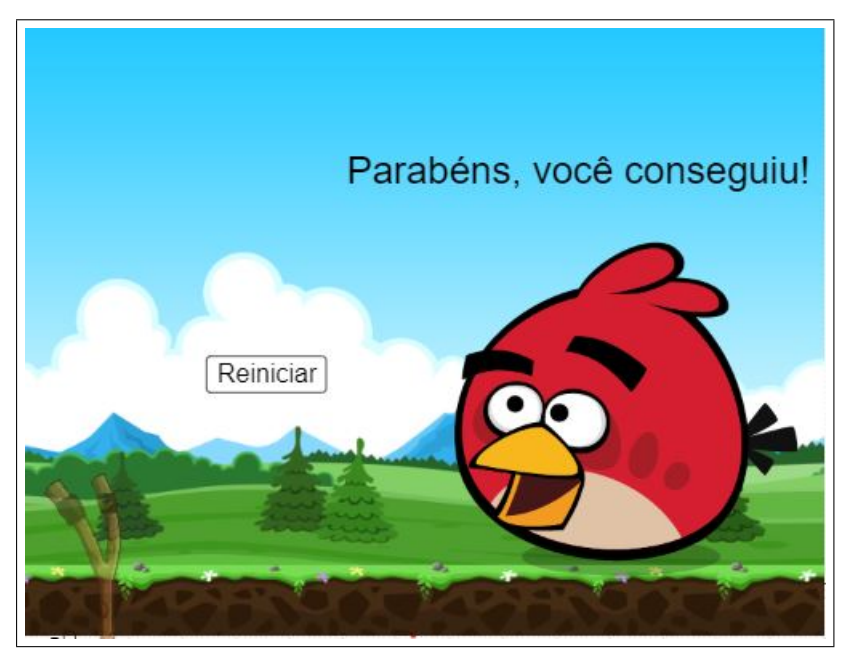

Fonte: Autor, 2020

Atividade 10. Considere a família de funções  $f : \mathbb{R} \to \mathbb{R}$ ,  $f(x) = a \cdot \text{sen}(bx)$ ,  $com a e b parâmetros reais.$ 

10.1. Esboce o gráfico da função para  $a = b = 1$ 

10.2. Considere  $b = 1$  e esboce os gráficos da função para vários valores diferentes de a;

10.3. Considere  $a = 1$  e esboce os gráficos da função para vários valores diferentes de b;

10.4. Esboce os gráficos da função para vários valores de  $a e b$ , variando simultaneamente.

- 10.5. Qual é a influência dos parâmetros  $a e b$  no aspecto gráfico de f?
- Atividade 11. Considere a família de funções  $f : \mathbb{R} \to \mathbb{R}$ ,  $f(x) = \text{sen}(x+c) + d$ , com  $c$  e  $d$  parâmetros reais.
	- 11.1. Esboce o gráfico da função para  $c = d = 0$

11.2. Considere  $c = 0$  e esboce os gráficos da função para vários

11.3. valores diferentes de d;

11.4. Considere  $d = 0$  e esboce os gráficos da função para vários valores diferentes de c;

11.5. Esboce os gráficos da função para vários valores de  $c e d$ , variando simultaneamente.

11.6. Qual é a influência dos parâmetros  $c \cdot d$  no aspecto gráfico de f?

As atividades 10 e 11 exigem esboço de uma grande quantidade de gráficos. Com o auxílio da Tecnologia Digital se dará de forma mais fácil, não se despenderá esforços com a elaboração e assim pode-se concentrar na finalidade do exercício, analisar o comportamento da função trigonométrica. O professor deve levar os alunos a explorar alguns aplicativos capazes de construir gráficos das funções em um sistema de coordenadas cartesianas.

O esboço do gráfico da função para  $a = b = 1$  pode-se usar o aplicativo **Calculadora** Gráfica Mathlab, Figura 43. Para os demais casos, onde se deseja plotar gráficos para diferentes valores de a e b, pode-se usar o aplicativo Grapher-graphing calculator que exibe diversos gráficos na mesma tela usando cores diferentes, Figura 44. Desta forma pode-se inferir quais influências dos parâmetros sobre o comportamento da função.

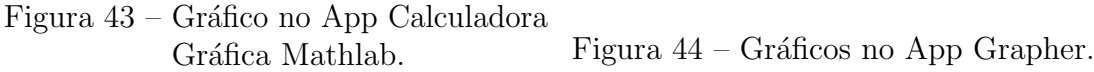

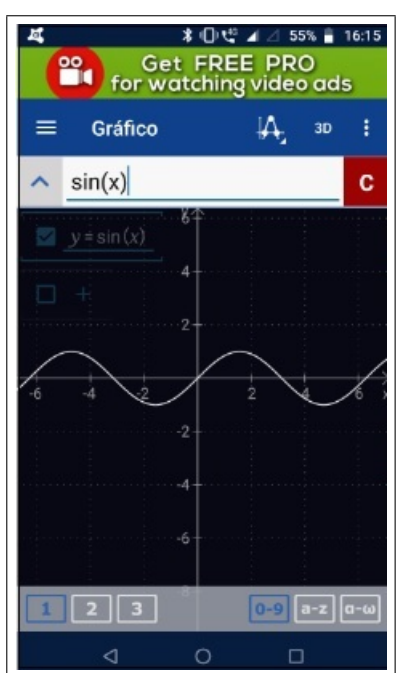

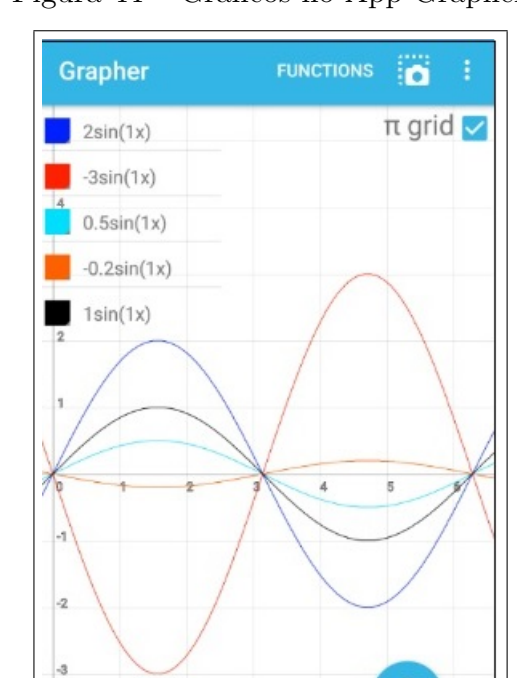

Fonte: Autor, 2020

Os parâmetros multiplicativos  $a \cdot b$  determinam dilatações horizontais e verticais nos gráficos das funções, como se vê nas Figuras 44, 45 e 46.

Pode-se perceber que, ao multiplicar a função por  $a$  (valor positivo), multiplicará por um parâmetro as ordenadas de cada um dos pontos pertencentes ao gráfico. O resultado  $\acute{e}$  uma dilatação vertical, como se vê nos gráficos de cores azuis comparados ao gráfico de linha preta (sin(1x)) na Figura 44. Um esticamento no caso do parâmetro  $a > 1$  e encolhimento para  $0 < a < 1$ .

Por outro lado, se o parâmetro for negativo o gráfico sofrerá uma reflexão em relação ao eixo horizontal, além da dilatação vertical (Figura 44), gráficos de linhas de cores laranja e vermelho. Um esticamento no caso do parâmetro  $a < -1$  e encolhimento para  $-1 < a < 0$ .

Quanto ao comportamento da função em relação ao parâmetro  $b$ , surge uma nova função, cuja a variável dependente será multiplicada por b. Assim, para que um elemento do domínio da nova função tenha a mesma imagem que um elemento do domínio da função original, este deve ser dividido por b. Isto provoca uma dilatação horizontal do gráfico: Um encolhimento no caso de  $b > 1$ , linhas de cores azul e verde nos gráficos na Figura

45; esticamento se  $0 < b < 1$ , linhas de cores laranja e vermelha, nos gráficos da mesma Figura 45.

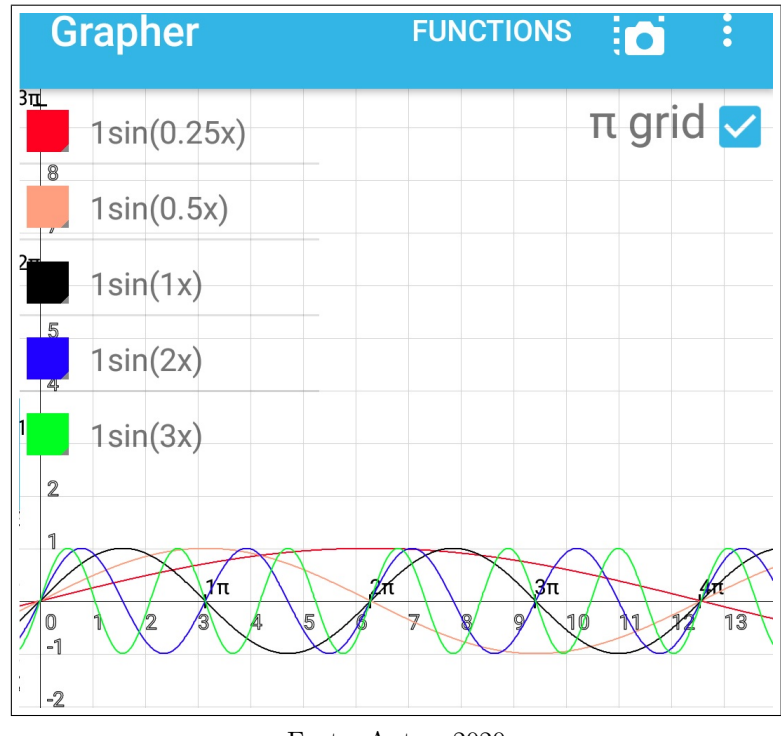

Figura 45 – Gráficos para  $a = 1$  e diferentes valores positivos de b no App Grapher

Fonte: Autor, 2020

Caso o parâmetro b tenha valor negativo, provoca uma dilatação horizontal do gráfico composta por uma reflexão em relação ao eixo vertical, Figura 46: Um encolhimento com reflexão no caso de  $b<-1,$  linha verde no gráfico; e um esticamento com reflexão se $−1 < b < 0,$  linhas de cores laranja e vermelha.

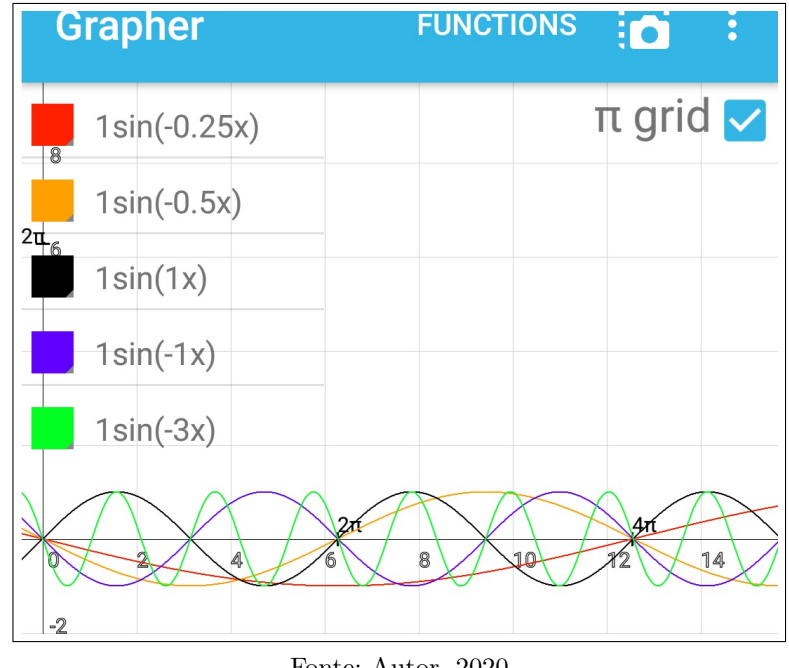

Figura 46 – Gráficos para  $a = 1$  e diferentes valores negativos de b no App Grapher

Fonte: Autor, 2020

Os parâmetros aditivos (c e d) determinam **translações** horizontais e verticais nos gr´aficos, como se observa nas figuras abaixo. Quando se soma uma mesma constante (parâmetro  $d$ ) às ordenadas de cada um dos pontos pertencentes ao gráfico, o resultado é um deslocamento vertical, no qual será para cima se o parâmetro for positivo (gráficos em vermelho na Figura 47) e caso contrário quando o parâmetro for negativo (em azul, Figura 47).

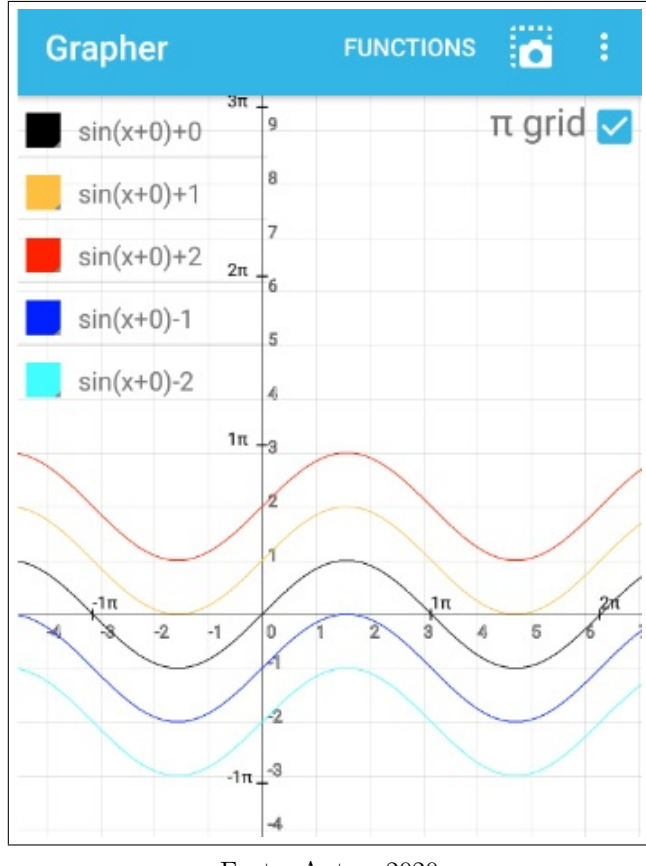

Figura 47 – Gráficos para c=0 e diferentes valores de d no App Grapher

Fonte: Autor, 2020

No entanto, quando se analisa o comportamento do gráfico quanto ao parâmetro  $\boldsymbol{c}$  percebe-se que a soma de uma constante positiva $(\boldsymbol{x} + \boldsymbol{c})$ à variável independente da função implica em deslocamento para a esquerda (e não para direita como poderia ser inicialmente esperado) gráfico em vermelho em relação ao preto  $sin(x)$ , Figura 48. No caso da soma de uma constante negativa  $\left(x-c\right)$ à variável independente da função implica deslocamento para a direita (gráficos em azul na Figura 49).

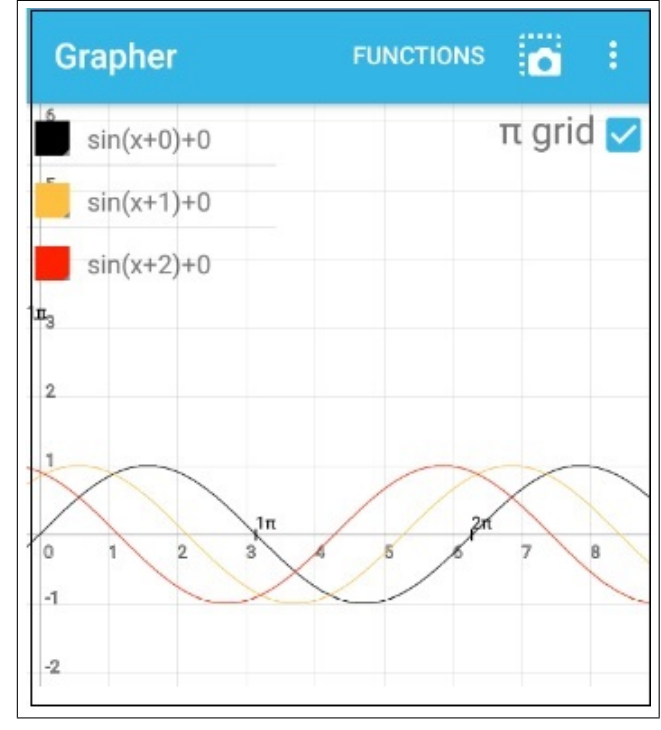

Figura 48 – Gráficos no App Grapher para diferentes valores positivos de c e para d=0

Fonte: Autor, 2020

Figura 49 – Gráficos no App Grapher para diferentes valores negativos de c e para d=0

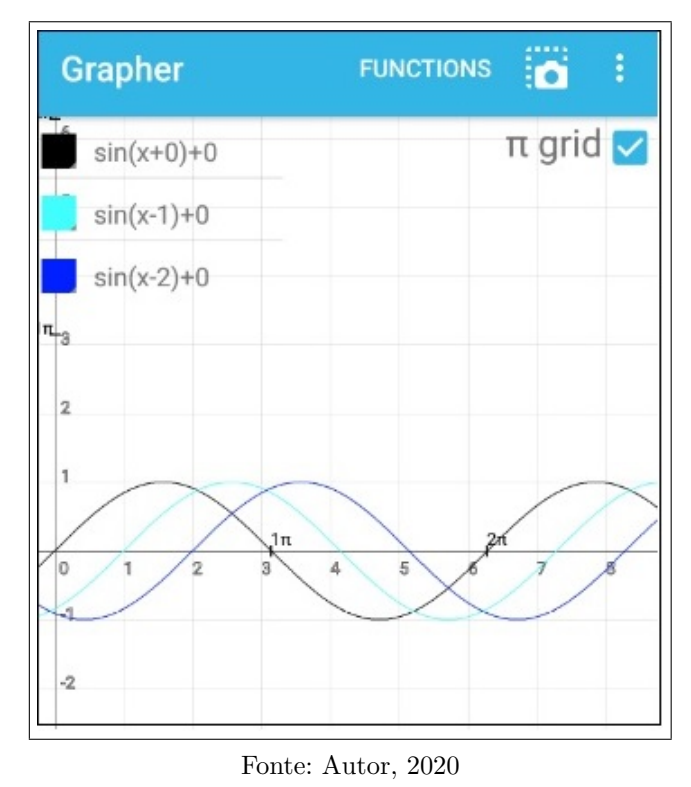

Nas próximas atividades (12 e 13) a finalidade é analisar o comportamento das demais funções trigonométricas, cosseno e tangente, pode-se usar a mesma metodologia.

- Atividade 12. Considere a família de funções  $f : \mathbb{R} \to \mathbb{R}$ ,  $f(x) = a \cdot cos(bx + b)$  $c$ ) + d, com a, b, c, d parâmetros reais.
	- 12.1. Esboce o gráfico da função para  $a = b = 1$  e  $c = d = 0$

12.2. Considere  $b = 1$  e esboce os gráficos da função para vários valores diferentes de a, c e d, inicialmente faça  $c = d = 0$ ;

12.3. Considere  $a = 1$  e esboce os gráficos da função para vários valores diferentes de b, c e d, inicialmente faça  $c = d = 0$ ;

12.4. Qual é a influência dos parâmetros a e b no aspecto gráfico de  $f$ ? E no caso dos parâmetros  $c e d$ ?

Os parâmetros multiplicativos  $a \in b$  também determinam dilatações verticais e horizontais, respectivamente, nos gráficos da função cosseno. Um esticamento vertical no caso do parâmetro  $a > 1$  e *encolhimento vertical* para  $0 < a < 1$ , como se vê na Figura 50. Pode-se notar também na mesma figura que se o parâmetro  $a$  for negativo o gráfico sofrerá uma reflexão em relação ao eixo horizontal (eixo x).

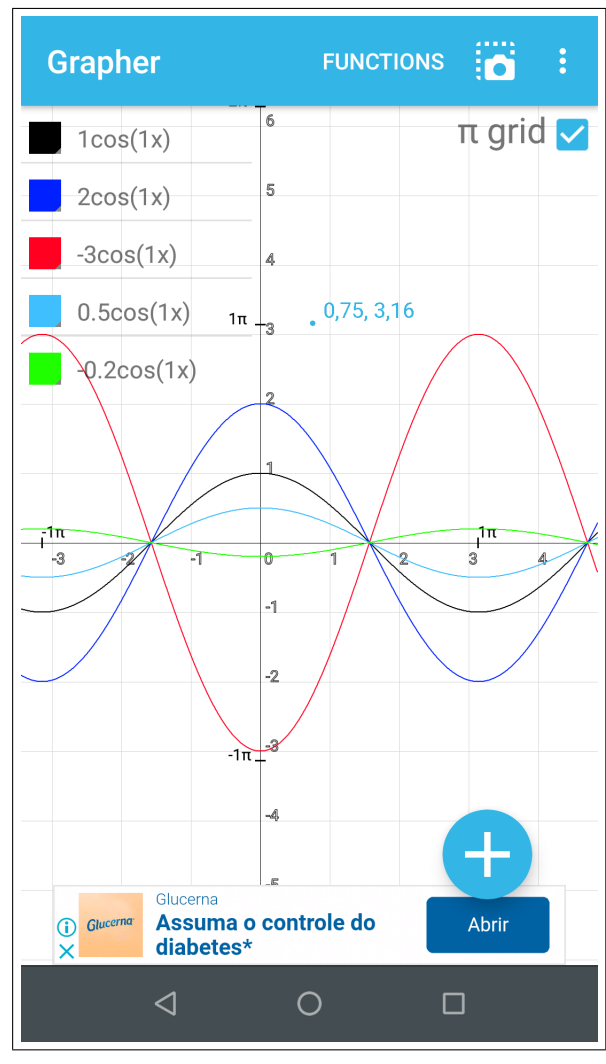

Figura 50 – Gráficos para diferentes valores de  $a$  no App Grapher

Fonte: Autor, 2020

Em relação ao parâmetro b haverá uma dilatação horizontal do gráfico: Um encolhimento horizontal no caso de  $b > 1$  eesticamento horizontal se  $0 < b < 1$ , conforme se observa na Figura 51.

Caso o parâmetro  $b$  tenha valor negativo é de se notar uma característica interessante da função par, como é o caso da função cosseno. Veja na Figura 51, segunda tela (à direita), que os gráficos quando o valor  $b < 0$  são os mesmos da tela à esquerda  $(b > 0)$ .

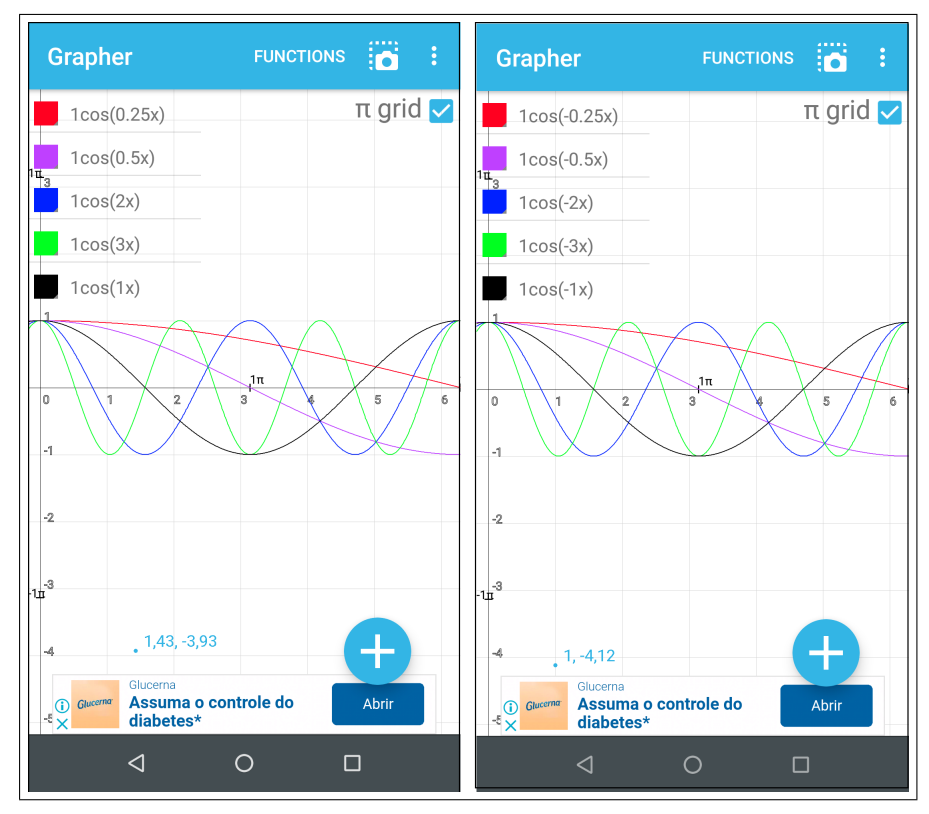

Figura 51 – Gráficos, em duas telas, para diferentes valores de  $b$  no App Grapher

Fonte: Autor, 2020

Os parâmetros aditivos  $(c \cdot d)$  determinam translações horizontais e verticais nos gráficos. Quando se soma uma mesma constante (parâmetro  $d$ ) às ordenadas de cada um dos pontos pertencentes ao gráfico, o resultado é um deslocamento vertical, no qual será para cima se o parâmetro for positivo e caso contrário quando o parâmetro for negativo, como se vê na Figura 52.

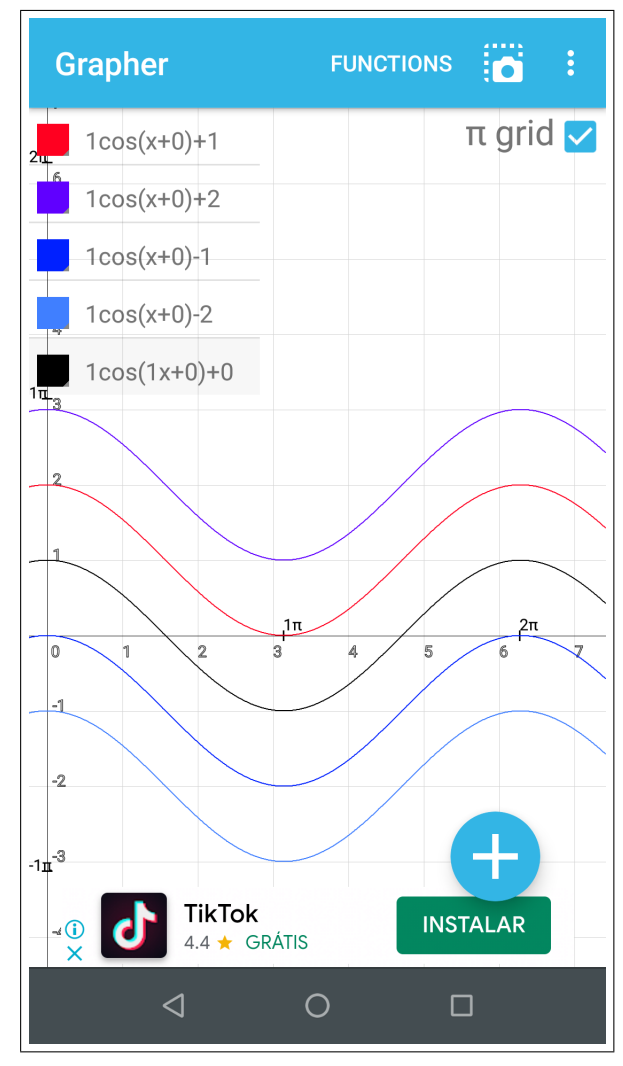

Figura 52 – Gráficos para diferentes valores do parâmetro  $d$  no App Grapher

Fonte: Autor, 2020

Quando se analisa o comportamento do gráfico quanto ao parâmetro  $c$  percebe-se que a soma de uma constante positiva $\left( x+c\right)$ à variável independente da função implica em deslocamento para a esquerda e no caso da soma de uma constante negativa  $(x - c)$ implica deslocamento para a direita, conforme mostram os gráficos na Figura 53.

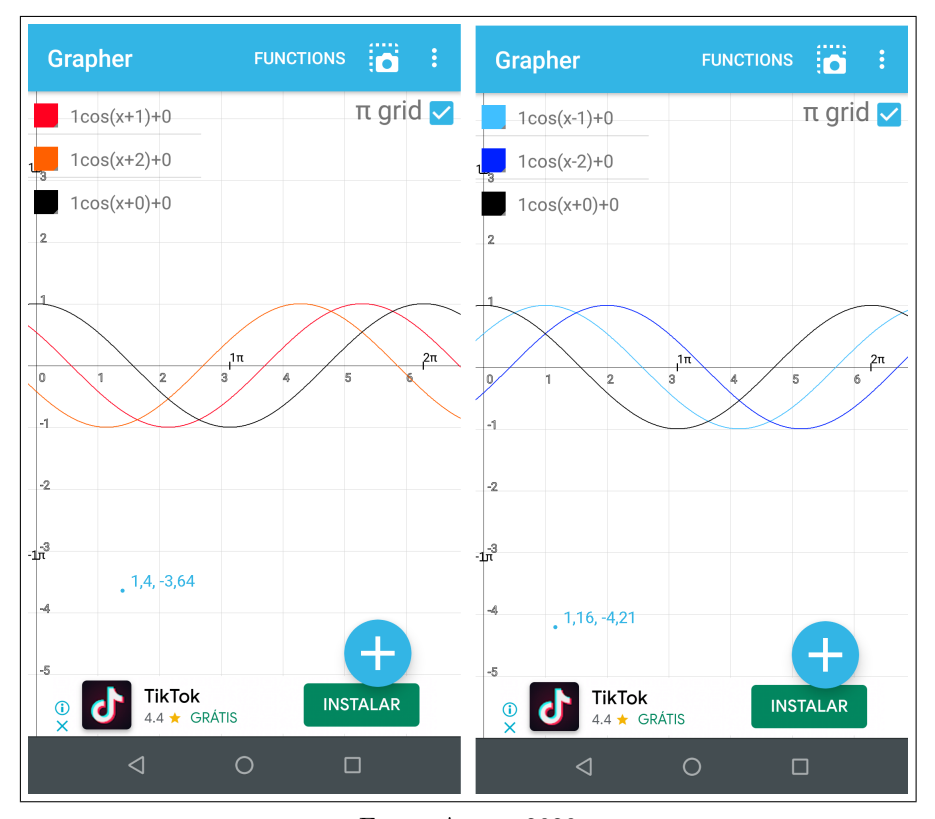

Figura 53 – Gráficos, em duas telas, para diferentes valores de c no App Grapher

Fonte: Autor, 2020

• Atividade 13. Considere a família de funções  $f: \{x \in \mathbb{R} | x \neq de \frac{\pi}{2} + k\pi | k \in \mathbb{Z}\},$  $f(x) = a.tg(bx + c) + d$ , com a, b, c, d parâmetros reais.

13.1. Esboce o gráfico da função para  $a = b = 1$  e  $c = d = 0$ ;

13.2. Considere  $b = 1$  e esboce os gráficos da função para vários valores diferentes de  $a, c$  e  $d$ , inicialmente faça  $c = d = 0$ ;

13.3. Considere  $a = 1$  e esboce os gráficos da função para vários valores diferentes de  $b, c \in d$ , inicialmente faça  $c = d = 0$ ;

13.4. Qual é a influência dos parâmetros  $a e b$  no aspecto gráfico de f? E no caso dos parâmetros  $c \, \textbf{e} \, d$ ?

Os parâmetros multiplicativos  $a \cdot b$  determinam dilatações horizontais nos gráficos da função tangente. Porém, contrário à senóide e cossenóide, a tangentóide (gráfico da função tangente) sofre uma contração (encolhimento) horizontal no caso do parâmetro  $a > 1$  e esticamento horizontal para  $0 < a < 1$ , como se vê na Figura 54. Pode-se notar também na mesma figura que se o parâmetro for negativo,  $a < 0$ , o gráfico será decrescente.

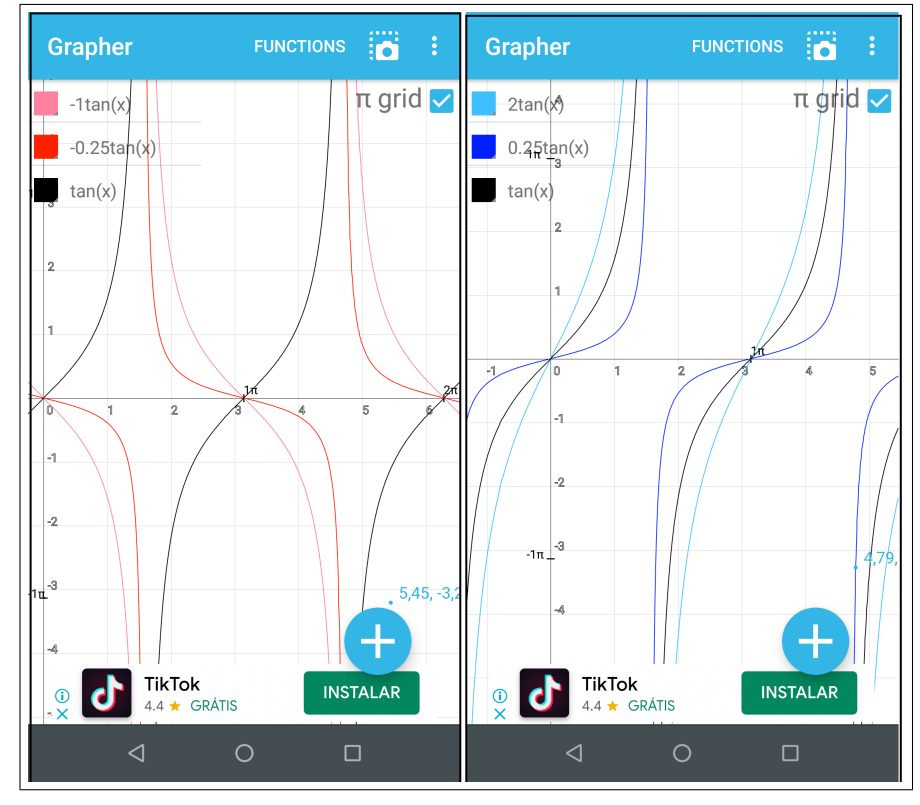

Figura 54 – Gráficos para diferentes valores de  $a$  na função tangente no App Grapher

Fonte: Autor, 2020

Quanto ao parâmetro b haverá uma dilatação horizontal do gráfico: umesticamento horizontal se  $0 < b < 1$  com um aumento do período da função retratado pelo distanciamento das curvas, mostrando ser menos frequente, conforme se observa na primeira tela da Figura 55; ocorre um *encolhimento horizontal* no caso de  $b > 1$  com uma diminuição do período da função retratado pelas curvas mais frequentes, conforme se observa na tela do meio da Figura 55. Por fim, na última tela da mesma figura percebe-se que se o parâmetro for negativo,  $b < 0$ , o gráfico será decrescente.

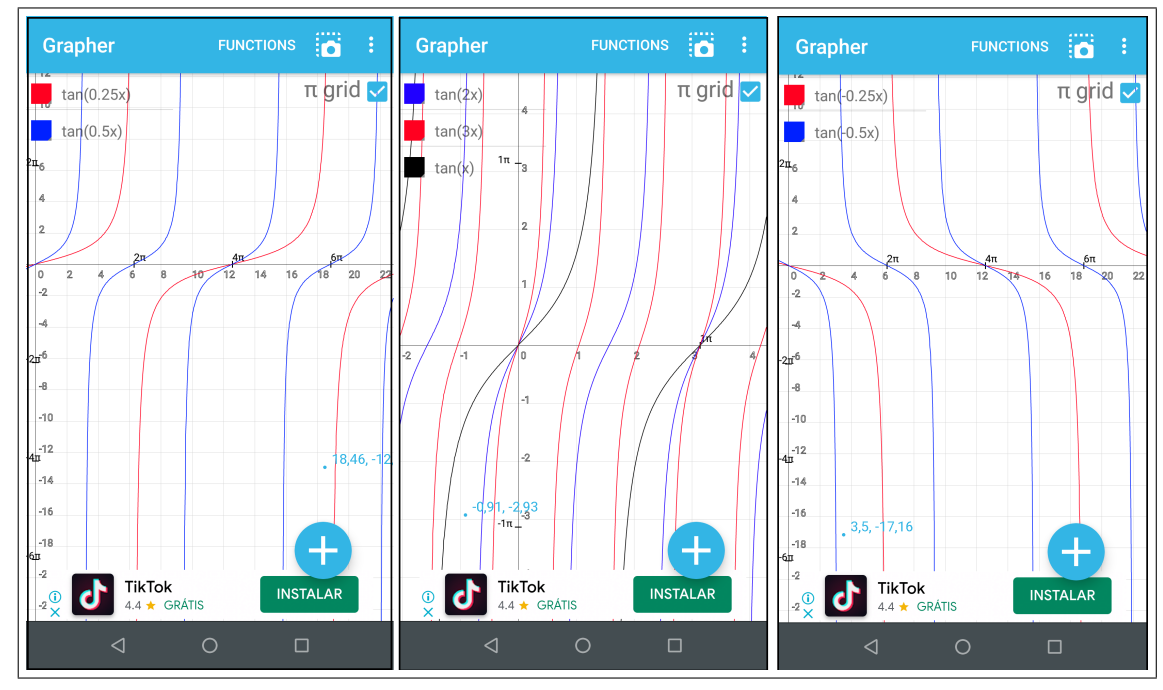

Figura 55 – Gráficos, em 3 telas, para diferentes valores de  $b$  na função tangente no App Grapher

Fonte: Autor, 2020

Os parâmetros aditivos  $c e d$  determinam translações horizontais e verticais, respectivamente. A soma de uma constante positiva  $(x + c)$  à variável independente da função implica em deslocamento para a esquerda e no caso da soma de uma constante negativa (x − c) implica deslocamento para a direita. No caso de se somar uma mesma constante  $(parâmetro d)$  às ordenadas de cada um dos pontos pertencentes ao gráfico, o resultado  $\acute{e}$  um deslocamento vertical, no qual será para cima se o parâmetro for positivo e caso contrário quando o parâmetro for negativo, como se vê na Figura 56.

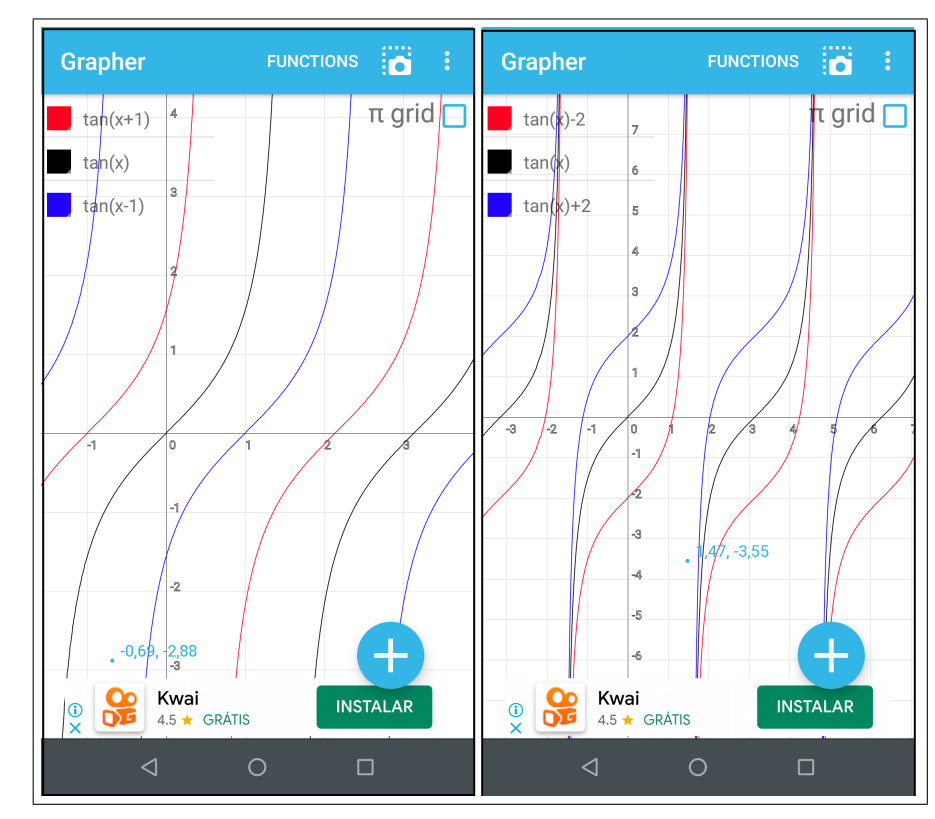

Figura 56 – Gráficos, em 2 telas, para diferentes valores de  $c e d$  na função tangente no App Grapher

Fonte: Autor, 2020

Atividade 14. Dada a Progressão Artmética de razão 5 e primeiro termo igual a 2. Usando aplicativos, encontre:

14.1. O 10° termo da PA;

14.2. A soma dos 10 primeiros termos;

14.3. Com base nas informações anteriores, faça interpolação de forma adequada a fim de gerar termos de uma PA.

Atividade 15. Dada a Progressão Geométrica de razão 2 e primeiro termo igual a 1. Usando aplicativos, encontre:

15.1. O 10° termo da PG;

15.2. A soma dos 10 primeiros termos;

15.3. Com base nas informações anteriores, faça interpolação de forma adequada a fim de gerar termos de uma PG.

Com uso dos aplicativos  $PA \text{ e } PG$ , vistos no item 3.13 do capítulo anterior, podese obter facilmente o 10<sup>°</sup> termo da Progressão Artmética( para a Atividade 14.1) e da Progressão Geométrica (para a Atividade 15.1). Basta inserir o valor do primeiro termo

 $a_1 = 2$ , razão  $r = 5$  e a quantidade de termos,  $n = 10$ , obtendo o valor do 10<sup>°</sup> termo ao clicar em Calcular  $a_n$ , como se vê na primeira tela da Figura 57.

Para solução da Atividade 15.1, procede-se da mesma maneira: inserindo o valor do primeiro termo  $a_1 = 1$ , razão  $q = 2$  e a quantidade de termos,  $n = 10$ , obtendo o valor do 10° termo ao clicar em Calcular, segunda tela da Figura 57.

土田区 *\* 1 <del></del> 1 2 81% 00:44  $\overline{u}$   $\overline{a}$  $\P$   $1$   $\triangleq$  85%  $\blacksquare$  00:16 ermo Geral P.A. (Geral) de uma PG. De modo geral, numa progressão Podemos calcular um termo qualquer de uma Progressão aritmética, um termo qualquer pode ser expresso em função da razão (r) Geométrica, conhecendo o primeiro e do primeiro termo (a1) por uma termo (a1), a razão (q) e o índice do termo pretendido (n). fórmula matemática. Abaixo, você poderá fornecer os va-Para encontrar o termo desejado, forneça nos campos abaixo, o primeiro lores de a1, n e r, para obter qualquer termo de uma Progressão Aritmética. termo (a1), a razão (q) e o índice do termo pretendido (n); em seguida clique em "Calcular".  $a1 =$  $\overline{2}$  $r = 1$  $n =$ 5  $10$  $a1 = 1$  $q = |$  $\overline{2}$  $n =$  $|10$  $a10 = 47$ **Calcular** an  $a10 = 512$ **Calcular Voltar** Limpar **Passos Voltar** Limpar **Passos**  $\circ$  $\triangle$  $\triangle$  $\Box$  $\circ$  $\Box$ 

Figura 57 – Telas dos apps PA e PG para o cálculo do  $10^{\circ}$  termo

Fonte: Autor, 2020

Para obtenção da soma dos 10 primeiros termos de uma progressão (atividades 14.2) e 15.2) nos aplicativos PA e PG procede-se de forma semelhante:

No caso do app PA é necessário inserir o valor do primeiro termo  $a_1 = 2$ , o décimo termo obtido no item anterior  $a_n = 47$  e a quantidade de termos,  $n = 10$ , obtendo o valor da soma ao clicar em *Soma da P.A.*, como se vê na primeira tela da Figura 58. Para obter a soma da progressão geométrica, usando o aplicativo PG, basta inserir o valor do primeiro termo  $a_1 = 1$ , razão  $q = 2$  e a quantidade de termos,  $n = 10$ , obtendo o valor da soma, segunda tela da Figura 58.
Figura 58 – Telas dos apps PA e PG para o cálculo da soma dos 10 primeiros termos

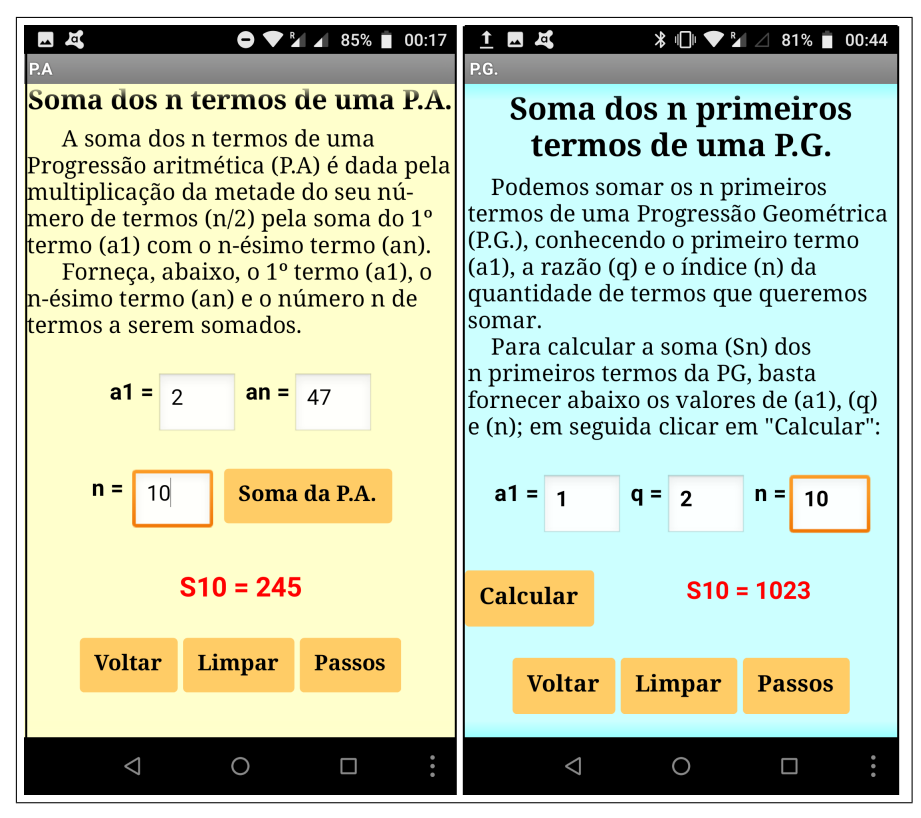

Fonte: Autor, 2020

A terceira e última atividade envolvendo progressões tem por finalidade fazer o leitor pensar, usando os aplicativos como apoio, não apenas conferir o resultado. Assim, para realizar a interpolação, a fim de obter os termos da progressão, neste caso como se tem dos itens anteriores o primeiro termo  $a_1$  e o décimo termo  $a_{10}$ , faz-se portanto, uma interpolação de 8 termos, como se observa na Figura 59, lado esquerdo a tela da PA e lado direito da PG.

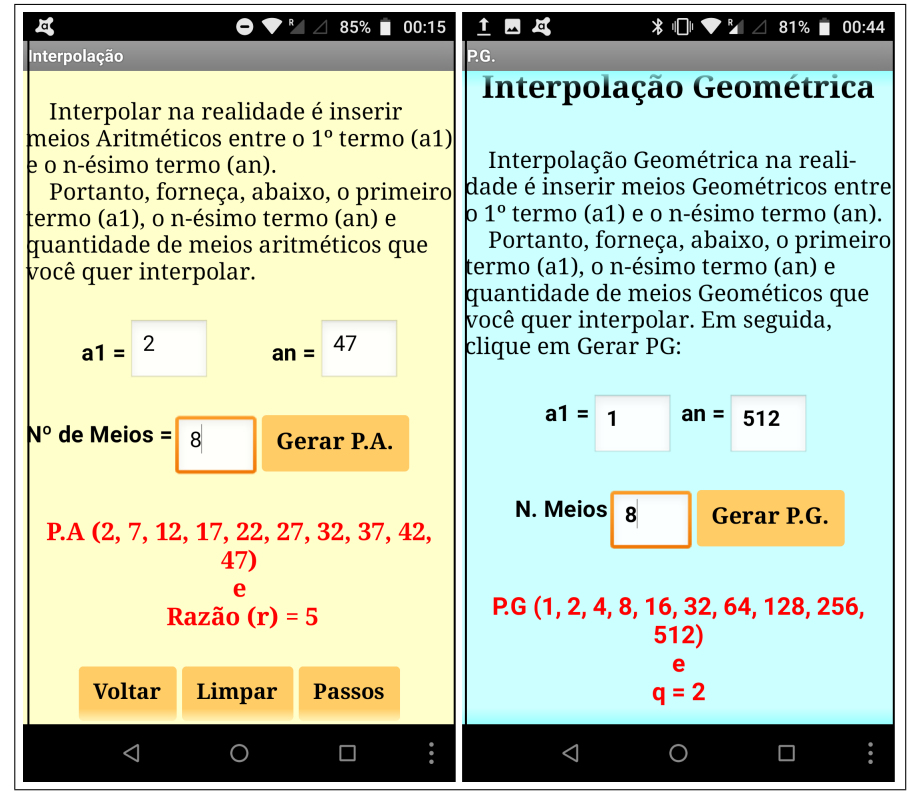

Figura 59 – Telas dos apps PA e PG na interpolação de termos numa progressão.

Fonte: Autor, 2020

## 5 CONSIDERAÇÕES FINAIS

As tecnologias digitais são cada vez mais presentes, necessárias e incentivadas por educadores, organizações de ensino e documentos oficiais como apoio ao ensino da Matemática, cabendo ao docente o dever de se capacitar, procurar sua formação continuada, aproveitando a diversidade de metodologias a fim de dinamizar e tornar o ensino mais atraente. Nesta expectativa é que este trabalho, focado no primeiro ano do Ensino Médio, ao pesquisar mais de duas dezenas de aplicativos e mais de uma dezena de aplicações diretas, contribui para a reflexão sobre a integração das tecnologias digitais móveis (TDM) ao ensino da Matem´atica. O leitor pode, e deve, estar atento a outros trabalhos com este enfoque, bem como pesquisar mais, adaptar e criar aplicações à realidade de cada escola. Nossa intenção é apenas despertar a possibilidade e mostrar a viabilidade das TDM em sala de aula. Assim, estamos convencido de que as TDM podem ser uma realidade no estudo da Matemática em todos os níveis da Educação Básica no Brasil.

## 6 REFERENCIAS ˆ

ALMEIDA, Hélio Mangueira de. O Uso de Celulares, Tablets e Notebooks no Ensino da Matemática. Revista Eletrônica de Educação Matemática, Florianópolis, v. 11, n. 2, p. 318-327, mar. 2016. Disponível em:

 $\langle$ <https://periodicos.ufsc.br/index.php/revemat/article/view/1981-1322.2016v11n2p318> $\rangle$ . Acesso em: 12 fev. 2020.

ARAMARU Soft. Venn Diagram. Disponível em:

 $\langle \text{https://play.google.com/store/apps/details?id=com.sort.aramaru.venndiagram-free}\rangle.$ Atualizada 26 de novembro de 2017. Acesso em: 20 jan. 2020.

AMANATOV, Erlan. Unit circle. Trigonometric functions.. 2019. Disponível em:  $\langle \text{https://play.google.com/store/apps/details?id=com.erkprog.trigonometryvisact} \rangle$  $\langle \text{https://play.google.com/store/apps/details?id=com.erkprog.trigonometryvisact} \rangle$  $\langle \text{https://play.google.com/store/apps/details?id=com.erkprog.trigonometryvisact} \rangle$  Acesso em: 20 jan. 2020.

ARAUJO, Cláudio Lourenço. Geogebra como recurso facilitador do processo de ensino aprendizagem de Curvas Planas. Dissertação (Mestrado) - Universidade Federal de Goiás, Instituto de Matemática e Estatística (IME), PROFMAT - Programa de Pós graduação em Matemática em Rede Nacional - Sociedade Brasileira de Matemática, Goiânia-GO, 2018.

BRASIL. Relatório Brasil no PISA 2018. Versão preliminar. INEP/MEC, Ministério da Educação, Brasília-DF, 2019.

BRASIL. Base Nacional Comum Curricular, Ensino Fundamental. Ministério da Educação, 2017.

BRASIL. Base Nacional Comum Curricular, Ensino Médio. Ministério da Educação, 2018.

BRASIL. Lei nº 12.249, de 14 de junho de 2010. Promover a inclusão digital pedagógica. Diário Oficial da União, Brasília, DF, v. XX, n. XX, 14/06/2010.

BRANDAO, Leônidas de Oliveira. O Papel do Professor e do Aluno Frente ao Uso de um Software de Geometria Interativa: iGeom. Bolema, Rio Claro (SP), v. 27, n. 45, p. 165-192, 2013.

CANTINI, Marcos Cesar et al,. O Desafio do Professor Frente as Novas Tecnologias. In: CONGRESSO DE EDUCACÃO DA PUCPR, Curitiba. Anais... Curitiba: Champagnat, 2006. p. 875 - 883. Disponível em: h<http://www.pucpr.br/eventos/educere/educere2006/anaisEvento/docs/CI-081-TC.pdf>i. Acesso em: 12 fev 2020

CAVALCANTE, N. I. dos S. O Ensino da Matem´atica no Contexto das Novas Tecnologias: Refletindo as Potencialidades do Uso de Softwares Dinâmicos como Recurso em Sala de Aula. Congresso Norte-Nordeste de Pesquisa e Inovação, p. 01-08. 2010. Disponível em:

 $\langle \text{http://connepi.ifal.edu.br/ocs/index.php/compepi/CONNEPI2010/paper/view/84/119}\rangle.$ Acesso em: 12 fev 2020

CERQUEIRA, Valdenice. Resiliências e tecnologias móveis o contexto da educação básica: "senta que lá vem a história". Tese doutorado. PUC, São Paulo, 2014.

## E-LEARNING. Fórmulas Matemáticas – Offline. Disponível

em: $\langle$ <https://play.google.com/store/apps/details?id=com.qkstudio.math.formulas>) Atualizada em 26 de setembro de 2018. Acesso em 07 nov. 2019

## EVOBOOKS. Funções matemáticas. Disponível em:

(<https://play.google.com/store/apps/details?id=com.evobooks.Funcoes>). Acesso em: 08 nov. 2019.

GIRALDO, Victor; CAETANO, Paulo; MATTOS, Francisco. Recursos computacionais no ensino de Matemática. Rio de Janeiro: SBM, 2012

GUSTAVOSG. Calculando. Disponível em:

h<https://play.google.com/store/apps/details?id=com.gustavosg.calculando>i. Atualizada 17 de junho de 2017. Acesso em: 20 jan. 2020.

HOORICK, Basile Van. Grapher - Equation Plotter & Solver (Grapher Free). Disponível em:  $\langle$ <https://play.google.com/store/apps/developer?id=Basile+Van+Hoorick> $\rangle$ . Atualizada 3 de fevereiro de 2019. Acesso em: 15 dez. 2019.

HORITECH. Calculadora de Trigonometria. 2019. Disponível em:  $\langle$ <https://play.google.com/store/apps/details?id=horton.b.com.trigonometrycalculator> $\rangle$ . Acesso em: 20 jan. 2020.

INSTITUTE, International GeoGebra. GeoGebra Scientific Calculator. Disponível em:  $\langle$ <https://play.google.com/store/apps/details?id=org.geogebra.android.scicalc> $\rangle$ . Acesso em 08 nov. 2019.

INSTITUTE, International GeoGebra. Calculadora Gráfica GeoGebra. Disponível em:  $\langle$ <https://play.google.com/store/apps/details?id=org.geogebra.android> $\rangle$  Acesso em: 08 nov. 2019.

INSTITUTE, International GeoGebra. GeoGebra Geometria. Disponível em: ¡https://play.google.com/store/apps/details?id=org.geogebra.android.geometry¿ Acesso em: 08 nov. 2019.

INSTITUTE, International GeoGebra. Calculadora Gráfica GeoGebra 3D. Disponível em:  $\langle \frac{https://play.google.com/store/apps/details?id=org.geogebra-android.g3d}\rangle$ . Acesso em: 08 nov. 2019.

INSTITUTE, International GeoGebra. GeoGebra CAS Calculator. Disponível em:  $\langle \text{https://play.google.com/store/apps/details?id=org.geogebra-android.cascalc}\rangle$ . Acesso em 08 nov. 2019.

INSTITUTE, International GeoGebra. GeoGebra Clássico. Disponível em: h<https://play.google.com/store/apps/details?id=org.geogebra>i. Acesso em: 08 nov. 2019.

JETSSOFT. Equação do Segundo Grau. Disponível em: ([https://play.google.com/](https://play.google.com/store/apps/details?id=quadraticequation.jedsonts.gmail.com.quadraticequation) [store/apps/details?id=quadraticequation.jedsonts.gmail.com.quadraticequation](https://play.google.com/store/apps/details?id=quadraticequation.jedsonts.gmail.com.quadraticequation). Atualizada 25 de fevereiro de 2017 Acesso em: 06 dez. 2019.

KHAN ACADEMY. Khan Academy. Disponível em:  $\langle \text{https://play.google.com/store/apps/details?id=org.khanacademy.android}\rangle$  $\langle \text{https://play.google.com/store/apps/details?id=org.khanacademy.android}\rangle$  $\langle \text{https://play.google.com/store/apps/details?id=org.khanacademy.android}\rangle$ . Acesso em 07 nov. 2019

KNOWLEDGE PLATFORM. Sets Challenge. Disponível em:

 $\langle \text{https://play.google.com/store/apps/details?id=com.knowledgeplatform.sets_challenge} \rangle$  $\langle \text{https://play.google.com/store/apps/details?id=com.knowledgeplatform.sets_challenge} \rangle$  $\langle \text{https://play.google.com/store/apps/details?id=com.knowledgeplatform.sets_challenge} \rangle$ . Atualizada 14 de dezembro de 2018 .Acesso em: 06 dez. 2019.

MARQUES, Cássius. Utilização de Aplicativos Touchscreen no Ensino de Matemática: Possibilidades, Problemas e Possíveis Soluções. Dissertação (Mestrado Profissional em Matem´atica em Rede Nacional) Universidade Federal Rural do Rio de Janeiro, Rio de Janeiro, 2016.

MATHLAB APP, LLC. Calculadora Gráfica Mathlab. Disponível em:  $\langle \frac{https://play.google.com/store/apps/details?id=us.mathlab.android}.Atualizada 28 de$  $\langle \frac{https://play.google.com/store/apps/details?id=us.mathlab.android}.Atualizada 28 de$  $\langle \frac{https://play.google.com/store/apps/details?id=us.mathlab.android}.Atualizada 28 de$ marco de 2018. Acesso em: 06 dez. 2019.

MENDES, Daniela. Explorando os Coeficientes da Função do Segundo Grau com o Jogo Angry Birds! Rede Laboratório Sustentável de Matemática. Disponível em:  $\langle$ [https://www.laboratoriosustentaveldematematica.com/2018/10/](https://www.laboratoriosustentaveldematematica.com/2018/10/explorando-os-coeficientes-da-funcao-do-segundo-grau-angry-birds.html?m=1)  $explorando-os-coeficientes-da-funcao-do-segundo-grau-angry-birds.html?m=1$ . Acesso em 26/03/2020

MORENO, Ana Carolina. Pisa 2018: Dois Terços dos Brasileiros de 15 anos Sabem Menos que o Básico de Matemática. G1 Educação. 2019. Disponível em:  $\langle$ [https://g1.globo.com/educacao/noticia/2019/12/03/](https://g1.globo.com/educacao/noticia/2019/12/03/pisa-2018-dois-tercos-dos-brasileiros-de-15-anos-sabem-menos-que-o-basico-de-matematica.ghtml) [pisa-2018-dois-tercos-dos-brasileiros-de-15-anos-sabem-menos-que-o-basico-de-matematica](https://g1.globo.com/educacao/noticia/2019/12/03/pisa-2018-dois-tercos-dos-brasileiros-de-15-anos-sabem-menos-que-o-basico-de-matematica.ghtml). [ghtml](https://g1.globo.com/educacao/noticia/2019/12/03/pisa-2018-dois-tercos-dos-brasileiros-de-15-anos-sabem-menos-que-o-basico-de-matematica.ghtml) $\langle$  Acesso em 05/04/2020.

MYAPPBOOK. Fórmulas Trigonométricas. Manual. Disponível em: h<https://play.google.com/store/apps/details?id=ru.myappbook.TrigFormSprav>i Atualizada 26 de fevereiro de 2019. Acesso em 07 nov. 2019.

NSC Co. Fórmulas Free. Disponível em:  $\langle \frac{\hbar}{\hbar} \frac{\hbar}{\hbar} \frac{\hbar}{\h$ em 07 nov. 2019.

PCN- Parâmetros curriculares nacionais: Matemática. Secretaria de Educação Fundamental-Brasília: MEC/ SEF, 2001.

PISA: como o desempenho do Brasil no exame se compara ao de outros países da América Latina. BBC Brasil, 2019.  $\langle$ <https://www.bbc.com/portuguese/brasil-50646695> $\rangle$ . Acesso em 18/02/2020.

PROGOST-OLD. Grapher - Graphing Calculator. Disponível em: h<https://play.google.com/store/apps/details?id=progost.grapher>i. Acesso em: 15 dez. 2019.

SILVA, Alexander Pires da. Utilização de Aplicativos Matemáticos como Ferramenta Alternativa de Aprendizagem: Um Estudo de Caso numa Turma do 9° Ano de Uma Escola do Município de Seropédica. Dissertação (Mestrado Profissional em Matemática em Rede Nacional - PROFMAT) – Universidade Federal Rural de Rio de Janeiro, Rio de Janeiro, 2017.

SILVA, Thais Gomes Rosa da. Catálogo de Aplicativos: Uma Proposta de Utilização de Aplicativos Móveis no Ensino de Geometria nos Oitavo e Nono Anos do Ensino Fundamental. Dissertação (Mestrado Profissional em Matemática em Rede Nacional) – Colégio Pedro II, Rio de Janeiro, 2019.

SIRTOLI, Bruno. O Uso do Software Geogebra como Ferramenta Auxiliar no Ensino da Geometria Espacial. Dissertação de Mestrado (Programa de Pós-Graduação PROFMAT – Mestrado Profissional em Matemática) Universidade Federal do Espirito Santo, Vitória-ES, 2019.

SOARES, Luíza. C. S. Dispositivos Móveis na Educação: Desafios ao Uso do Smartphone como Ferramenta Pedagógica. Encontro Internacional de Formação de Professores (ENFOPE), v. 9, p. 1-12, 2016.

UNIVERSIDADE DO ESTADO DO PARÁ. PA – Progressão Aritmética. Disponível em:  $\langle \frac{https://play.google.com/store/apps/details?id=appinventor.ai.fica.PA_Saul} \rangle$  $\langle \frac{https://play.google.com/store/apps/details?id=appinventor.ai.fica.PA_Saul} \rangle$  $\langle \frac{https://play.google.com/store/apps/details?id=appinventor.ai.fica.PA_Saul} \rangle$ . Atualizada 17 de abril de 2018. Acesso em: 06 dez. 2019.

UNIVERSIDADE DO ESTADO DO PARÁ.  $\overline{PG}$  – Progressão Geométrica. Disponível em: ([https:](https://play.google.com/store/apps/details?id=appinventor.ai_fjca.PG_Saul) [//play.google.com/store/apps/details?id=appinventor.ai](https://play.google.com/store/apps/details?id=appinventor.ai_fjca.PG_Saul) fjca.PG Sauli.Atualizada 17 de abril de 2018. Acesso em: 20 jan. 2020.

UNESCO. Policy guidelines for mobile learning. 2013. Disponível em: h<http://unesdoc.unesco.org/images/0021/002196/219641e.pdf>i. Acesso em: 18/02/2020.

VALENTE, J.A. O uso inteligente do computador na educação. Pátio Revista Pedagógica, Porto Alegre, ano1, n.1, p. 19-21, 1997.

VOLTOLINI, Ana Graciela Mendes Fernandes da Fonseca. Na Palma da M˜ao: A difus˜ao de celulares e smartphones e possibilidades para o

ensino-aprendizagem no Brasil. Tese doutorado. Escola de Comunicação, Educação e Humanidades da Universidade Metodista de São Paulo, São Bernardo do Campo-SP, 2016.

PRENSKY, M. Digital natives, digital Immigrants. 2001. Disponível em: h[http://www.marcprensky.com/writing/Prensky%20-%20Digital%20Natives,](http://www.marcprensky.com/writing/Prensky%20-%20Digital%20Natives,%20Digital%20Immigrants%20-%20Part1.pdf)  $\%$ 20Digital%20Immigrants%20-%20Part1.pdf). Acesso em: 12/12/2019.